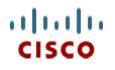

White paper version: 13.0 Date: 24<sup>th</sup> February 2015 AUTHORS: Bhavya Natarajan Krishna Chalamasandra

# A COMPLETE GUIDE FOR THE INSTALLATION, CONFIGURATION, AND INTEGRATION OF OPEN ACCESS MANAGER WITH CISCO UNIFIED COMMUNICATIONS MANAGER 8.5/8.6 AND ABOVE, CISCO UNITY CONNECTION 8.6 AND ABOVE , AND ACTIVE DIRECTORY FOR SINGLE SIGN-ON

## **Table of Contents**

| Ρ  | reface                                                                                                    |      |
|----|----------------------------------------------------------------------------------------------------|------|
| 1  | Introduction                                                                                                 |      |
| 2  | Configuring Domain Controller on Windows 2003 Server                                                         |      |
| 3  |                                                                                                    |      |
| 4  |                                                                                                    |      |
| 5  | Brief History of OpenSSO and OpenAM                                                                          |      |
| 6  | • · · · · · · · · · · · · · · · · · · ·                                                                      |      |
|    | 6.1 OpenAM Installation on Linux Platform                                                                    |      |
|    | 6.2 OpenAM Installation on Windows Platform                                                                  |      |
| 7  |                                                                                                    |      |
|    | 7.1 Installation and configuration of Apache Tomcat on Linux platform                                        |      |
| _  | 7.2 Installation and Configuration of Apache Tomcat on Windows Platform                                      |      |
| 8  |                                                                                                    |      |
| 9  |                                                                                                    |      |
|    | 9.1 Deploying OpenSSO Enterprise War on Apache Tomcat over Linux platform                                    |      |
|    | 9.2 Deploying OpenSSO Enterprise War on Apache Tomcat over Windows Platfor                                   | m    |
|    | 27                                                                                                    | ~-   |
| 10 |                                                                                                    |      |
|    | 10.1 Configuring Policies on OpenSSO Server                                                                  | .31  |
|    | 10.1.1 Configuring Policies on OpenSSO Server for Cisco Unified Communications                               |      |
|    | Manager 8.5, 8.6                                                                                             |      |
|    | 10.1.2 Configuring Policies on OpenSSO Server for Cisco Unity Connection 8.6                                 |      |
|    | 10.2 Configuring Windows Desktop SSO Authentication Module Instance                                          |      |
|    | 10.3 Configuring J2EE Agent Profile on OpenSSO Server                                                        | .46  |
|    | 10.3.1 Configuring J2EE Agent Profile on OpenSSO Server for Cisco Unified<br>Communications Manager 8.5, 8.6 | 10   |
|    | 10.3.2 Configuring J2EE Agent Profile on OpenSSO Server for Cisco Unity Connection                           |      |
|    | 8.6 51                                                                                                    | ווכ  |
| 1. | 1 Undeploying/Removing OpenSSO Enterprise (OpenAM)                                                           | 55   |
| •  | 11.1 Uninstalling OpenSSO Enterprise (OpenAM) Server Deployed on Linux Platfo                                |      |
|    |                                                                                                    |      |
|    | 11.2 Uninstalling OpenSSO Enterprise (OpenAM) Server Deployed on Windows                                     |      |
|    | Platform                                                                                                    | .55  |
| 12 | 2 Configuring Browser/Registry for SSO                                                                       |      |
|    | 12.1 Internet Explorer                                                                                       |      |
|    | 12.2 Mozilla Firefox                                                                                         |      |
|    | 12.3 Configuring Windows Registry for RTMT SSO                                                               |      |
|    | 12.4 SSO Configurations Test with Browser                                                                    | .57  |
| 13 | 3 Configuring SSO on Cisco Unified Communications Manager 8.5                                                | . 58 |
|    | 13.1 Unified CM 8.5 SSO CLI Commands                                                                         | . 59 |
|    | 13.1.1 utils sso enable                                                                                      | 59   |
|    | 13.1.2 utils sso disable                                                                                     | 60   |
|    | 13.1.3 utils sso status                                                                                      | 60   |
| 14 | 4 Configuring SSO on Cisco Unified Communications Manager 8.6                                                | .60  |
|    | 14.1 Unified CM 8.6 SSO CLI Commands                                                                         |      |
|    | 14.1.1 utils sso enable                                                                                      |      |
|    | 14.1.2 utils sso disable                                                                                     |      |
|    | 14.1.3 utils sso status                                                                                      |      |
|    | 14.2 CUCM 8.6 SSO GUI                                                                                        |      |
| 1  |                                                                                                    |      |
|    | 15.1 Cisco Unity Connection 8.6 SSO CLI Commands                                                             |      |
|    | 15.1.1 utils sso enable                                                                                      |      |
|    | 15.1.2 utils sso disable                                                                                     | 66   |

| 15.1.3 utils sso status                                                                 | 15    |
|-----------------------------------------------------------------------------------------|-------|
| 15.2 Cisco Unity Connection 8.6 SSO GUI                                                 |       |
| OpenSSO Enterprise Session Failover                                                     | 16 Op |
|                                                                                         | 16.1  |
| 16.2 Configuration of AMSFO components                                                  | 16.2  |
| 16.2.1 Installation and Configuration of Load Balancer                                  | 16    |
| 16.2.1.1 Installation of Load Balancer on Linux Platform                                |       |
| 16.2.1.2 Installation of Load Balancer on Windows Platform                              |       |
| 16.2.1.3 Configuration of Load Balancer for HTTP Load Balancing                         |       |
| 16.2.2 Installation and Configuration of Session Failover Components                    | 16    |
| 16.2.2.1 Configuration of Session Failover Components on Linux Platform                 |       |
| 16.2.2.2 Configuration of Session Failover Components of Windows Platform               |       |
| 16.2.3 Installation and configuration of OpenAM Enterprise Servers for Session Failover | 16    |
| 98                                                                                      |       |
| 16.2.3.1 Installation of OpenAM Enterprise Server 1                                     |       |
| 16.2.3.2 Installation of OpenAM Enterprise Server 2104                                  |       |
| 16.2.3.3 Configure OpenSSO Enterprise for Session Failover                              |       |
| 16.3 Configuring SSO on Cisco Unified Communications Manager with AMSFO Setup           | 16.3  |
| 107                                                                                     |       |

## Preface

This document covers the installation and configuration of all the required software that is essential for achieving a Single Sign-On solution with Cisco Unified Communications Manager 8.5/8.6 and Cisco Unity Connection 8.6. Here is a brief picture of coverage in each chapter.

**Chapter 1:** This chapter contains a brief introduction to the products that are installed and configured as part of this document.

**Chapter 2:** This chapter covers installation of Active Directory Service on domain controller. Skip this chapter if you already have the domain controller set up in your environment.

**Chapter 3:** This chapter covers installation of DNS on domain controller. Skip this chapter if you already have the DNS configured on your domain controller.

**Chapter 4:** This chapter covers configuring the desktop as the domain computer of the previously set-up domain controller. Skip this chapter if your desktop is already a domain computer of the domain controller that is under test.

**Chapter 5:** This chapter contains a brief introduction to OpenSSO and OpenAM.

**Chapter 6:** This chapter covers installation and configuration of Linux OS/Windows OS for OpenAM deployment.

**Chapter 7:** This chapter covers installation and configuration of Apache Tomcat with SSL on the Linux and Windows Platform that is set up in Chapter 6.

**Chapter 8:** This chapter covers provisioning Active Directory for Windows Desktop SSO Authentication.

Chapter 9: This chapter covers installing OpenSSO Enterprise on Linux/Windows platform.

**Chapter 10:** This chapter covers configuring OpenSSO with policies, agents, and authentication module instance.

**Chapter 11:** This chapter covers uninstalling OpenSSO Enterprise on Linux/Windows platform.

**Chapter 12:** This chapter covers configuring browsers for Single Sign-On.

**Chapter 13:** This chapter covers SSO Enable/Disable/Status on Cisco Unified Communications Manager 8.5.

**Chapter 14:** This chapter covers SSO Enable/Disable/Status on Cisco Unified Communications Manager 8.6

**Chapter 15:** This chapter covers SSO Enable/Disable/Status on Cisco Unity Connection 8.6.

**Chapter 16:** For the high-availability OpenSSO Server, OpenSSO Enterprise session failover can be implemented. This chapter explains how to configure OpenSSO Enterprise session failover. Ignore this chapter if you do not wish to have OpenSSO session failover.

## **1** Introduction

This document covers the installation and configuration of the required software components that are essential for achieving a Single Sign-On (SSO) solution with Cisco Unified Communications Manager 8.5/8.6 and Cisco Unity Connection 8.6.

Below is the list of products that are installed and configured as part of this guide:

- Microsoft Windows 2003 server with SP2—For domain controller and DNS configurations. For instance, in this guide the domain controller is configured for the domain **vrajoli.com**.
- Redhat Enterprise Linux (RHEL) 5.5—For OpenAM deployment
- Microsoft Windows 2003 Server—For OpenAM deployment
- Windows XP with SP3—Client Desktop

**Note:** If you are planning to use Windows 2008 Server for configuring Active Directory, make sure Windows 2008 Server has SP2 installed.

## 2 Configuring Domain Controller on Windows 2003 Server

Setting up Active Directory using the run command **dcpromo** is a straightforward procedure. To begin, from your Windows 2003 Server desktop go to **Start.** Click **Run**, type **dcpromo**, and then click **Enter**.

The Active Directory Installation Wizard appears. Click Next.

| Active Directory Installation | Wizard                                                                                                    | × |
|-------------------------------|----------------------------------------------------------------------------------------------------|---|
|                               | Welcome to the Active Directory<br>Installation Wizard<br>This wizard helps you install Active Directory services on this<br>server, making the server a domain controller.                  |   |
|                               | If this is the first time you have installed Active Directory, it is<br>recommended that you first read the overview in <u>Active</u><br><u>Directory Help</u> .<br>To continue, click Next. |   |
|                               | < Back Cancel                                                                                                    |   |

In the following window, you get a warning about compatibility issues with other Operating Systems. Improved security settings in Windows Server 2003 affect older versions of Windows.

After reading and evaluating the consequences, click Next.

| Active Directory Installation Wizard                                                                                                    | ×      |
|----------------------------------------------------------------------------------------------------|--------|
| <b>Operating System Compatibility</b><br>Improved security settings in Windows Server 2003 affect older versions of<br>Windows.                                                                                                    |        |
| Domain controllers running Windows Server 2003 implement security settings that<br>require clients and other servers to communicate with those domain controllers in a<br>secure way.                                                      | more   |
| Some older versions of Windows, including Windows 95 and Windows NT 4.0 SP3<br>earlier, do not meet these requirements. Similarly, some non-Windows systems, inclu<br>Apple Mac OS X and SAMBA clients, might not meet these requirements. |        |
| For more information, see <u>Compatibility Help</u> .                                                                                                    |        |
| < <u>B</u> ack                                                                                                    | Cancel |

In the next window, you see two options. The first option asks you if you want the server to become a domain controller for a new domain or if you want the server to be an additional domain controller for an existing domain.

Select the first option, "Domain controller for a new domain," and click Next.

| Active Directory Installation Wizard                                                                                                    |
|----------------------------------------------------------------------------------------------------|
| Domain Controller Type<br>Specify the role you want this server to have.                                                                                                    |
| <ul> <li>Do you want this server to become a domain controller for a new domain or an additional domain controller for an existing domain?</li> <li> <u>Domain controller for a new domain</u> </li> <li>Select this option to create a new child domain, new domain tree, or new forest.              This server will become the first domain controller in the new domain.      </li> <li>         Additional domain controller for an existing domain         </li> <li>         Additional domain controller for an existing domain      </li> <li>         Proceeding with this option will delete all local accounts on this server.         All cryptographic keys will be deleted and should be exported before continuing.     </li> </ul> |
| All encrypted data, such as EFS-encrypted files or e-mail, should be decrypted<br>before continuing or it will be permanently inaccessible.                                                                                                    |
| < <u>B</u> ack <u>N</u> ext > Cancel                                                                                                    |

In the next window, you get three options:

1) The first option is to set up the domain in a new forest. Select this option if this is the first domain controller in your organization, or if you want it to be totally independent of any forest.

- 2) The second option is to create a new child domain in an existing domain tree. Select this option if you want the domain to be a child domain from an existing domain.
- 3) The third option is to create a domain tree in an existing forest. If you do not want any of the above, select this option.

In our case, choose the first option, "Domain in a new forest," and click Next.

| Active Directory Installation Wizard                                                                                                    |
|----------------------------------------------------------------------------------------------------|
| Create New Domain<br>Select which type of domain to create.                                                                                                    |
| Create a new:                                                                                                    |
| Domain in a new forest                                                                                                    |
| Select this option if this is the first domain in your organization or if you want the new<br>domain to be completely independent of your current forest.                                                                               |
| C <u>C</u> hild domain in an existing domain tree                                                                                                    |
| If you want the new domain to be a child of an existing domain, select this option.<br>For example, you could create a new domain named<br>headquarters.example.microsoft.com as a child domain of the domain<br>example.microsoft.com. |
| O Domain tree in an existing forest                                                                                                    |
| If you don't want the new domain to be a child of an existing domain, select this<br>option. This will create a new domain tree that is separate from any existing trees.                                                               |
|                                                                                                    |
| < <u>B</u> ack <u>N</u> ext > Cancel                                                                                                    |

In the next window, type the full DNS name for the new domain (for example, "vrajoli.com") and click **Next**.

| Active Directory Installation Wizard                                                         |                                      | X |
|----------------------------------------------------------------------------------------------|--------------------------------------|---|
| New Domain Name<br>Specify a name for the new domain.                                        |                                      | 2 |
| Type the full DNS name for the new domain<br>(for example: headquarters.example.microsoft.co | om).                                 |   |
| Eull DNS name for new domain:                                                                |                                      |   |
| vrajoli.com                                                                                  |                                      |   |
|                                                                                              |                                      |   |
|                                                                                              |                                      |   |
|                                                                                              |                                      |   |
|                                                                                              |                                      |   |
|                                                                                              |                                      |   |
|                                                                                              |                                      |   |
|                                                                                              |                                      |   |
|                                                                                              |                                      |   |
|                                                                                              | < <u>B</u> ack <u>N</u> ext > Cancel |   |

In the next window, you will see the Domain NetBIOS name field. This is the name that users of earlier version of Windows will use to identify the new domain.

Choose the Domain NetBIOS name, and click Next.

| Active Directory Installation Wiz                   | ard                                                                                         | ×      |
|-----------------------------------------------------|---------------------------------------------------------------------------------------------|--------|
| NetBIOS Domain Name<br>Specify a NetBIOS name for t | he new domain.                                                                              |        |
|                                                     | earlier versions of Windows will use to identify the<br>the name shown, or type a new name. | new    |
| Domain NetBIOS name:                                | VRAJOLI                                                                                     |        |
|                                                     |                                                                                             |        |
|                                                     |                                                                                             |        |
|                                                     |                                                                                             |        |
|                                                     |                                                                                             |        |
|                                                     |                                                                                             |        |
|                                                     |                                                                                             |        |
|                                                     |                                                                                             |        |
|                                                     | < <u>B</u> ack <u>N</u> ext >                                                               | Cancel |

In the next window, you can choose the location where you want to store the database and log files. For best performance, store them on separate disks.

Choose the location where you want to store the Active Directory database and logs, and click **Next**.

| Active Directory Installation Wizard                                                                  | ×               |
|----------------------------------------------------------------------------------------------------|-----------------|
| Database and Log Folders<br>Specify the folders to contain the Active Directory database and log file | s 😪             |
| For best performance and recoverability, store the database and the log<br>hard disks.                | i on separate   |
| Where do you want to store the Active Directory database?                                             |                 |
| Database folder:                                                                                      |                 |
| C:WINDOWS/NTDS                                                                                        | B <u>r</u> owse |
| Where do you want to store the Active Directory log?<br>Log folder:                                   |                 |
| C:\WINDOWS\NTDS                                                                                       | Browse          |
|                                                                                                    |                 |
|                                                                                                    |                 |
|                                                                                                    |                 |
| < <u>B</u> ack                                                                                        | Cancel          |

The Shared System Volume window appears. Here, choose the location where you want to store the SYSVOL folder. This folder contains the domain public files and is replicated to all the domain controllers in the domain.

| Active Directory Installation Wizard                                                                                                    | ×   |
|----------------------------------------------------------------------------------------------------|-----|
| Shared System Volume<br>Specify the folder to be shared as the system volume.                                                                                         | X   |
| The SYSVOL folder stores the server's copy of the domain's public files. The contents<br>of the SYSVOL folder are replicated to all domain controllers in the domain. |     |
| The SYSVOL folder must be located on an NTFS volume.                                                                                                    |     |
| Enter a location for the SYSVOL folder.                                                                                                    |     |
| Eolder location:                                                                                                    |     |
| C:\WINDOWS\SYSVOL Browse                                                                                                    |     |
|                                                                                                    |     |
|                                                                                                    |     |
|                                                                                                    |     |
|                                                                                                    |     |
|                                                                                                    |     |
| < <u>B</u> ack <u>Next&gt;</u> Car                                                                                                    | cel |

In the next window, the DNS registration diagnostics appear. Here, you will likely see the message **Diagnostic Failed.** 

You have three options.

- 1) "I have corrected the problem. Perform the DNS diagnostic test again."
- 2) "Install and Configure the DNS server on this computer..."

Allow the Active Directory wizard to install and configure DNS for you, and use this DNS as the primary DNS for this server.

3) "I will correct the problem later by configuring DNS manually"

Bypass this window if you plan to correct the problem later on.

Choose option two, "Install and configure DNS server on this computer, and set this computer to use this DNS server as its preferred DNS server," and click **Next**.

|   | Registration Diagnostics<br>/erify DNS support, or install DNS on this computer.                                                                                                    |
|---|----------------------------------------------------------------------------------------------------|
| l | Diagnostic Failed                                                                                                    |
| ŀ | The registration diagnostic has been run 1 time.                                                                                                    |
| 1 | Warning: Domain Controller functions like joining a domain, logging onto a domain,<br>and Active Directory replication will not be available until the DNS infrastructure for<br>Active Directory is correctly configured. |
|   | The wizard could not determine the name and address of the DNS server with<br>which this domain controller will be registered.                                                                                             |
| I | For more information, including steps to correct this problem, see Help,                                                                                                    |
| ¢ | I have corrected the problem. Perform the DNS diagnostic test again.                                                                                                    |
| ¢ | Install and configure the DNS server on this computer, and set this computer to use<br>this DNS server as its preferred DNS server.                                                                                        |
| ¢ | I will correct the problem later by configuring DNS manually. (Advanced)                                                                                                    |

In the next window, choose what type or permissions you want for users and group objects. Here you have two options:

1) Permissions compatible with pre-Windows 2000 server operating systems

Select this option if you run server programs with a version of Windows earlier than Windows 2000.

2) Permissions compatible only with Windows 2000 or Windows 2003 Server operating systems

Select this option if you only run Windows Servers 2000 and Windows Servers 2003 on your domain.

Select the second option, "Permissions compatible only with Windows 2000 or Windows 2003 Server operating systems," and click **Next**.

| Active Directory Installation Wizard                                                                                                    | × |
|----------------------------------------------------------------------------------------------------|---|
| Permissions<br>Select default permissions for user and group objects.                                                                                                    | Ş |
| <ul> <li>Some server programs, such as Windows NT Remote Access Service, read information stored on domain controllers.</li> <li>Permissions compatible with pre-Windows 2000 server operating systems</li> <li>Select this option if you run server programs on pre-Windows 2000 server operating systems or on Windows 2000 or Windows Server 2003 operating systems that are members of pre-Windows 2000 domains.</li> <li>Anonymous users can read information on this domain.</li> </ul> |   |
| <ul> <li>Permissions compatible only with Windows 2000 or Windows Server 2003<br/>operating systems</li> <li>Select this option if you run server programs only on Windows 2000 or Windows<br/>Server 2003 operating systems that are members of Active Directory domains. Only<br/>authenticated users can read information on this domain.</li> </ul>                                                                                                    |   |
| < <u>B</u> ack <u>N</u> ext > Cancel                                                                                                    |   |

In the next window, enter the **Directory services restore mode administrator password**. This password is used when you start the computer in directory services restore mode. This account is different from the domain administrator account.

Type your chosen password, and click Next.

| tive Directo    | ry Installation Wi                                                                                                    | zard             |                |                            | ×            |
|-----------------|----------------------------------------------------------------------------------------------------|------------------|----------------|----------------------------|--------------|
| -               | Directory Services Restore Mode Administrator Password<br>This password is used when you start the computer in Directory Services Restore<br>Mode. |                  |                |                            |              |
|                 | d confirm the passwo<br>is server is started in                                                                                                    |                  |                |                            | unt used     |
|                 | ore mode Administral<br>The passwords for                                                                                                    |                  | norona nom ar  | e aemann ranning           | 1.01.01      |
| Restore         | Mode <u>P</u> assword:                                                                                                    | •••••            | •              |                            |              |
| <u>C</u> onfirm | password:                                                                                                    | •••••            | •              |                            |              |
| For mor         | e information about D                                                                                                    | irectory Service | s Restore Moc  | le, see <u>Active Dire</u> | ectory Help. |
|                 |                                                                                                    |                  | < <u>B</u> ack | Next >                     | Cancel       |

Next, you see the summary of all the options you have chosen in the Active Directory wizard. Remember, the domain administrator account password is the same as the current local administrator password.

### Click Next.

| Active Directory Installation Wizard                                                                                                    | ×  |
|----------------------------------------------------------------------------------------------------|----|
| Summary<br>Review and confirm the options you selected.                                                                                                 | R  |
| You chose to:                                                                                                    |    |
| Configure this server as the first domain controller in a new forest of domain trees.                                                                   |    |
| The new domain name is vrajoli.com. This is also the name of the new forest.                                                                            |    |
| The NetBIOS name of the domain is VRAJOLI                                                                                                    |    |
| Database folder: C:\WINDOWS\NTDS<br>Log file folder: C:\WINDOWS\NTDS<br>SYSVOL folder: C:\WINDOWS\SYSVOL                                                |    |
| The DNS service will be installed and configured on this computer. This computer will be configured to use this DNS server as its preferred DNS server. |    |
| To change an option, click Back. To begin the operation, click Next.                                                                                    |    |
| < <u>B</u> ack <u>N</u> ext > Cance                                                                                                    | ;I |

The Active Directory installation begins.

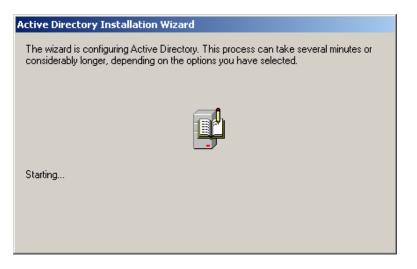

During this process, Active Directory starts installing DNS and prompts you to insert the Windows Server 2003 CD-ROM. Please insert the CD-ROM and click **OK**.

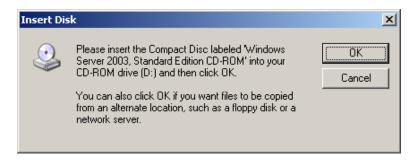

Installation of DNS server begins.

| Windows Setup Installing DNS Server                                                                                     | × |  |
|----------------------------------------------------------------------------------------------------|---|--|
| Configuring Components<br>Setup is making the configuration changes you requested.                                      |   |  |
| Please wait while Setup configures the components. This may take several minutes, depending on the components selected. |   |  |
| Status: Completing configuration of Management and Monitoring Tools                                                     |   |  |
| - Real Marts                                                                                                    |   |  |
| < <u>B</u> ack. <u>N</u> ext >                                                                                          |   |  |

Then, the wizard configures Active Directory.

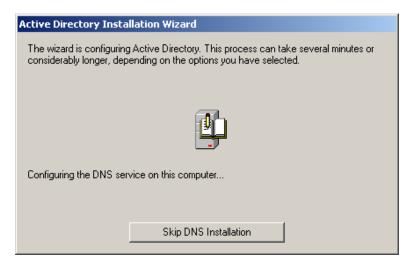

The following window appears.

#### Click Finish.

| Active Directory Installation Wizard |                                                        |  |
|--------------------------------------|--------------------------------------------------------|--|
|                                      | Completing the Active Directory<br>Installation Wizard |  |
|                                      | < Back. <b>Finish</b> Cancel                           |  |

Click **Restart Now** to restart the computer.

| Active Directory Installation Wi                                             | zard              | × |
|------------------------------------------------------------------------------|-------------------|---|
| Windows must be restarted before t<br>Directory Installation wizard take eff |                   |   |
| <u>Bestart Now</u>                                                           | Don't Restart Now |   |

Active Directory is now installed.

Copyright © 2010-2011 Cisco Systems, Inc. All rights reserved.

## **3** Configuring DNS on Windows 2003 Server Domain Controller

DNS is installed along with Active Directory configuration, only the configuration must be done on the DNS Server.

To configure DNS, go to Start Menu > Programs > Administrative Tools > DNS.

The following window appears. In the Forward Lookup Zones, you see the domain controller configured.

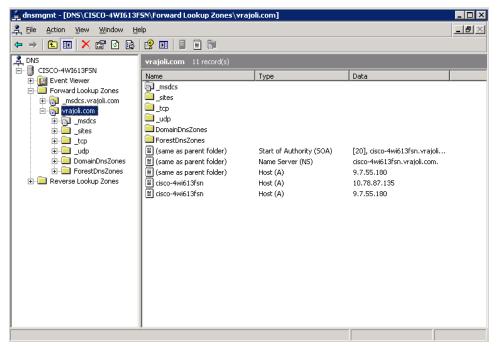

Now you must create the Reverse Lookup Zone. Right-click on Reverse Lookup Zones and click **New Zone**.

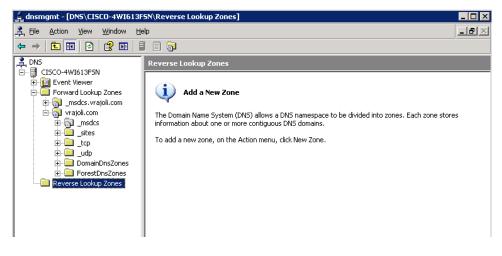

The following window appears. Click Next.

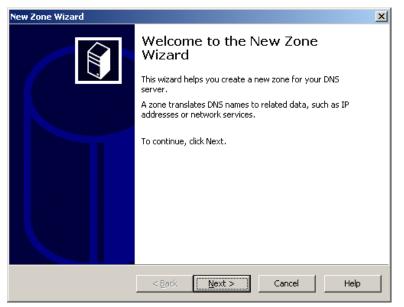

The Zone Type window appears. Select **Primary zone**.

| New Zone Wizard                                                                                                    |
|----------------------------------------------------------------------------------------------------|
| Zone Type<br>The DNS server supports various types of zones and storage.                                                                                                    |
| Select the type of zone you want to create:                                                                                                    |
| <ul> <li>Secondary zone</li> <li>Creates a copy of a zone that exists on another server. This option helps balance<br/>the processing load of primary servers and provides fault tolerance.</li> <li>Stub zone</li> </ul> |
| —<br>Creates a copy of a zone containing only Name Server (NS), Start of Authority<br>(SOA), and possibly glue Host (A) records. A server containing a stub zone is not<br>authoritative for that zone.<br>—              |
| ✓ Store the zone in <u>A</u> ctive Directory (available only if DNS server is a domain controller)                                                                                                    |
| < <u>B</u> ack Next > Cancel Help                                                                                                    |

You are asked to configure a Reverse Lookup Zone name. Enter the network ID and then click **Next**.

| New Zone Wizard                                                                                                    |
|----------------------------------------------------------------------------------------------------|
| Reverse Lookup Zone Name<br>A reverse lookup zone translates IP addresses into DNS names.                                                                                                    |
| To identify the reverse lookup zone, type the network ID or the name of the zone.   Ngtwork ID:  10 .78 .85 .  The network ID is the portion of the IP addresses that belongs to this zone. Enter the network ID in its normal (not reversed) order.  If you use a zero in the network ID, it will appear in the zone name. For example, network ID 10 would create zone 10.in-addr.arpa, and network ID 10.0 would create zone 0.10.in-addr.arpa. |
| C Reverse lookup zone name: 85.78.10.in-addr.arpa For more information on creating a reverse lookup zone, click Help.                                                                                                    |
| < <u>B</u> ack Cancel Help                                                                                                    |

Select the type of dynamic updates that DNS Zone accepts. Click **Allow only Secure dynamic updates** and then click **Next**.

| New Zone Wizard                                                                                                    |
|----------------------------------------------------------------------------------------------------|
| Dynamic Update<br>You can specify that this DNS zone accepts secure, nonsecure, or no dynamic<br>updates.                                                                                                    |
| Dynamic updates enable DNS client computers to register and dynamically update their resource records with a DNS server whenever changes occur.<br>Select the type of dynamic updates you want to allow:<br>Allow only secure dynamic updates (recommended for Active Directory))<br>This option is available only for Active Directory-integrated zones.<br>Allow both nonsecure and secure dynamic updates<br>Dynamic updates of resource records are accepted from any client.<br>This option is a significant security vulnerability because updates can be<br>accepted from untrusted sources. |
| ○ Do not allow dynamic updates         Dynamic updates of resource records are not accepted by this zone. You must update these records manually.         < Back                                                                                                    |

When the following window appears, you have successfully completed the new zone creation.

| New Zone Wizard |                                          |                                                                                                    | × |
|-----------------|------------------------------------------|----------------------------------------------------------------------------------------------------|---|
|                 | Completing the New Zone Wizard           |                                                                                                    |   |
|                 | You have success<br>specified the follow | fully completed the New Zone Wizard. You<br>wing settings:                                          |   |
|                 | Name:                                    | 85.78.10.in-addr.arpa                                                                               |   |
|                 | Туре:                                    | Active Directory-Integrated Primary                                                                 |   |
|                 | Lookup type:                             | Reverse                                                                                             |   |
|                 |                                          | now add records to the zone or ensure<br>ipdated dynamically. You can then verify<br>sing nslookup. |   |
|                 | To close this wizar                      | d and create the new zone, click Finish.                                                            |   |
|                 | < <u>B</u> ack                           | Finish Cancel Help                                                                                  |   |

Now configure the Local Area Connection properties for this server.

- In the Local Area Connection Properties dialog box, click Internet Protocol (TCP/IP), and then click Properties.
- In the **Internet Protocols (TCP/IP) Properties** dialog box, click **Use the following IP address**, and then type the static IP address, subnet mask, and default gateway for this server.
- In **Preferred DNS**, type the IP address of this server.
- In **Alternate DNS**, type the IP address of another internal DNS server, or leave this box blank.
- When you finish setting up the static addresses for your DNS, click **OK**, and then click **Close**.

## 4 Configuring Windows Client Desktop as Domain Computer of Domain Controller

In this example, we use Windows XP desktop for joining the vrajoli.com domain. Create a DNS entry on DNS server for this client host (Windows XP).

### Configuring LAN properties for this client desktop

- In the Local Area Connection Properties dialog box, click Internet Protocol (TCP/IP), and then click Properties.
- In the **Internet Protocols (TCP/IP) Properties** dialog box, click **Use the following IP address**, and then type the static IP address, subnet mask, and default gateway for this server.
- In **Preferred DNS**, type the IP address of DNS server (vrajoli).
- In **Alternate DNS**, type the IP address of another internal DNS server, or leave this box blank.
- When you finish setting up the static addresses for your DNS, click **OK**, and then click **Close**.

Copyright © 2010-2011 Cisco Systems, Inc. All rights reserved.

Make a DNS entry for this Client desktop. Open the DNS utility on domain controller (**Administrative Tools > DNS**), in the forward lookup zone, create a new host under the domain name (vrajoli.com). Click the check box to create associated reverse pointer. Verify that Client desktop host was added to DNS.

| Vijeth                                                            |                                                                                          |
|-------------------------------------------------------------------|------------------------------------------------------------------------------------------|
| Internet<br>Mozilla Firefox<br>E-mail<br>Microsoft Office Outlook | <ul> <li>➢ My Documents</li> <li>☑ My Recent Documents</li> <li>➢ My Pictures</li> </ul> |
| C:: Command Prompt                                                | 📂 My Music                                                                               |
| Run VNC Server                                                    | Open<br>My Ne Explore                                                                    |
|                                                                   | Search<br>Manage                                                                         |
| Real-Time Monitoring Tool<br>8.5                                  | Set Pr<br>Defau Disconnect Network Drive                                                 |
| Microsoft Office Excel 2003                                       | Show on Desktop<br>Rename                                                                |
| Notepad                                                           | Help a     Properties                                                                    |
| All Programs 🕨                                                    | Search                                                                                   |
|                                                                   | Log Off 🚺 Shut Down                                                                      |

Right-click **My Computer > Properties**.

Go to Computer Name tab and click on the **Change** button.

Change the computer name.

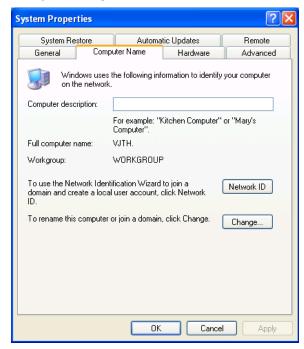

Click the **More** button on the Computer Name Changed window, and enter Primary DNS Suffix of this computer with the DNS name (DNS running on domain controller). In our case the DNS name is "vrajoli.com."

Click **OK**.

| DNS Suffix and NetBIOS Computer Name                                      |
|---------------------------------------------------------------------------|
| Primary DNS suffix of this computer:<br>vrajoli.com                       |
| Change primary DNS suffix when domain membership changes                  |
| NetBIOS computer name:<br>VJTH                                            |
| This name is used for interoperability with older computers and services. |
| OK Cancel                                                                 |

Click the Domain radio button then put in your domain name, not including the extension (in this example we use the domain "vrajoli" but when joining the computer to a domain, we will only type "vrajoli").

| Computer Name Changes                                                                                           |
|----------------------------------------------------------------------------------------------------|
| You can change the name and the membership of this<br>computer. Changes may affect access to network resources. |
| Computer name:                                                                                                  |
| VJTH                                                                                                    |
| Full computer name:<br>VJTH.vrajoli.com                                                                         |
| More                                                                                                    |
| Member of                                                                                                    |
| O Domain:                                                                                                    |
| Vidui                                                                                                    |
| O Workgroup:                                                                                                    |
| WORKGROUP                                                                                                    |
| OK Cancel                                                                                                    |

Then you will be presented with a username and password prompt. Enter the username and password of a domain administrator.

Click **OK** 

| Computer Name C                             | hanges 🛛 🛛 🔀                          |
|---------------------------------------------|---------------------------------------|
|                                             |                                       |
| Enter the name and p<br>to join the domain. | assword of an account with permission |
| User name:                                  | 🔮 administrator 🛛 🔽                   |
| Password:                                   | •••••                                 |
|                                             |                                       |
|                                             | OK Cancel                             |

After a minute or two, you receive a message welcoming you to the domain. Click **OK**.

| Computer Name Changes 🛛 🛛 🔀 |        |  |  |  |  |  |
|-----------------------------|--------|--|--|--|--|--|
| (į)                         | omain. |  |  |  |  |  |
|                             | ок     |  |  |  |  |  |

Then you receive a message telling you that a restart is required; click **OK** to restart.

| Computer Name Changes |                                                                |  |  |  |  |  |
|-----------------------|----------------------------------------------------------------|--|--|--|--|--|
| (į)                   | You must restart this computer for the changes to take effect. |  |  |  |  |  |
|                       | ОК                                                             |  |  |  |  |  |

The procedure is complete. You now know how to add a Windows XP computer to a Windows Server 2003 domain.

After the XP computer boots to Control-Alt-Delete, you may need to change it from logging on to itself (which *will* use the local info) to logging on to the domain.

To change to logging on to the domain, press **Ctrl-Alt-Del**, and then click the **Options** button in the logon window. Then select the domain from the drop-down box.

| Log On to Wi                               | ndows                       |            |
|--------------------------------------------|-----------------------------|------------|
| Copyright © 1985-2<br>Microsoft Corporatio |                             | Microsoft  |
|                                            |                             |            |
| User name:                                 | vijeth                      |            |
| Password:                                  |                             |            |
| Log on to:                                 | VRAJOLI                     |            |
|                                            | ENG<br>VJTH (this computer) |            |
|                                            | VRAJOLI                     |            |
|                                            | OK Cancel Shut Down         | Options << |

After these steps, you can log on using domain credentials.

## 5 Brief History of OpenSSO and OpenAM

OpenSSO is an open source access management and federation server platform originally created by Sun Microsystems. The main purpose of OpenSSO is to provide an easy and powerful way to enable using Single Sign-On with many legacy software products. Oracle completed the acquisition of Sun Microsystems in February 2010 and announced that OpenSSO would no longer be their strategic product. OpenSSO will continue to be developed and supported by ForgeRock under the name of OpenAM.

More information about OpenAM is available at http://www.forgerock.com/openam.html.

## 6 System Requirements for OpenAM Installation

Active Directory, domain controller and DNS should be installed and configured before getting started with OpenAM.

### 6.1 OpenAM Installation on Linux Platform

- Get the compatible hardware for installing RHEL 3/4/5 version (32bit/64bit).
- Install the RHEL and make sure the installation is successful.
- After the successful installation, configure the network settings and get the machine up in the network.
- Configure the hostname for this OpenAM host machine and create a DNS entry for this host on the above DNS setup.

Copyright © 2010-2011 Cisco Systems, Inc. All rights reserved.

- Configure DNS and domain name, which should point to the above configured AD and DNS setup.
- Install JAVA on this machine. The latest version of JAVA can be downloaded from <a href="http://www.oracle.com/technetwork/java/javase/downloads/index.html">http://www.oracle.com/technetwork/java/javase/downloads/index.html</a>. The latest version of JAVA as of September 13, 2010 is JDK 6 Update 21.
- **Note:** The latest version of java (JDK 6 Update 21) has some issue with Kerberos; please visit <u>http://forums.sun.com/thread.jspa?threadID=5448003</u> to know more.
- You can use JDK 6 Update 20, which can be downloaded from <u>http://java.sun.com/products/archive/j2se/6u20/index.html</u>.
- Define JAVA\_HOME, JRE\_HOME environment variables in your user profile (.bash\_profile) as below:
  - *export JAVA\_HOME=/usr/java/jdk1.6.0\_20*
  - export JRE\_HOME=/usr/java/jdk1.6.0\_20/jre
- Create java keystore, which is required for enabling SSL on Tomcat, which is installed and configured in section 7.1.

Execute **'\$JAVA\_HOME/bin/keytool -genkey -alias tomcat -keyalg RSA -validity 1825**' command on the terminal, default keystore password is **changeit**.

Next you are prompted to input certain requests. When prompted to "Enter the first name and last name," enter the FQDN(hostname.domainname) of your OpenAM host (*ex:vrajlnx.vrajoli.com*).

#### Example:

[root@vrajlnx ~]# \$JAVA\_HOME/bin/keytool -genkey -alias tomcat -keyalg RSA - validity 1825

Enter keystore password:

What is your first and last name?

[Unknown]: vrajlnx.vrajoli.com

What is the name of your organizational unit?

[Unknown]: IPCBU

What is the name of your organization?

[Unknown]: CSIPL

What is the name of your City or Locality?

[Unknown]: Bengaluru

What is the name of your State or Province?

[Unknown]: Karnataka

What is the two-letter country code for this unit?

[Unknown]: IN

Is CN=vrajlnx.vrajoli.com, OU=IPCBU, O=CSIPL, L=Bengaluru, ST=Karnataka, C=IN correct?

[no]: yes

Enter key password for <tomcat>

(RETURN if same as keystore password):

[root@vrajlnx ~]#

## 6.2 OpenAM Installation on Windows Platform

- Install Windows OS (XP/2003 Server/2008 Server/Windows7/Vista).
- After successful installation, configure the network settings and get the machine up in the network.
- Join this computer to the domain controller (ex: vrajoli.com), refer to the section 4 for the procedure to be followed for joining the computer to the domain controller.
- Install JAVA on this machine. The latest version of JAVA can be downloaded from <a href="http://www.oracle.com/technetwork/java/javase/downloads/index.html">http://www.oracle.com/technetwork/java/javase/downloads/index.html</a>. The latest version of JAVA as of September 13, 2010 is JDK 6 Update 21.
- **Note:** The latest version of java (JDK 6 Update 21) has some issue with Kerberos; please visit <a href="http://forums.sun.com/thread.jspa?threadID=5448003">http://forums.sun.com/thread.jspa?threadID=5448003</a> to know more.
- You can use JDK 6 Update 20, which can be downloaded from <u>http://java.sun.com/products/archive/j2se/6u20/index.html</u>.
- Create java keystore, which is required for enabling SSL on Tomcat, which is installed and configured in section 7.2.
- Open the command prompt and execute the following command. In this test setup, JAVA is installed under *c:\Program Files\Java*. Please enter the right path of keytool.exe in your setup when executing this command. The default keystore password is **changeit**

### C:\>"c:\Program Files\Java\jdk1.6.0\_20\bin\keytool.exe" -genkey -alias tomcat -keyalg RSA -validity 1825 -keystore c:\keystore

Enter keystore password:

What is your first and last name?

[Unknown]: vrajlnx.vrajoli.com

What is the name of your organizational unit?

[Unknown]: IPCBU

What is the name of your organization?

[Unknown]: CSIPL

What is the name of your City or Locality?

[Unknown]: Bengaluru

What is the name of your State or Province?

[Unknown]: Karnataka

What is the two-letter country code for this unit?

[Unknown]: IN

Is CN=vrajlnx.vrajoli.com, OU=IPCBU, O=CSIPL, L=Bengaluru, ST=Karnataka, C=IN corr

ect?

[no]: yes

Enter key password for <tomcat>

(RETURN if same as keystore password):

Keystore will be created under c:\>.

# 7 Installation and Configuration of Apache Tomcat with HTTPS

# 7.1 Installation and configuration of Apache Tomcat on Linux platform

- Download the latest version of Apache Tomcat; refer to <a href="http://tomcat.apache.org/index.html">http://tomcat.apache.org/index.html</a> for the latest version; download the zip/tar archives specific to your processor architecture (32bit/64bit). We use apache-tomcat-7.0.0 in this guide.
- Copy the downloaded apache-tomcat-7.0.0.tar.gz to the specific location on the OpenAM server that was set up in section 6.1.
- Extract the apache-tomcat-7.0.0.tar.gz archive. In this guide, we are extracting it under root home directory (/root).
- Increase the JVM heap size on Tomcat by setting JAVA\_OPTS = "\$JAVA\_OPTS Xmx1024m -XX:MaxPermSize=256m -Xms512m property in the catalina.sh under /root /apache-tomcat-7.0.0/bin directory.

<u>Example:</u> JAVA\_OPTS="\$JAVA\_OPTS -Xmx1024m -XX:MaxPermSize=256m -Xms512m - Djava.util.logging.manager=org.apache.juli.ClassLoaderLogManager"

- Open the server.xml file under /root/apache-tomcat-7.0.0/conf directory,
  - <u>Comment the 8080 connector port:</u> Make the code read as below

<!-- <Connector port="8080" protocol="HTTP/1.1"

connectionTimeout="20000"

redirectPort="8443" /> -->

• <u>Uncomment the 8443 connector port:</u> Remove <!-- code at the beginning and --> at the end of 8443 connector, make the code read as below

<Connector port="8443" protocol="HTTP/1.1" SSLEnabled="true"

maxThreads="150" scheme="https" secure="true"

clientAuth="false" sslProtocol="TLS" />

Save the **server.xml** file after making the above changes.

- Start the Tomcat by executing startup.sh under /root/ apache-tomcat-7.0.0/bin directory.
- Launch a browser and go to: https://localhost:8443/tomcat.gif. If your certificate is self-signed, your browser warns you. Instruct the browser to import the

certificate and proceed. You should then see the little Tomcat logo. If you do, Tomcat is configured.

# 7.2 Installation and Configuration of Apache Tomcat on Windows Platform

- Download the latest version of Apache Tomcat for windows platform; refer to <a href="http://tomcat.apache.org/index.html">http://tomcat.apache.org/index.html</a> for the latest version. Download the Tomcat service installer (32-bit/64-bit Windows Service Installer apache-tomcat-7.0.0.exe). We use apache-tomcat-7.0.0 in this guide.
- Install the apache-tomcat-7.0.0.exe. In this guide, Tomcat is installed under *c:\Program Files\Apache Software Foundation\Tomcat 7.0.*
- Set the JAVA\_HOME, JRE\_HOME and JAVA\_OPTS environment variables by creating a file called **setenv.bat** under *c:\Program Files\Apache Software Foundation\Tomcat 7.0\bin* and set the above variables.

Content of **setenv.bat** in testing this guide:

set JAVA\_HOME=c:\Program Files\Java\jdk1.6.0\_20

set JRE\_HOME=c:\Program Files\Java\jdk1.6.0\_20\jre

set JAVA\_OPTS=%JAVA\_OPTS% -Xms512m -Xmx1024m

- Open the **server.xml** file under **c:\Program Files\Apache Software** Foundation\Tomcat 7.0\conf folder:
  - <u>Comment the 8080 connector port:</u>

Make the code read as below

<!-- <Connector port="8080" protocol="HTTP/1.1"

connectionTimeout="20000"

redirectPort="8443" /> -->

• <u>Uncomment the 8443 connector port:</u>

Remove <!-- code at the beginning and --> at the end of 8443 connector, in this 8443 connector we have added two more attributes: **keystoreFile** (location of the keystore file that was created in section 6.2, in this test it was created under C:\keystore) and **keystoreType**. Because we have keystore created with default password **changeit**, no need to set keystorePass attribute. Make the code read as below:

<Connector port="8443" protocol="HTTP/1.1" SSLEnabled="true"

maxThreads="150" scheme="https" secure="true"

clientAuth="false" sslProtocol="TLS"

keystoreFile="C:\keystore"

### keystoreType="JKS" />

Save the **server.xml** file after making the above changes.

 Start the Tomcat service from services.msc utility or from Administrative Tools > Services > Apache Tomcat 7 > Start. • Launch a browser and go to **https://localhost:8443/tomcat.gif**. If your certificate is self-signed, your browser warns you. Instruct the browser to import the certificate and proceed. You should then see the little Tomcat logo. If you do, Tomcat is configured.

## **8** Provisioning Active Directory for Single Sign-On

- Log on to AD Server.
- From the Start menu, go to **Programs > Administration Tools**. Select **Active Directory Users and Computers**.
- Go to Users > New > Users and create a new user with the OpenSSO Enterprise host name as the User ID (example: *vrajlnx*).
- The OpenSSO Enterprise hostname should not include the domain name.
- Create a keytab file on the AD server using the following command from the command prompt.

ktpass -princ HTTP/hostname.domainname@DCDOMAIN -pass password mapuser userName-out hostname.HTTP.keytab -ptype KRB5\_NT\_PRINCIPAL target DCDOMAIN

### Example:

ktpass -princ HTTP/vrajlnx.vrajoli.com@VRAJOLI.COM -pass <password> -mapuser vrajlnx -out vrajlnx.HTTP.keytab -ptype KRB5\_NT\_PRINCIPAL -target VRAJOLI.COM

• After successful creation of the keytab file, copy the keytab file to a location on the OpenAM server; this path will later be specified in OpenAM configuration.

For OpenAM configured on Linux, you can create a directory under root, and copy the above keytab file. *Example: /root/keytab/ vrajlnx.HTTP.keytab* 

For OpenAM configured on Windows, you can create a directory under C:\>, and copy the above keytab file. *Example: c:/keytab/ vrajlnx.HTTP.keytab* 

## **9** Deploying OpenSSO (OpenAM) Enterprise on Apache Tomcat

# **9.1** Deploying OpenSSO Enterprise War on Apache Tomcat over Linux platform

• Go to the ForgeRock site <u>http://www.forgerock.org/openam.html</u> and download the stable release of any OpenAM version supported.

| Tomcat Versions supported: | TomcatV6, TomcatV7        |
|----------------------------|---------------------------|
| OpenAM Versions supported: | OpenAM 9.5.4, OpenAM 10.0 |

- Copy the openam .war file to OpenAM server on any location and unzip it.
- Stop the Tomcat service if it is running on this OpenAM server.

- After unzipping, copy the file named opensso.war or openam.war under opensso/deployable-war directory and paste it under /root /apache-tomcat-7.0.0/webapps directory.
- Start the Tomcat by executing startup.sh under /root/ apache-tomcat-7.0.0/bin directory.

# **9.2** Deploying OpenSSO Enterprise War on Apache Tomcat over Windows Platform

• Go to the ForgeRock site <u>http://www.forgerock.org/openam.html</u> and download the stable release of any OpenAM version supported.

| Tomcat Versions supported: | TomcatV6, TomcatV7        |
|----------------------------|---------------------------|
| OpenAM Versions supported: | OpenAM 9.5.4, OpenAM 10.0 |

- Copy the openam .war file to OpenAM server on any location and unzip it.
- Stop the Tomcat service if running on this OpenAM server. (Administrative Tools > Services > Apache Tomcat 7 > Stop)
- After unzipping, copy opensso.war file under opensso\deployable-war folder and paste it under *c:\Program Files\Apache Software Foundation\Tomcat 7.0\webapps* folder.
- Start the Tomcat from Administrative Tools > Services > Apache Tomcat 7 > Start

# **10** Configuring OpenSSO Enterprise Using the GUI Configurator

OpenAM server and policy agents require FQDNs for the hostname of the machines where you will do your installations. You can **NOT** use a host name like "localhost" and can **NOT** use numeric IP addresses like "192.168.1.2" as hostnames either, because this will **cause problems** in installation, configuration and usage.

When accessing the OpenAM for the first time, you should use FQDN of OpenAM server in the URL (https://vrajlnx.vrajoli.com:8443/opensso). When you access OpenSSO Enterprise for the first time, you are directed to the Configurator to perform the OpenSSO Enterprise initial configuration.

The Configuration Options window appears when you access the OpenSSO for the first time.

Select the configuration option:

• **Default Configuration:** You specify and confirm passwords for the OpenSSO Enterprise administrator (amAdmin) and the default policy agent user (UrlAccessAgent), which is the policy agent user that connects to OpenSSO Enterprise server. The Configurator uses default values for the other configuration settings.

The default policy agent user is also referred to as an application user. This user can connect to OpenSSO Enterprise server from a client such as the client SDK or a distributed authentication UI server.

Choose Default Configuration for development environments or simple demonstration purposes when you just want to evaluate OpenSSO Enterprise features. Click **Create Default Configuration** and continue with Configuring OpenSSO Enterprise with the Default Configuration.

OR

• **Custom Configuration:** You specify the configuration settings that meet the specific requirements for your deployment (or accept the default settings). Choose Custom Configuration for production and more complex environments, for example, a multiserver installation with several OpenSSO Enterprise instances behind a load balancer. Click **Create New Configuration** and continue with Configuring OpenSSO Enterprise with a Custom Configuration.

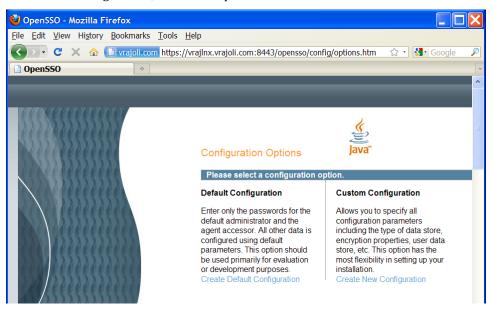

For Custom configuration, refer to Chapter 14.

In this section, we select Default Configuration. When the configuration is complete, the Configurator displays a link to the OpenSSO.

Use the Enterprise Administration Console to perform any additional configuration required for your deployment.

If a problem occurred during the configuration, the Configurator displays an error message. If you can, correct the error and retry the configuration.

Also, check the web container log files and the install.log, which if created, will be in the configuration directory (default /opensso). These logs might contain information about the cause of a configuration problem.

By default, OpenSSO is deployed under /root/opensso directory on Linux platform; on Windows platform OpenSSO is deployed under C:\opensso.

Click **Proceed** to log in.

| 😡 OpenSSO - Mozilla Firefox                                                                                                    |                                                                 |                                                                                             |        |              |   |
|----------------------------------------------------------------------------------------------------|-----------------------------------------------------------------|---------------------------------------------------------------------------------------------|--------|--------------|---|
| File Edit View History Bookmarks Tools Help                                                                                                    |                                                                 |                                                                                             |        |              |   |
| C X 💀 🖪 vrajol.com https://vrajinx.vrajol.co                                                                                                    | om:8443/opensso/co                                              | onfig/options.htm                                                                           |        | 合・ 🚮・ Google | P |
| C Loading +                                                                                                    |                                                                 |                                                                                             |        |              |   |
| Configuration Options                                                                                                    | Java"                                                           |                                                                                             |        |              |   |
| Default Configuration C                                                                                                    |                                                                 | OpenSSO Configurator                                                                        | ×      |              |   |
| Enter only the passwords for the A                                                                                                    | CONTRACTOR DATA AND A STREET                                    |                                                                                             |        |              |   |
| default administrator and the<br>apert accessor. All other data is<br>configured using default<br>parameters. This option should be<br>be used primary for evaluation<br>or development purposes in<br>Create Default Configuration                                                                                                    | Use this option fi<br>and agent user n<br>parameter<br>password | or a quick setup. Only the supe<br>ame are required. All other co<br>Configuration Complete |        |              |   |
|                                                                                                    | Passw Co                                                        | onfiguration Complete!                                                                      | Паок   |              |   |
| licrosystems, Inc., 4150 Network Circle, Santa Clara California 9505<br>rosystems, Inc. has intellectual property rights relating to technology e                                                                                                    | Pito                                                            | ceed to Login                                                                               |        |              |   |
| Ibed in this document. In particular, and without limitation, these intelle<br>de one or more of the U.S. patents listed at http://www.sun.com/paten                                                                                                    | Default Honcy                                                   | Alleurfouwccessylleur                                                                       |        |              |   |
| ts or pending patent applications in the U.S. and in other countries. U<br>mmercial software. Government users are subject to the Sun Microsy                                                                                                    |                                                                 |                                                                                             | BOK    |              |   |
| nent and applicable provisions of the FAR and its supplements. Use is<br>button may include materials developed by third parties. Sun, Sun, Min<br>ins and the Solaris logo are trademarks or registered trademarks of<br>U.S. and other countries. All SPARC trademarks are used under loc<br>ered trademarks of SPARC filtemational. Inc. in the U.S. and other of<br>the deta data marks of SPARC filtemational. Inc. in the U.S. and other of<br>the set of the set of the | Confirm Pase                                                    | sword                                                                                       |        |              |   |
| Tered trademarks of SHARC International, Inc. In the U.S. and other co.<br>IC trademarks are based upon architecture developed by Sun Micros<br>Jernark in the U.S. and other countries, exclusively licensed through X                                                                                                    |                                                                 | uration                                                                                     | Cancel |              |   |
| C<br>Transfording data from writing writed now                                                                                                    |                                                                 |                                                                                             |        |              | > |

The following window appears. Log in to the OpenSSO server with the amAdmin username and password you created during the default configuration.

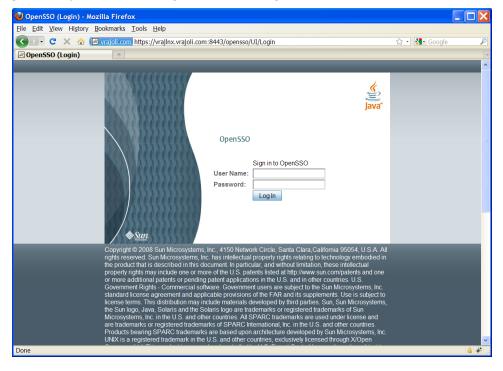

Go to Access Control tab and click on / **(Top Level Realm)**, then go to the Authentication tab as shown below.

Click the **All Core Settings** button.

| 😢 OpenSSO - Mozilla Firefox                                                                 |                            |                    |                 |                 |              |                                     |
|---------------------------------------------------------------------------------------------|----------------------------|--------------------|-----------------|-----------------|--------------|-------------------------------------|
| <u>Eile E</u> dit <u>V</u> iew Hi <u>s</u> tory <u>B</u> ookmarks <u>T</u> ools <u>H</u> el | 2                          |                    |                 |                 |              |                                     |
| C 🗙 🏠 🐨 🕻                                                                                   | rajlnx.vrajoli.com:8443/op | pensso/realm/Realm | Properties?Real | mProperties.t 🏠 | - 🛃 - Google | P                                   |
| 🖬 1 OpenSSO 🔅                                                                               |                            |                    |                 |                 |              | -                                   |
| VERSION                                                                                     |                            |                    |                 |                 | LOG          | OUT HELP                            |
| User: amAdmin Server: vrajlnx.vrajoli.com                                                   |                            |                    |                 |                 |              | <u>«</u>                            |
| OpenSSO                                                                                     |                            |                    |                 |                 |              | lava"                               |
|                                                                                             |                            |                    |                 |                 |              | Sun <sup>™</sup> Microsystems, Inc. |
| General Authentication Servic                                                               | es Data Stores             | Privileges         | Policies        | Subjects        | Agents       |                                     |
|                                                                                             |                            |                    |                 |                 |              |                                     |
| / (Top Level Realm)                                                                         |                            |                    |                 |                 |              |                                     |
| (Top Level Realm) - Authentication                                                          |                            |                    | S               | ave Reset       | Back to A    | ccess Control                       |
| <ul> <li>Core          × Authentication 0     </li> </ul>                                   | Chaining                   |                    |                 |                 |              |                                     |
| Module Instances                                                                            | 2 Maining                  |                    |                 |                 |              |                                     |
|                                                                                             |                            |                    |                 |                 |              |                                     |
| Core                                                                                        |                            |                    |                 |                 |              |                                     |
| All Core Settings                                                                           |                            |                    |                 |                 |              |                                     |
| Organization Authentication Configur                                                        | ation: IdapService         | e 🕶                |                 |                 |              |                                     |
| Administrator Authentication Configuration: IdapService V                                   |                            |                    |                 |                 |              |                                     |
|                                                                                             |                            |                    |                 |                 |              |                                     |
| Default Success Login URL                                                                   |                            |                    |                 |                 |              |                                     |
| Current Values /opensso/conso                                                               | le <u> </u>                | love               |                 |                 |              |                                     |
|                                                                                             |                            |                    |                 |                 |              |                                     |
| •                                                                                           |                            |                    |                 |                 |              |                                     |

Set the User Profile to **Ignored**. Click the **Save** button to save the configuration.

| 🥹 OpenSSO - Mozilla Firefox                                                                          |                                                                                                    |         |                    |                   |
|----------------------------------------------------------------------------------------------------|----------------------------------------------------------------------------------------------------|---------|--------------------|-------------------|
| <u>E</u> ile <u>E</u> dit <u>V</u> iew Hi <u>s</u> tory <u>B</u> ookmarks <u>T</u> ools <u>H</u> elp |                                                                                                    | /       |                    |                   |
| 🔇 🖸 C 🗙 🏠 🔚 vrajoi.com https://vrajlnx.vra                                                           | joli.com:8443/opensso/authentication/AuthProper                                                         | ties    | ☆ - Kar Google     | P                 |
| 5 1 OpenSSO ÷                                                                                        |                                                                                                    |         |                    | -                 |
| VERSION                                                                                              |                                                                                                    |         | LOG OUT            | HELP ^            |
| User: amAdmin Server: vrajlnx.vrajoli.com                                                            |                                                                                                    |         |                    | ۵.                |
| OpenSSO                                                                                              |                                                                                                    |         |                    | Java              |
|                                                                                                    |                                                                                                    |         | Sun™M              | icrosystems, Inc. |
|                                                                                                    |                                                                                                    |         |                    |                   |
| Core                                                                                                 |                                                                                                    | Save Re | eset Back to Authe | ntication         |
| Realm Attributes                                                                                     |                                                                                                    |         |                    |                   |
| User Profile:                                                                                        | <ul> <li>○ Dynamic</li> <li>○ Dynamic with User Alias</li> <li>④ Ignored</li> <li>○ Required</li> </ul> |         |                    |                   |
| Administrator Authentication Configuration:                                                          | <ul> <li>[empty]</li> <li>● IdapService</li> </ul>                                                      |         |                    |                   |
| User Profile Dynamic Creation Default Roles                                                          |                                                                                                    |         |                    |                   |
| Current Values                                                                                       | Remove                                                                                                  |         |                    | •                 |
| Done                                                                                                 |                                                                                                    |         | é                  | 🔓 F110% 🛷         |

#### 10.1 **Configuring Policies on OpenSSO Server**

#### **Configuring Policies on OpenSSO Server for Cisco Unified** 10.1.1 **Communications Manager 8.5, 8.6**

- Log in to OpenSSO server with amAdmin username and password
- Enable ssoadm tool from UI

Go to Configuration-> Servers and Sites -> click on the listed server name.

| ser: amAdmin - Sei |               |            |               |               |          |
|--------------------|---------------|------------|---------------|---------------|----------|
|                    |               |            |               |               |          |
|                    | _             | _          | _             | _             | _        |
| Common Tasks       | Access Contro | Federation | Web Services  | Configuration | Sessions |
| Authentication     | Console Sy    | stem Globa | Servers and S | litee         |          |

#### Servers and Sites

| Default Server Settings                   |                     |                  |             |  |  |  |  |  |
|-------------------------------------------|---------------------|------------------|-------------|--|--|--|--|--|
| Servers (1 Item(s))                       | Servers (1 ltem(s)) |                  |             |  |  |  |  |  |
| New Delete Clone                          |                     |                  |             |  |  |  |  |  |
| 🗵 🗄 Server Name                           |                     | ۵                | Site Name 🛆 |  |  |  |  |  |
| https://openaminx.cucmsso.com:8443/openam |                     |                  |             |  |  |  |  |  |
| Sites (0 Item(s))                         |                     |                  |             |  |  |  |  |  |
| New Delete                                |                     |                  |             |  |  |  |  |  |
| Site Name                                 | Primary URL         | Assigned Servers |             |  |  |  |  |  |
| There are no sites.                       |                     |                  |             |  |  |  |  |  |

### Click on Advanced tab. Now add Advance Properties

| VERSION |          |         |     |                         |          | LOG OUT |
|---------|----------|---------|-----|-------------------------|----------|---------|
|         |          |         |     |                         |          |         |
|         |          |         |     |                         |          |         |
| _       | _        | _       | _   |                         | _        |         |
| General | Security | Session | SDK | Directory Configuration | Advanced |         |

#### Edit https://openaminx.cucmsso.com:8443/openam

| Edit h | ttps://openaminx.cucmsso.com:8443/openam     | Save | Reset                                             | Back to Servers and Sites |  |  |  |  |  |
|--------|----------------------------------------------|------|---------------------------------------------------|---------------------------|--|--|--|--|--|
| Adva   | Idvanced Properties (10 Item(s))             |      |                                                   |                           |  |  |  |  |  |
| Add.   | Add Delete                                   |      |                                                   |                           |  |  |  |  |  |
|        | Property Name                                |      | Property Value                                    |                           |  |  |  |  |  |
|        | com.iplanet.am.lbcookie.value                |      | 01                                                |                           |  |  |  |  |  |
|        | com.iplanet.security.SSLSocketFactoryImpl    |      | com.sun.identity.shared.ldap.factory.JSSESocketFa |                           |  |  |  |  |  |
|        | com.sun.embedded.replicationport             |      |                                                   |                           |  |  |  |  |  |
|        | com.sun.embedded.sync.servers                |      | on                                                |                           |  |  |  |  |  |
|        | com.sun.identity.common.systemtimerpool.size |      | 3                                                 |                           |  |  |  |  |  |
|        | com.sun.identity.sm.sms_object_class_name    |      | com.sun.identity.sm.ldap.SMSEmbeddedLdapObje      |                           |  |  |  |  |  |
|        | com.sun.identity.urlconnection.useCache      |      | false                                             |                           |  |  |  |  |  |
|        | opensso.protocol.handler.pkgs                |      |                                                   |                           |  |  |  |  |  |
|        | org.forgerock.embedded.dsadminport           |      | 4444                                              |                           |  |  |  |  |  |
|        |                                              |      |                                                   |                           |  |  |  |  |  |

### add Advance Properties ssoadm.disabled = false

| VERSION |          |         |     |                         |          | LOG OUT |
|---------|----------|---------|-----|-------------------------|----------|---------|
|         |          |         |     |                         |          |         |
| Open AM | 1        |         |     |                         |          |         |
|         |          |         |     |                         |          |         |
| General | Security | Session | SDK | Directory Configuration | Advanced |         |

### Edit https://openamlnx.cucmsso.com:8443/openam

Save Reset Back to Servers and Sites

| Adva | Advanced Properties (10 Item(s))             |                                                  |  |  |  |  |  |  |
|------|----------------------------------------------|--------------------------------------------------|--|--|--|--|--|--|
| Add. | Add Delete                                   |                                                  |  |  |  |  |  |  |
|      | Property Name                                | Property Value                                   |  |  |  |  |  |  |
|      | com.iplanet.am.lbcookie.value                | 01                                               |  |  |  |  |  |  |
|      | com.iplanet.security.SSLSocketFactoryImpl    | com.sun.identityshared.ldap.factory.JSSESocketFa |  |  |  |  |  |  |
|      | com.sun.embedded.replicationport             |                                                  |  |  |  |  |  |  |
|      | com.sun.embedded.sync.servers                | on                                               |  |  |  |  |  |  |
|      | com.sun.identity.common.systemtimerpool.size | 3                                                |  |  |  |  |  |  |
|      | com.sun.identity.sm.sms_object_class_name    | com.sun.identity.sm.ldap.SMSEmbeddedLdapObje     |  |  |  |  |  |  |
|      | com.sun.identity.urlconnection.useCache      | false                                            |  |  |  |  |  |  |
|      | opensso.protocol.handler.pkgs                |                                                  |  |  |  |  |  |  |
|      | org.forgerock.embedded.dsadminport           | 4444                                             |  |  |  |  |  |  |
|      | ssoadm.disabled                              | false                                            |  |  |  |  |  |  |

• Browse for <u>https://<host FQDN>:8443/opensso/ssoadm.jsp</u> link

select sub-command "add-attrs"

```
add-agent-to-grp
      Add agents to a agent group.
add-amsdk-idrepo-plugin
      Create AMSDK IdRepo Plug-in
add-app-priv
      Add an application privilege to delegate resources of a given
       application.
add-attr-defs
      Add default attribute values in schema.
add-attrs
      Add attribute schema to an existing service.
add-auth-cfg-entr
      Add authentication configuration entry
add-cot-member
      Add a member to a circle of trust.
add-member
      Add an identity as member of another identity
add-plugin-interface
      Add Plug-in interface to service.
add-plugin-schema
       Add Plug-in schema to service.
```

Give value as Service Name= iPlanetAMWebAgentService , Schema Type=policy ,Attribute Schema XML =

```
<ServicesConfiguration>
<Service name="iPlanetAMWebAgentService" version="1.0">
  <Schema
   i18nFileName="amWebAgent"
   i18nKey="iplanet-am-web-agent-service-description">
    <Policy>
     <AttributeSchema name="PUT"
       type="single"
       syntax="boolean"
       uitype="radio"
       i18nKey="PUT">
       <IsResourceNameAllowed/>
       <BooleanValues>
         <BooleanTrueValue i18nKey="allow">allow</BooleanTrueValue>
         <BooleanFalseValue i18nKey="deny">deny</BooleanFalseValue>
       </BooleanValues>
     </AttributeSchema>
     <AttributeSchema name="DELETE"
       type="single"
       syntax="boolean"
       uitype="radio"
       i18nKey="DELETE">
       <IsResourceNameAllowed/>
       <BooleanValues>
         <BooleanTrueValue i18nKey="allow">allow</BooleanTrueValue>
         <BooleanFalseValue i18nKey="deny">deny</BooleanFalseValue>
```

```
</BooleanValues>
</AttributeSchema>
</Policy>
</Schema>
</Service>
</ServicesConfiguration>
```

| Back to main page.     |                                                                                                    |
|------------------------|----------------------------------------------------------------------------------------------------|
| Sub Command, add-att   | trs                                                                                                    |
|                        | a to an existing service.                                                                                                    |
| Service Name*:         | iPlanetAMWebAgent                                                                                                    |
| Schema Type*:          |                                                                                                    |
| ochenna Type .         | policy                                                                                                    |
| Attribute Schema XML*: |                                                                                                    |
| Autoute ochema Ame .   | <service name="jPlanetAMWebAgentService" version="1.0"></service>                                                                                                    |
|                        | <schema< th=""></schema<>                                                                                                    |
|                        | i18nFileName=" <mark>amWebAgent</mark> "                                                                                                    |
|                        | i18nKey="iplanet-am-web-agent-service-description">                                                                                                    |
|                        | <policy> <a href="https://www.schema.com"></a> <a href="https://www.schema.com"></a> <a href="https://www.schema.com"></a> <a href="https://www.schema.com"></a> <a href="https://www.schema.com"></a> <a href="https://www.schema.com"></a> </policy> |
|                        | type="single"                                                                                                    |
|                        | syntax="boolean"                                                                                                    |
|                        | uitype="radio"<br>i18nKey="PUT">                                                                                                    |
|                        |                                                                                                    |
|                        | <booleanvalues></booleanvalues>                                                                                                    |
|                        | < <u>BooleanTrueValue</u>                                                                                                    |
|                        | i18nKey="allow">allow"/BooleanTrueValue><br><booleanfalsevalue< th=""></booleanfalsevalue<>                                                                                                    |
|                        | i18nKey="deny">deny                                                                                                    |
|                        |                                                                                                    |
|                        | <del dtributeSchema><br><attributeschema <="" name="DELETE" th=""></attributeschema>                                                                                                    |
|                        | type="single"                                                                                                    |
|                        | syntax="boole an"                                                                                                    |
|                        | uitype="radio"                                                                                                    |
|                        | i18nKey="DELETE"><br>sResourceNameAllowed/                                                                                                    |
|                        | <booleanvalues></booleanvalues>                                                                                                    |
|                        | < <u>BooleanTrueValue</u>                                                                                                    |
|                        | i18nKey="allow">allow<br><booleanfalsevalue< th=""></booleanfalsevalue<>                                                                                                    |
|                        | i18nKey="deny">deny                                                                                                    |
|                        |                                                                                                    |
|                        |                                                                                                    |
| Name of sub schema:    |                                                                                                    |
|                        |                                                                                                    |
|                        | Submit Reset                                                                                                    |
|                        |                                                                                                    |

• Restart Tomcat.

Go to Access Control tab and click on / (Top Level Realm). The following window appears.

| 🕹 OpenSSO - Mozilla                                                     | a Firefox                                   |                                       |                                            |                                               |                                    |                                                                                                    |
|-------------------------------------------------------------------------|---------------------------------------------|---------------------------------------|--------------------------------------------|-----------------------------------------------|------------------------------------|----------------------------------------------------------------------------------------------------|
| <u>File E</u> dit ⊻iew Histo                                            | ory <u>B</u> ookmarks <u>I</u>              | ools <u>H</u> elp                     |                                            |                                               |                                    |                                                                                                    |
| 🕢 🖓 - C 🗙 🍕                                                             | 👌 🗷 vrajoli.com                             | https://vrajlnx.v                     | rajoli.com:8443/op                         | oensso/task/Home?ł                            | Home.tabCom                        | mon.TabHref=1&jato.paç 🏠 🔹 🚮 🛛 Google 🛛 🔎                                                                |
| OpenSSO                                                                 | +                                           |                                       |                                            |                                               |                                    | -                                                                                                    |
| VERSION                                                                 |                                             |                                       |                                            |                                               |                                    | LOG OUT HELP                                                                                             |
| User: amAdmin Server<br>OpenSSO                                         | r: vrajlnx.vrajoli.com                      |                                       |                                            |                                               |                                    | ر بن<br>این<br>Java                                                                                      |
| Common Tasks                                                            | Access Control                              | Federation                            | Web Services                               | Configuration                                 | Sessions                           | Sun <sup>®</sup> Microsystems, Inc.                                                                      |
| A realm is the unit that C defined within the realm configuration data. | OpenSSO uses to or<br>. The top level realm | ganize configura<br>i is created when | tion information. Au<br>1 you deploy OpenS | thentication properti<br>SO. The top level re | es, authorizati<br>alm is the root | on policies, data stores, subjects and other data can be<br>of the OpenSSO instance and contains OpenSSO |
| Realms                                                                  | Search                                      |                                       |                                            |                                               |                                    |                                                                                                    |
| Realms (1 Item(s))                                                      | ocuren                                      |                                       |                                            |                                               |                                    |                                                                                                    |
| New Delete                                                              |                                             |                                       |                                            |                                               |                                    |                                                                                                    |
| 🗷 🗉 Realm Name                                                          |                                             |                                       |                                            |                                               | 🔺 Locati                           | on 🔬                                                                                                    |
| / (Top Level Rea                                                        | alm)                                        |                                       |                                            |                                               | 1                                  |                                                                                                    |
|                                                                         |                                             |                                       |                                            |                                               |                                    |                                                                                                    |
|                                                                         |                                             |                                       |                                            |                                               |                                    |                                                                                                    |
|                                                                         |                                             |                                       |                                            |                                               |                                    |                                                                                                    |
|                                                                         |                                             |                                       |                                            |                                               |                                    |                                                                                                    |
|                                                                         |                                             |                                       |                                            |                                               |                                    |                                                                                                    |
|                                                                         |                                             |                                       |                                            |                                               |                                    |                                                                                                    |
|                                                                         |                                             |                                       |                                            |                                               |                                    |                                                                                                    |
| Done                                                                    |                                             |                                       |                                            |                                               |                                    | ≙ *                                                                                                    |

Go to the Policies tab and add a new policy; enter the PolicyName.

| 🕙 OpenSSO - Mo                           | zilla Firefo                  | ĸ                   |                    |               |               |                |        |                                     |
|------------------------------------------|-------------------------------|---------------------|--------------------|---------------|---------------|----------------|--------|-------------------------------------|
| <u>F</u> ile <u>E</u> dit <u>V</u> iew ⊦ | Hi <u>s</u> tory <u>B</u> ook | marks <u>T</u> ools | <u>H</u> elp       |               |               |                |        |                                     |
| 🔇 🔊 - C 🗙                                | 🏠 🗷 vra                       | ajoli.com http:     | s://vrajlnx.vrajol | i.com:8443/op | ensso/policy/ | PolicyNormal A | Add    | 😭 🔹 🚷 🖌 Google 🖉                    |
| OpenSSO                                  |                               | ÷                   |                    |               |               |                |        | -                                   |
| VERSION                                  |                               |                     |                    |               |               |                |        | LOG OUT HELP                        |
| User: amAdmin Se                         | erver: vrajlnx.vr             | ajoli.com           |                    |               |               |                |        | <u>«</u>                            |
| OpenSSO                                  |                               |                     |                    |               |               |                |        | (j)<br>Java                         |
|                                          |                               |                     | _                  |               | _             |                |        | Sun <sup>®</sup> Microsystems, Inc. |
| General Auth                             | nentication                   | Services            | Data Stores        | Privileges    | Policies      | Subjects       | Agents |                                     |
|                                          |                               |                     |                    |               |               |                |        |                                     |
| / (Top Level Realm)                      |                               |                     |                    |               |               |                |        |                                     |
| (Top Level Realm)                        |                               |                     |                    |               |               |                |        | Back to Access Control              |
| *                                        | Sea                           | rch                 |                    |               |               |                |        |                                     |
| Policies (0 Item(s                       | s))                           | _                   | _                  |               | _             | _              | _      |                                     |
| New Policy                               | New Referral.                 | Delete              |                    |               |               |                |        |                                     |
| Name                                     |                               | Pro                 | tected Resourc     | es            |               |                |        |                                     |
| There are no polic                       | ies.                          |                     |                    |               |               |                |        |                                     |
|                                          |                               |                     |                    |               |               |                |        |                                     |
|                                          |                               |                     |                    |               |               |                |        |                                     |
|                                          |                               |                     |                    |               |               |                |        |                                     |
|                                          |                               |                     |                    |               |               |                |        |                                     |
|                                          |                               |                     |                    |               |               |                |        |                                     |
|                                          |                               |                     |                    |               |               |                |        |                                     |
|                                          |                               |                     |                    |               |               |                |        |                                     |
|                                          |                               |                     |                    |               |               |                |        |                                     |
|                                          |                               |                     |                    |               |               |                |        |                                     |
|                                          |                               |                     |                    |               |               |                |        |                                     |
| Done                                     |                               |                     |                    |               |               |                |        | 🔒 🏶 g                               |

Create a new rule from the Policy Configuration window.

In the window that appears, select service type as **URL Policy Agent (with resource name).** 

Enter the Rule Name and Resource URL as Web Application URL. In our case it is CUCMUser application URL (https://<CUCM FQDN>:8443/\*).

Check the GET , POST , PUT and DELETE check boxes and then click Finish.

| 🕑 OpenSSO - Moz                                                                                           | zilla Firefox                                              |                                         |                                               |  |  |  |  |  |  |
|----------------------------------------------------------------------------------------------------|------------------------------------------------------------|-----------------------------------------|-----------------------------------------------|--|--|--|--|--|--|
| <u>F</u> ile <u>E</u> dit <u>V</u> iew Hi                                                                 | <u>s</u> tory <u>B</u> ookmarks <u>T</u> ools <u>H</u> elp |                                         |                                               |  |  |  |  |  |  |
| 😮 🔄 C 🗙 🏠 🔚 vrajoli.com https://vrajlnx.vrajoli.com:8443/opensso/policy/SelectServiceTyr 🗘 🗉 🚺 Google 🛛 🔎 |                                                            |                                         |                                               |  |  |  |  |  |  |
| S OpenSSO *                                                                                               |                                                            |                                         |                                               |  |  |  |  |  |  |
| VERSION LOG OUT HELF                                                                                      |                                                            |                                         |                                               |  |  |  |  |  |  |
| User: amAdmin Server: vrajlnx.vrajoli.com                                                                 |                                                            |                                         |                                               |  |  |  |  |  |  |
| OpenSSO                                                                                                   |                                                            |                                         | iava"                                         |  |  |  |  |  |  |
|                                                                                                    |                                                            |                                         | java<br>Sun" Microsystems, Inc.               |  |  |  |  |  |  |
| Step 2 of 2: New                                                                                          | Rule                                                       |                                         | Back Finish Cancel * Indicates required field |  |  |  |  |  |  |
| * Service<br>Type:                                                                                        | URL Policy Agent                                           |                                         |                                               |  |  |  |  |  |  |
| * Name:                                                                                                   | CUCMUser                                                   |                                         |                                               |  |  |  |  |  |  |
| * Resource<br>Name:                                                                                       | https://vrajolicucm1.vrajoli.com                           | n:8443/*                                |                                               |  |  |  |  |  |  |
| Actions                                                                                                   |                                                            |                                         |                                               |  |  |  |  |  |  |
| * 0                                                                                                    |                                                            |                                         |                                               |  |  |  |  |  |  |
|                                                                                                    | actions are required.                                      |                                         |                                               |  |  |  |  |  |  |
| Actions (4 Item(s))                                                                                       |                                                            |                                         |                                               |  |  |  |  |  |  |
| Action<br>V DELETE                                                                                        | <b>A</b>                                                   | Allow                                   |                                               |  |  |  |  |  |  |
| GET                                                                                                    |                                                            | O Deny                                  |                                               |  |  |  |  |  |  |
|                                                                                                    |                                                            | <ul> <li>Allow</li> <li>Deny</li> </ul> |                                               |  |  |  |  |  |  |
| POST                                                                                                    |                                                            | <ul> <li>Allow</li> <li>Deny</li> </ul> |                                               |  |  |  |  |  |  |
| PUT                                                                                                    |                                                            | <ul> <li>Allow</li> <li>Deny</li> </ul> |                                               |  |  |  |  |  |  |
| Done                                                                                                    |                                                            |                                         | 🔒 F110% 🖑                                     |  |  |  |  |  |  |

Create another rule for the requests involving query patterns (\*?\*) in Find and List windows of CUCMUser application.

| 🕑 Ope                               | nSSO - M          | ozilla Firefox                                                                                                    |                                         |                            |                                 |                           |
|-------------------------------------|-------------------|----------------------------------------------------------------------------------------------------|-----------------------------------------|----------------------------|---------------------------------|---------------------------|
| <u>F</u> ile <u>E</u> d             | it <u>V</u> iew I | Hi <u>s</u> tory <u>B</u> ookmarks <u>T</u> ools <u>H</u> elp                                                                                                    |                                         |                            |                                 |                           |
| < >                                 | - C ×             | ☆ State of the state of the state of the | oli.com:8443/opensso/po                 | olicy/SelectServiceTyr 🏠 🚽 | - Google                        | P                         |
| 🐻 Ope                               | nSSO              | ÷                                                                                                    |                                         |                            |                                 | -                         |
| VERS                                | SION              |                                                                                                    |                                         |                            | LOG OUT                         | HELP                      |
| User: a                             | mAdmin            | Server: vrajlnx.vrajoli.com                                                                                                    |                                         |                            |                                 | k                         |
| Opens                               | 550               |                                                                                                    |                                         |                            |                                 | java"                     |
|                                     |                   |                                                                                                    |                                         |                            | Sun <sup>™</sup> Mi             | java<br>icrosystems, Inc. |
| Step 2                              | of 2: Nev         | w Rule                                                                                                    |                                         |                            | Back Finish<br>* Indicates requ | Cancel<br>uired field     |
| * Service URL Policy Agent<br>Type: |                   |                                                                                                    |                                         |                            |                                 |                           |
| * Na                                | me:               | CUCMUser_QueryPatterns                                                                                                    |                                         |                            |                                 |                           |
|                                     | source            | https://vrajolicucm1.vrajoli.com:84                                                                                                    | 43/*?*                                  |                            |                                 |                           |
| Nam                                 | e:                |                                                                                                    |                                         |                            |                                 |                           |
| Action                              | S                 |                                                                                                    |                                         |                            |                                 |                           |
| * On                                | e or more         | e actions are required.                                                                                                    |                                         |                            |                                 |                           |
| Acti                                | ons (4 Item)      |                                                                                                    |                                         |                            |                                 |                           |
|                                     | Action<br>DELETE  | <b>A</b>                                                                                                    | Allow                                   |                            |                                 |                           |
|                                     |                   |                                                                                                    | © Deny                                  |                            |                                 |                           |
|                                     | GET               |                                                                                                    | <ul> <li>Allow</li> <li>Deny</li> </ul> |                            |                                 |                           |
|                                     | POST              |                                                                                                    | Allow                                   |                            |                                 |                           |
|                                     | PUT               |                                                                                                    | <ul> <li>Deny</li> <li>Allow</li> </ul> |                            |                                 |                           |
|                                     |                   |                                                                                                    | © Deny                                  |                            |                                 |                           |
| Done                                |                   |                                                                                                    |                                         |                            | 🔒 F1                            | 110% 🦑 🛒                  |

From Cisco Unified Communications Manager Release 8.6, SSO support is provided for RTMT application as well. To achieve SSO for RTMT, along with the above policy rules, you should create one more new rule for requests involving RTMT query patterns (\*?\*?\*).

| 🔮 Ope                   | nSSO - Mo                                 | ozilla Firefox                                                |                                         |                            |                                | . 🗆 🗙                     |  |  |
|-------------------------|-------------------------------------------|---------------------------------------------------------------|-----------------------------------------|----------------------------|--------------------------------|---------------------------|--|--|
| <u>F</u> ile <u>E</u> d | lit <u>V</u> iew H                        | li <u>s</u> tory <u>B</u> ookmarks <u>T</u> ools <u>H</u> elp |                                         |                            |                                |                           |  |  |
| < >                     | - C X                                     | ☆ majoli.com https://vrajlnx.vraj                             | oli.com:8443/opensso/p                  | olicy/SelectServiceTyr 🏠 · | Google                         | P                         |  |  |
| 🖬 Ope                   |                                           | *                                                             |                                         |                            |                                | -                         |  |  |
| VERS                    | SION                                      |                                                               |                                         |                            | LOG OUT                        | HELP                      |  |  |
| User: a                 | User: amAdmin Server: vrajlnx.vrajoli.com |                                                               |                                         |                            |                                |                           |  |  |
| Open                    | SSO                                       |                                                               |                                         |                            |                                | j<br>Java                 |  |  |
|                         |                                           |                                                               |                                         |                            | Sun <sup>™</sup> Mi            | java<br>icrosystems, Inc. |  |  |
| Step 2                  | of 2: New                                 | / Rule                                                        |                                         |                            | Back Finish<br>* Indicates req | Cancel<br>uired field     |  |  |
| * Se<br>Type            | rvice<br>e:                               | URL Policy Agent                                              |                                         |                            |                                |                           |  |  |
| * Na                    | me:                                       | CUCMUser_QueryPatterns                                        |                                         | ]                          |                                |                           |  |  |
|                         | source                                    | https://vrajolicucm1.vrajoli.com:84                           | 43/*?*?*                                |                            |                                |                           |  |  |
| Nam                     | ie:                                       |                                                               |                                         |                            |                                |                           |  |  |
| Action                  | IS                                        |                                                               |                                         |                            |                                |                           |  |  |
| * On                    | e or more                                 | actions are required.                                         |                                         |                            |                                |                           |  |  |
|                         | ons (4 Item(s                             |                                                               |                                         |                            | _                              |                           |  |  |
|                         | Action                                    |                                                               | Value                                   |                            |                                |                           |  |  |
|                         | DELETE                                    |                                                               | <ul> <li>Allow</li> <li>Denv</li> </ul> |                            |                                |                           |  |  |
|                         | GET                                       |                                                               | Allow     Deny                          |                            |                                |                           |  |  |
|                         | POST                                      |                                                               | <ul> <li>Allow</li> <li>Deny</li> </ul> |                            |                                |                           |  |  |
|                         | PUT                                       |                                                               | <ul> <li>Allow</li> <li>Deny</li> </ul> |                            |                                |                           |  |  |
| Done                    |                                           |                                                               |                                         |                            | 🔒 F1                           | 10% 🦑 🕺                   |  |  |

Click the **New** button under Subjects on the Policy Configuration window. Select subject type as **Authenticated Users**.

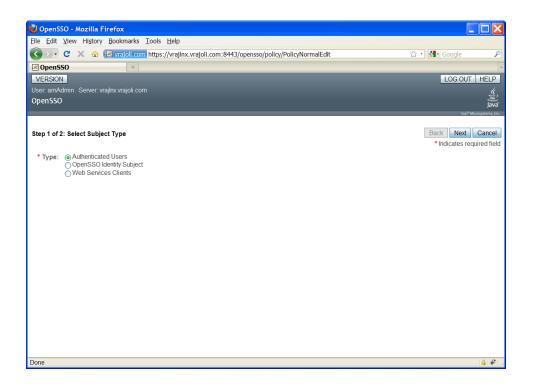

Enter the Subject Name and Click Finish.

#### (Optional) If 443 re-director port is used to access CUCM web applications

Create a new rule from the Policy Configuration window.

In the window that appears, select service type as **URL Policy Agent (with resource name)**.

Enter the Rule Name and Resource URL as Web Application URL https://<CUCM:FQDN>/\*.

Check the **GET**, **POST**, **PUT** and **DELETE** check boxes and then click **Finish**.

Repeat the same steps for creating two more policies with Web Application URL https://<CUCM:FQDN>/\*?\* and https://<CUCM:FQDN>/\*?\*?\*.

In our case, policies mentioned below needs to be created.

https://vrajolicucm1.vrajoli.com/\* https://vrajolicucm1.vrajoli.com/\*?\* https://vrajolicucm1.vrajoli.com/\*?\*?\* Now Policy is created with defining Rules and Subjects.

Click the **New** button under Conditions. Under select condition type, select **Active Session Time** and then click **Next**.

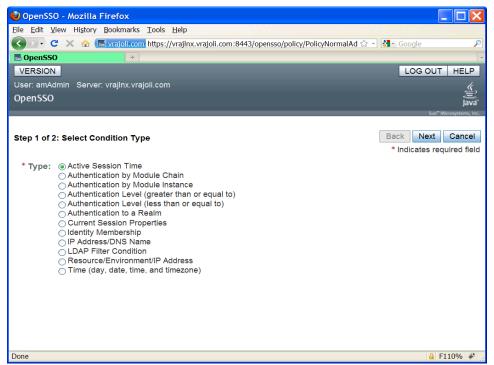

Configure active session timeout as 120 minutes.

| 🔮 OpenSSO - Mozilla Firefox               |                                                              |                                     |
|-------------------------------------------|--------------------------------------------------------------|-------------------------------------|
| Eile Edit View History Bookmarks Tools    | Help                                                         |                                     |
| 🔇 🗵 - C 🗙 🏠 🜆 vrajoli.com https://        | /vrajlnx.vrajoli.com:8443/opensso/policy/PMDefaultSessio 🏠 🕤 | - Google 🔎                          |
| 🖬 OpenSSO +                               |                                                              | -                                   |
| VERSION                                   |                                                              | LOG OUT HELP                        |
| User: amAdmin Server: vrajlnx.vrajoli.com |                                                              | <i>.</i>                            |
| OpenSSO                                   |                                                              | Java"                               |
|                                           |                                                              | Sun <sup>™</sup> Microsystems, Inc. |
|                                           |                                                              | Bask Fisish Coursel                 |
| Step 2 of 2: New Condition - Active Ses   | sion Time                                                    | Back Finish Cancel                  |
|                                           |                                                              | * Indicates required field          |
| * Name:                                   | CUCMUser                                                     |                                     |
| * Maximum Session Time (minutes):         | 120                                                          |                                     |
| * Terminate Session:                      | No 🛩                                                         |                                     |
|                                           |                                                              |                                     |
|                                           |                                                              |                                     |
|                                           |                                                              |                                     |
|                                           |                                                              |                                     |
|                                           |                                                              |                                     |
|                                           |                                                              |                                     |
|                                           |                                                              |                                     |
|                                           |                                                              |                                     |
|                                           |                                                              |                                     |
|                                           |                                                              |                                     |
| Done                                      |                                                              | 🔒 F110% 🖑 🚛                         |

## 10.1.2 Configuring Policies on OpenSSO Server for Cisco Unity Connection 8.6

Log in to OpenSSO server with amAdmin username and password. Go to Access Control tab and click on / **(Top Level Realm)**. The following window appears.

| 🕹 OpenSSO - Mozilla Firefox                                                                                                   |                            |                                                                                                    |  |  |  |  |  |  |
|----------------------------------------------------------------------------------------------------|----------------------------|----------------------------------------------------------------------------------------------------|--|--|--|--|--|--|
| Elle Edit View History Bookmarks Iools Help                                                                                   |                            |                                                                                                    |  |  |  |  |  |  |
| 🄇 💴 C 🗙 🏠 🔄 vrajoli.com https://vrajinx.vrajoli.com:8443/opensso/task/Home?Home.tabCommon.TabHref=1&jato.paç 🏠 🕂 🚼 - Google 📃 |                            |                                                                                                    |  |  |  |  |  |  |
| OpenSSO *                                                                                                    |                            |                                                                                                    |  |  |  |  |  |  |
| VERSION                                                                                                    |                            | LOG OUT HELP                                                                                                    |  |  |  |  |  |  |
| User: amAdmin Server: vrajlnx.vrajoli.com                                                                                     |                            | (e)                                                                                                    |  |  |  |  |  |  |
| OpenSSO                                                                                                    |                            | Java                                                                                                    |  |  |  |  |  |  |
| Common Tasks Access Control Federation                                                                                        | Web Services Configuration | Sun" Microsystems, Inc                                                                                                    |  |  |  |  |  |  |
| Common Tasks Access Control Pederation                                                                                        | web services Conniguration | 35310113                                                                                                    |  |  |  |  |  |  |
|                                                                                                    |                            | erties, authorization policies, data stores, subjects and other data can be<br>realm is the root of the OpenSSO instance and contains OpenSSO |  |  |  |  |  |  |
| Realms                                                                                                    |                            |                                                                                                    |  |  |  |  |  |  |
| * Search                                                                                                    |                            |                                                                                                    |  |  |  |  |  |  |
| Realms (1 item(s))                                                                                                    |                            |                                                                                                    |  |  |  |  |  |  |
| New Delete                                                                                                    |                            |                                                                                                    |  |  |  |  |  |  |
| 🗷 🗄 Realm Name                                                                                                    |                            | Location                                                                                                    |  |  |  |  |  |  |
| / (Top Level Realm)                                                                                                    |                            | 1                                                                                                    |  |  |  |  |  |  |
|                                                                                                    |                            |                                                                                                    |  |  |  |  |  |  |
|                                                                                                    |                            |                                                                                                    |  |  |  |  |  |  |
|                                                                                                    |                            |                                                                                                    |  |  |  |  |  |  |
|                                                                                                    |                            |                                                                                                    |  |  |  |  |  |  |
|                                                                                                    |                            |                                                                                                    |  |  |  |  |  |  |
|                                                                                                    |                            |                                                                                                    |  |  |  |  |  |  |
|                                                                                                    |                            |                                                                                                    |  |  |  |  |  |  |
|                                                                                                    |                            |                                                                                                    |  |  |  |  |  |  |
| Done                                                                                                    |                            | ê *                                                                                                    |  |  |  |  |  |  |

Go to policies tab and add a new policy. Enter the PolicyName.

| 🕘 OpenSS(                   | 🕑 OpenSSO - Mozilla Firefox 📃 🗌 🔀  |                      |                     |               |               |               |        |                         |
|-----------------------------|------------------------------------|----------------------|---------------------|---------------|---------------|---------------|--------|-------------------------|
| <u>F</u> ile <u>E</u> dit ⊻ | /iew Hi <u>s</u> tory <u>B</u> ook | kmarks <u>T</u> ools | Help                |               |               |               |        |                         |
|                             | 3 🗙 🏡 🗷 vra                        | ajoli.com http:      | s://vrajlnx.vrajoli | .com:8443/ope | ensso/policy/ | PolicyNormalA | dd     | 🏠 • 🚺• Google 🔎         |
| 🗷 OpenSS                    | D                                  | +                    |                     |               |               |               |        | -                       |
| VERSION                     | ]                                  |                      |                     |               |               |               |        | LOG OUT HELP            |
|                             | min Server: vrajlnx.vi             | rajoli.com           |                     |               |               |               |        | <u>(</u> )              |
| OpenSSO                     |                                    |                      |                     |               |               |               |        | Java                    |
|                             |                                    |                      |                     |               |               |               |        | Sun" Microsystems, Inc. |
| General                     | Authentication                     | Services             | Data Stores         | Privileges    | Policies      | Subjects      | Agents |                         |
| / (Top Level I              | Doalm)                             |                      |                     |               |               |               |        |                         |
|                             | Realm) - Policies                  |                      |                     |               |               |               |        | Back to Access Control  |
| *                           | Sea                                |                      |                     |               |               |               |        | Dack to Access Control  |
|                             |                                    | ich                  |                     |               |               |               |        |                         |
| Policies (0                 |                                    |                      | _                   | _             | _             | _             | _      |                         |
| New Polic                   | y New Referral.                    |                      |                     |               |               |               |        |                         |
| Name<br>There are r         |                                    | Pro                  | tected Resource     | es            |               |               |        |                         |
| There are r                 | to policies.                       |                      |                     |               |               |               |        |                         |
|                             |                                    |                      |                     |               |               |               |        |                         |
|                             |                                    |                      |                     |               |               |               |        |                         |
|                             |                                    |                      |                     |               |               |               |        |                         |
|                             |                                    |                      |                     |               |               |               |        |                         |
|                             |                                    |                      |                     |               |               |               |        |                         |
|                             |                                    |                      |                     |               |               |               |        |                         |
|                             |                                    |                      |                     |               |               |               |        |                         |
|                             |                                    |                      |                     |               |               |               |        |                         |
|                             |                                    |                      |                     |               |               |               |        |                         |
| Done                        |                                    |                      |                     |               |               |               |        | a * .                   |
| 2 Since                     |                                    |                      |                     |               |               |               |        | 🖬 🔻 🔡                   |

Create a new Rule from the Policy Configuration window. The following window appears. Select service type **URL Policy Agent (with resource name)**.

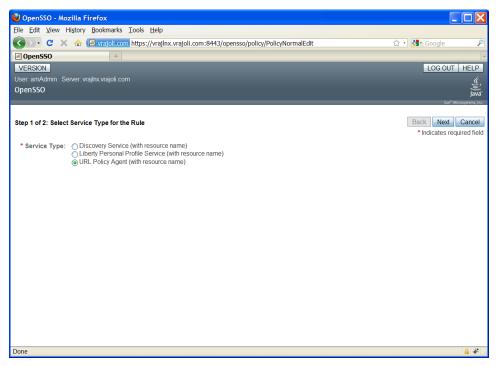

Then create rules for Cisco Unity Connection application(s) with below resource URLs configured in protected resources.

- https://<FQDN>:8443/\*
- https://<FQDN>:8443/\*?\*
- https://<FQDN>/\*
- https://<FQDN>/\*?\*
- http://<FQDN>/\*
- http://<FQDN>/\*?\*

where FQDN is the fully qualified domain name of Cisco Unity Connection server. The following window shows OpenSSO Policy configured for Cisco Unity Connection server.

| 🔮 OpenSSO -                                                                                                    | Mozilla Firefox          |                   |                      |                      |                  |             |                            |            |
|----------------------------------------------------------------------------------------------------|--------------------------|-------------------|----------------------|----------------------|------------------|-------------|----------------------------|------------|
| <>> · C                                                                                                    | 🗙 🏠 🖬 vrajol.co          | m https://vrajlnx | .vrajoli.com:8443/op | ensso/policy/Policy? | Policy.tblSearch | ☆ - 🚷 - Goo | gle                        | P          |
| Some OpenSSO                                                                                                    | ÷                        |                   |                      |                      |                  |             |                            | -          |
| VERSION                                                                                                    |                          |                   |                      |                      |                  | LC          |                            | ELP        |
| User: amAdm                                                                                                    | nin Server: vrajlnx.v    | rajoli.com        |                      |                      |                  |             |                            | <u>«</u> , |
| OpenSSO                                                                                                    |                          |                   |                      |                      |                  |             |                            | Javaï      |
|                                                                                                    |                          |                   |                      |                      |                  |             | Sun <sup>™</sup> Microsyst | ems, Inc.  |
| General                                                                                                    | Authentication           | Services          | Data Stores          | Privileges           | Policies         | Subjects    | Agents                     |            |
| (Top Level F                                                                                                    | Policies (26 - 26 of 26) |                   |                      |                      |                  |             |                            |            |
| 🗵 🗄 Nam                                                                                                    | ie 🔺                     | Protected R       | esources             |                      |                  |             |                            |            |
| UCSSO https://ucsso238.vrajoli.com/8443/*?*<br>http://ucsso238.vrajoli.com/**<br>https://ucsso238.vrajoli.com/*?*<br>http://ucsso238.vrajoli.com/?*<br>http://ucsso238.vrajoli.com/** |                          |                   |                      |                      |                  |             |                            |            |
| H Pa                                                                                                    | age: 2 of 2              | Go                |                      |                      |                  |             |                            |            |
|                                                                                                    | 1                        |                   |                      |                      |                  |             |                            |            |
| Done                                                                                                    |                          |                   |                      |                      |                  |             | 🔒 F1                       | 10%        |

Click the **New** Button under Subjects on the Policy Configuration window. Select subject type **Authenticated Users**.

| 🥹 OpenSSO - Mozilla Firefox                                                              |                                       |
|------------------------------------------------------------------------------------------|---------------------------------------|
| Elle Edit View History Bookmarks Tools Help                                              |                                       |
| 🕢 🕞 🕻 🗙 🔬 🔣 vrajoli.com https://vrajlnx.vrajoli.com:8443/opensso/policy/PolicyNormalEdit | ☆ • 🚷 Google 🖉                        |
| OpenSSO *                                                                                |                                       |
| VERSION                                                                                  | LOG OUT HELP                          |
| User: amAdmin Server: vrajinx.vrajoli.com                                                | ٤,                                    |
| OpenSSO                                                                                  | Java                                  |
|                                                                                          | Sun <sup>™</sup> Microsystems, Inc.   |
| Step 1 of 2: Select Subject Type                                                         | Back Next Cancel                      |
|                                                                                          | * Indicates required field            |
| * Type:      Authenticated Users                                                         |                                       |
| OpenSSO Identity Subject Web Services Clients                                            |                                       |
|                                                                                          |                                       |
|                                                                                          |                                       |
|                                                                                          |                                       |
|                                                                                          |                                       |
|                                                                                          |                                       |
|                                                                                          |                                       |
|                                                                                          |                                       |
|                                                                                          |                                       |
|                                                                                          |                                       |
|                                                                                          |                                       |
|                                                                                          |                                       |
|                                                                                          |                                       |
|                                                                                          |                                       |
|                                                                                          |                                       |
| Dana                                                                                     | i i i i i i i i i i i i i i i i i i i |
| Done                                                                                     | 🗎 🛷 📑                                 |

Enter the Subject Name and click **Finish**. Now Policy is created with defining Rules and Subjects.

| 😢 OpenSSO - Mozilla Firefox                                                             |                                     |
|-----------------------------------------------------------------------------------------|-------------------------------------|
| 🔇 🗁 C 🗙 🏠 🗔 vrajol.com https://vrajhx.vrajol.com:8443/opensso/policy/PMAuthenticatedUse | er 🟠 🔹 🛃 🖌 Google 🛛 🔎               |
| s OpenSSO *                                                                             |                                     |
| VERSION                                                                                 | LOG OUT HELP                        |
| User: amAdmin Server: vrajlnx.vrajoli.com                                               | <u>(</u> ),                         |
| OpenSSO                                                                                 | Java"                               |
|                                                                                         | Sun <sup>™</sup> Microsystems, Inc. |
| Step 2 of 2: New Subject - Authenticated Users                                          | Back Finish Cancel                  |
| Step 2 of 2. New Subject - Authenticated Users                                          | * Indicates required field          |
| * Name: UCSSO                                                                           |                                     |
| Exclusive:                                                                              |                                     |
|                                                                                         |                                     |
|                                                                                         |                                     |
|                                                                                         |                                     |
|                                                                                         |                                     |
|                                                                                         |                                     |
|                                                                                         |                                     |
|                                                                                         |                                     |
|                                                                                         |                                     |
|                                                                                         |                                     |
|                                                                                         |                                     |
| Done                                                                                    | <b>∂</b> F110% .:                   |
| Duile                                                                                   | 🖬 F110%                             |

Click the **New** button under Conditions. Under select condition type, select **Active Session Time** and then click **Next**.

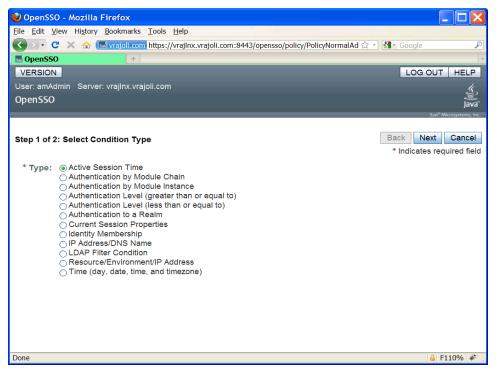

Configure active session timeout as 120 minutes.

Copyright © 2010-2011 Cisco Systems, Inc. All rights reserved.

| 🥹 OpenSSO - Mozilla Firefox               |                                    |                                          |
|-------------------------------------------|------------------------------------|------------------------------------------|
| 🔇 🗩 C 🗙 🏠 🗔 vrajol.com https://vr         | ajlnx.vrajoli.com:8443/opensso/pol | icy/PMDefaultSessionCon 😭 🕤 🚷 🖌 Google 🖉 |
| Solution OpenSSO *                        |                                    |                                          |
| VERSION                                   |                                    | LOG OUT HELP                             |
| User: amAdmin Server: vrajlnx.vrajoli.com |                                    | <u>(</u>                                 |
| OpenSSO                                   |                                    | Java                                     |
|                                           |                                    | Sun <sup>™</sup> Microsystems, Inc.      |
| Step 2 of 2: New Condition - Active Ses   | sion Time                          | Back Finish Cancel                       |
|                                           |                                    | * Indicates required field               |
| * Name:                                   | UCSSO                              |                                          |
| * Maximum Session Time (minutes):         | 120                                |                                          |
| * Terminate Session:                      | No 💌                               |                                          |
|                                           |                                    |                                          |
|                                           |                                    |                                          |
|                                           |                                    |                                          |
|                                           |                                    |                                          |
|                                           |                                    |                                          |
|                                           |                                    |                                          |
|                                           |                                    |                                          |
|                                           |                                    |                                          |
|                                           |                                    |                                          |
| Done                                      |                                    | 🔒 F110% 🛒                                |

# **10.2** Configuring Windows Desktop SSO Authentication Module Instance

The Windows Desktop SSO Authentication Module enables OpenSSO Enterprise to work with Kerberos tokens. The user presents the Kerberos token, previously issued by a Kerberos Distribution Center, to OpenSSO Enterprise using the SPNEGO protocol. The client browser sends back a SPNEGO token embedded with a Kerberos token. The OpenSSO Windows Desktop SSO Authentication module retrieves the Kerberos token and authenticates the user using the Java GSS API. If authentication is successful, the OpenSSO Windows Desktop SSO Authentication module returns an SSOToken to the client.

- Copy the keytab files to OpenAM server, which was created in Chapter 8.
- Log in to the OpenSSO Enterprise administration console as amAdmin.
- Go to Access Control > Default Realm > Authentication.
- On the Module Instances window, click **New**.
- Enter a name for the new login module, and then select **Windows Desktop SSO**. **Click OK**. In this test, Module instance with name CUCMUser is created.
- On the Module Instances window, click the name of the new login module (Example: CUCMUser) and provide the following information:
  - Service Principal: HTTP/ openAMhost.example.com@EXAMPLE.COM
  - Keytab File Name: /root/keytab/openAMhost.HTTP.keytab
  - Kerberos Realm: EXAMPLE.COM
  - Kerberos Server Name: Kerberos.example.com

- If multiple Kerberos Domain Controllers exist for failover purposes, all Kerberos Domain Controllers can be set using a colon (:) as the separator.
- o Return Principal with Domain Name: False
- Authentication Level: 22
- Restart the OpenSSO Enterprise server.

| 🥹 OpenSSO - Mozilla Firefox                        |                                                          |                   |                |                         |
|----------------------------------------------------|----------------------------------------------------------|-------------------|----------------|-------------------------|
| <u>File Edit View History Bookmarks Tools Help</u> |                                                          |                   |                |                         |
| 🔇 🔍 C 🗙 🏠 🚮 vrajol.com https://v                   | rajlnx.vrajoli.com:8443/opensso/authentication/AuthPrope | rties?AuthPrope 🏠 | - Google       | P                       |
| 🖬 1 OpenSSO 🔅                                      |                                                          |                   |                | -                       |
| VERSION                                            |                                                          |                   | LOG            | OUT HELP                |
| User: amAdmin Server: vrajlnx.vrajoli.com          |                                                          |                   |                | <u>k</u> .              |
| OpenSSO                                            |                                                          |                   |                | Java                    |
|                                                    |                                                          |                   |                | Sun" Microsystems, Inc. |
|                                                    |                                                          | Save Re           | eset Back to A | Authentication          |
| Windows Desktop SSO                                |                                                          | Save Ite          | Back to P      | amentication            |
| Realm Attributes                                   |                                                          |                   |                |                         |
| Service Principal:                                 | HTTP/vrajlnx.vrajoli.com@VRAJOLI.COM                     |                   |                |                         |
| Keytab File Name:                                  | /root/keytab/vrajlnx.HTTP.keytab                         |                   |                |                         |
| Kerberos Realm:                                    | VRAJOLI.COM                                              |                   |                |                         |
| Kerberos Server Name:                              | ssoad.VRAJOLI.COM                                        |                   |                |                         |
| Return Principal with Domain Name:                 | Enabled                                                  |                   |                |                         |
| Authentication Level:                              | 22                                                       |                   |                |                         |
|                                                    |                                                          |                   |                |                         |
|                                                    |                                                          |                   |                |                         |
|                                                    |                                                          | Save Re           | eset Back to A | Authentication          |
|                                                    |                                                          |                   |                |                         |
|                                                    |                                                          |                   |                |                         |
| Done                                               |                                                          |                   |                | 🔒 F110% 🖑 🛒             |

## **10.3** Configuring J2EE Agent Profile on OpenSSO Server

#### 10.3.1 Configuring J2EE Agent Profile on OpenSSO Server for Cisco Unified Communications Manager 8.5, 8.6

Perform the following task in OpenSSO Enterprise Console. The key steps of this task involve creating an agent name (ID) and an agent password.

- Log in to OpenSSO Enterprise Console as a user with AgentAdmin privileges, such as amAdmin.
- Click the Access Control tab.
- Click the name of the realm to which the agent will belong, such as the following: /(Top Level Realm).
- Click the **Agents** tab.
- Click the **J2EE** tab.
- Click **New** in the agent section.
- Enter values for the following fields:

• Name: Enter the name or identity of the agent. This is the agent profile name, which is the name the agent uses to log in to OpenSSO Enterprise. Multibyte names are not accepted.

**Note:** While enabling SSO on Cisco Unified Communications Manager or Cisco Unity Connection, when prompted to "Enter the name of the profile configured for this policy agent," enter the above configured agent name.

• Password: Enter the agent password. However, it must be the same password entered in the agent profile password file that is used by the agentadmin utility to install the agent.

**Note:** While enabling SSO on Cisco Unified Communications Manager or Cisco Unity Connection, when prompted to "Enter the password of the profile name," enter the above configured password.

- Reenter Password: Confirm the password.
- In the Server URL field, enter the OpenSSO Enterprise server URL.

For example: https://<OpenAM FQDN>:8443/opensso

• In the Agent URL field, enter the URL for the agent application.

For example: https://<Cisco Unified Communications Manager FQDN>:8443/agentapp

• Click Create.

The Console creates the agent profile and displays the J2EE Agent window again with a link to the new agent profile.

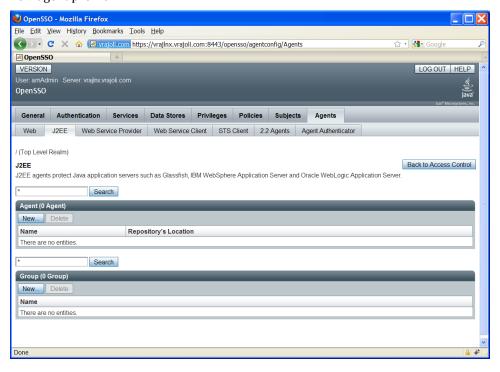

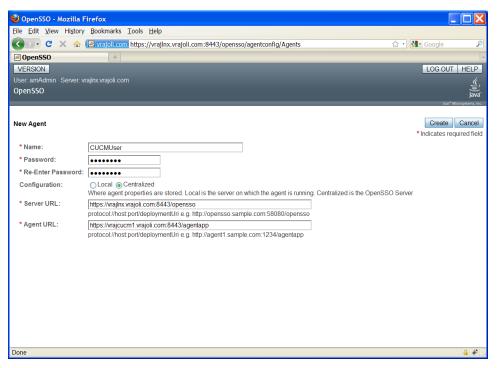

Click on the J2EE agent created above, go to Application tab, and under Login processing enter new Login Form URIs.

- For CCMUser webapp: /ccmuser/WEB-INF/pages/logon.jsp Note :- For CUCM 10.0 and above, the URL is /ucmuser/dojo/entry/Login.jsp
- For Cisco UC Integration for Microsoft Office Communicator:

*/cucm-uds/WEB-INF/pages/logon.jsp* Starting from Cisco Unified Communications Manager Release 8.6, SSO support is provided for other applications like Cisco Unified CM Administration, Cisco Unified Serviceability, Cisco Unified Reporting, Cisco Unified OS Administration, Disaster Recovery System and RTMT along with Cisco Unified CM User Options and Cisco UC Integration for Microsoft Office Communicator. For these new applications, you must configure below Login Form URIs.

| • | For Cisco Unified CM Administration:  | /ccmadmin/WEB-INF/pages/logon.jsp   |
|---|---------------------------------------|-------------------------------------|
| • | For Cisco Unified Serviceability:     | /ccmservice/WEB-INF/pages/logon.jsp |
| • | For Cisco Unified Reporting:          | /cucreports/WEB-INF/pages/logon.jsp |
| • | For Cisco Unified OS Administration:  | /cmplatform/WEB-INF/pages/logon.jsp |
| • | For Disaster Recovery System:         | /drf/WEB-INF/pages/logon.jsp        |
| • | For Real Time Monitoring Tool (RTMT): | /ast/WEB-INF/pages/logon.jsp        |

| 🥹 OpenSSO - Mozilla Fi                                           | efox                 |                               |                                                 |                         |                                                          |
|------------------------------------------------------------------|----------------------|-------------------------------|-------------------------------------------------|-------------------------|----------------------------------------------------------|
| <u>F</u> ile <u>E</u> dit <u>V</u> iew Hi <u>s</u> tory <u>B</u> | ookmarks <u>T</u> oo | ls <u>H</u> elp               |                                                 |                         |                                                          |
| 🔇 > - C 🗙 🏠 🌆                                                    | vrajoli.com http     | s://vrajlnx.vrajoli.com:8443, | /opensso/agentconfig/                           | GenericAgentProfile?Ger | nericAgen 🏠 🔹 🛃 - Google 🖉                               |
| sa OpenSSO                                                       | +                    |                               |                                                 |                         |                                                          |
| VERSION                                                          |                      |                               |                                                 |                         | LOG OUT HELP                                             |
| User: amAdmin Server: v                                          | rajlnx.vrajoli.c     | om                            |                                                 |                         | ي ا                                                      |
| OpenSSO                                                          |                      |                               |                                                 |                         | Java                                                     |
|                                                                  | _                    |                               |                                                 |                         | Sun <sup>™</sup> Microsystems, Inc.                      |
| Global Applicatio                                                | n SSO                | OpenSSO Services              | Miscellaneous                                   | Advanced                |                                                          |
|                                                                  |                      |                               |                                                 |                         |                                                          |
| Edit CUCMUser                                                    |                      |                               |                                                 |                         | Save Reset Back to Main Page                             |
| Inheritance Settings                                             | Export Confi         | guration                      |                                                 |                         |                                                          |
|                                                                  | × N                  | ot Enforced URI               |                                                 |                         |                                                          |
| <ul> <li>Login Processing</li> </ul>                             | Pr                   | rocessing                     | <ul> <li>Response Att</li> </ul>                | ributes Processing      | <ul> <li>Privilege Attributes Processing</li> </ul>      |
| Logout Processing                                                |                      | ot Enforced IP<br>rocessing   | <ul> <li>Common Attri<br/>Processing</li> </ul> | butes Fetching          | <ul> <li>Custom Authentication<br/>Processing</li> </ul> |
| <ul> <li>Access Denied URI<br/>Processing</li> </ul>             |                      | ofile Attributes<br>ocessing  | <ul> <li>Session Attrib</li> </ul>              | utes Processing         |                                                          |
| Login Processing                                                 |                      |                               |                                                 |                         |                                                          |
| Login Form URI                                                   |                      |                               |                                                 |                         |                                                          |
| Current Values                                                   | /ccmuser/WF          | B-INF/pages/logon.jsp         | ^ Remove                                        |                         |                                                          |
|                                                                  |                      | EB-INF/pages/logon.jsp        |                                                 |                         |                                                          |
|                                                                  |                      |                               |                                                 |                         |                                                          |
|                                                                  |                      |                               |                                                 |                         |                                                          |
|                                                                  |                      |                               |                                                 |                         |                                                          |
|                                                                  |                      |                               |                                                 |                         |                                                          |
|                                                                  |                      |                               | ~                                               |                         |                                                          |
| New Value                                                        |                      | Add                           |                                                 |                         |                                                          |
| https://vrajlnx.vrajoli.com:84                                   | 12/0000550/200       |                               | 2Conoric A gont Drofile t                       | abCommon TabUrof-4      | 5001#lblLogout Processing 🔒 F110% 🖑                      |

Click on **Not Enforced URI Processing** . Enter the following URI's for which authentication is not required in this section.

- /cucm-uds/users
- /cucm-uds/clusterUser
- /cucm-uds/configurationOptions
- /cucm-uds/installedLocales
- /cucm-uds/phoneServices
- /cucm-uds/phoneService/[id]
- /cucm-uds/ udsServers
- /cucm-uds/userOptionsPolicy
- /cucm-uds/version
- /cucm-uds/private/\*

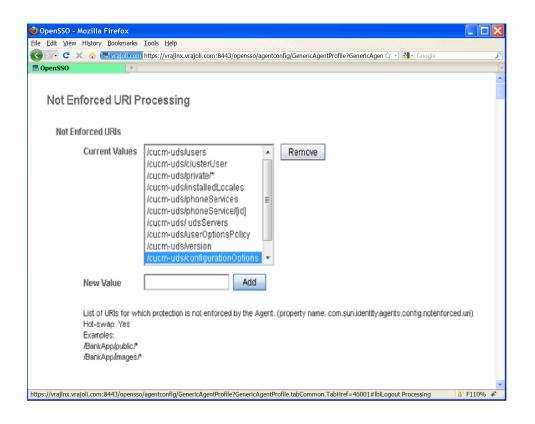

Go to OpenSSO Services tab, under Login URL add OpenSSO Login URL as https://<OpenSSO FQDN>:8443/opensso/UI/Login?module=<WindowsDesktopSSO\_Module>.

WindowsDesktopSSO\_Module should be same as the one created in section 10.2.

Ex: https://<OpenAM FQDN>:8443/opensso/UI/Login?module=CUCMUser

| OpenSSO ·                      | - Mozilla Firefox         |                    |                                |                         |                      |                 |           |                                     | ×  |
|--------------------------------|---------------------------|--------------------|--------------------------------|-------------------------|----------------------|-----------------|-----------|-------------------------------------|----|
| Eile <u>E</u> dit <u>V</u> iew | / History <u>B</u> ookmar | ks <u>T</u> ools I | <u>1</u> elp                   |                         |                      |                 |           |                                     |    |
| 🔇 > - C                        | 🗙 🏠 🚮 vrajo               | bli.com https:     | //vrajlnx.vrajoli.com:8443/ope | nsso/agentconfig/Generi | AgentProfile?Generic | AgentProfile. 🕇 | 3 - 🚮 - G | ioogle                              | P  |
| 1 OpenSS                       | 0                         | +                  |                                |                         |                      |                 |           |                                     |    |
| VERSION                        | ]                         |                    |                                |                         |                      |                 |           | LOG OUT HELP                        | 1  |
| User: amAdr                    | min Server: vrajl         | nx.vrajoli.co      | om                             |                         |                      |                 |           |                                     |    |
| OpenSSO                        |                           |                    |                                |                         |                      |                 |           | Juliana"                            |    |
|                                |                           |                    |                                |                         |                      |                 |           | Sun <sup>®</sup> Microsystems, Inc. |    |
| Global                         | Application               | SSO                | OpenSSO Services               | Miscellaneous           | Advanced             |                 |           |                                     |    |
|                                |                           |                    |                                |                         |                      |                 |           |                                     | 1  |
| Edit CUCM                      | Jser                      |                    |                                |                         |                      | Save            | Reset     | Back to Main Page                   |    |
| Inheritance                    | Settings                  | xport Confi        | nuration                       |                         |                      |                 |           |                                     |    |
|                                | 0                         |                    |                                |                         |                      |                 |           |                                     |    |
|                                | RL ≉ Policy C             |                    | e × Session Client             |                         |                      |                 |           |                                     |    |
|                                |                           | li com:8443        | /opensso/UI/Login?modu         |                         |                      | 1               |           |                                     |    |
| _                              | ipolin majiniki majo      |                    | openeed, ev Legin mede         |                         | Move Up              |                 |           |                                     |    |
|                                |                           |                    |                                |                         | Move Down            | ]               |           |                                     |    |
|                                |                           |                    |                                |                         | Move to Top          |                 |           |                                     |    |
|                                |                           |                    |                                |                         | Move to Bottor       |                 |           |                                     |    |
|                                |                           |                    |                                |                         | Delete               |                 |           |                                     |    |
|                                |                           |                    |                                |                         |                      |                 |           |                                     |    |
|                                |                           |                    |                                | *                       |                      |                 |           |                                     |    |
|                                |                           |                    |                                | Add                     |                      |                 |           |                                     |    |
| Done                           |                           |                    |                                |                         |                      |                 |           | 🔒 F110% 🐐                           | •  |
| one                            |                           |                    |                                |                         |                      |                 |           | iii 110% 🏘                          | í. |

Copyright © 2010-2011 Cisco Systems, Inc. All rights reserved.

## 10.3.2 Configuring J2EE Agent Profile on OpenSSO Server for Cisco Unity Connection 8.6

Perform the following task in OpenSSO Enterprise Console. The key steps of this task involve creating an agent name (ID) and an agent password.

- Log in to OpenSSO Enterprise Console as a user with AgentAdmin privileges, such as amAdmin.
- Click the Access Control tab.
- Click the name of the realm to which the agent will belong, such as the following: /(Top Level Realm).
- Click the **Agents** tab.
- Click the **J2EE** tab.
- Click **New** in the agent section.
- Enter values for the following fields:
  - Name: Enter the name or identity of the agent. This is the agent profile name, which is the name the agent uses to log in to OpenSSO Enterprise. Multibyte names are not accepted.

**Note:** While enabling SSO on Cisco Unified Communications Manager or Cisco Unity Connection, when prompted to "Enter the name of the profile configured for this policy agent," enter the above configured agent name.

 $\circ~$  Password: Enter the agent password. However, it must be the same password entered in the agent profile password file that is used by the agentadmin utility to install the agent.

**Note:** While enabling SSO on Cisco Unified Communications Manager or Cisco Unity Connection, when prompted to "Enter the password of the profile name," enter the above configured.

- Reenter Password: Confirm the password.
- In the Server URL field, enter the OpenSSO Enterprise server URL.

For example: https://<OpenAM FQDN>:8443/opensso

- In the Agent URL field, enter the URL for the agent application. For example: https://<Cisco Unity Connection FQDN>:8443/agentapp
- Click Create.

The Console creates the agent profile and displays the J2EE Agent window again with a link to the new agent profile.

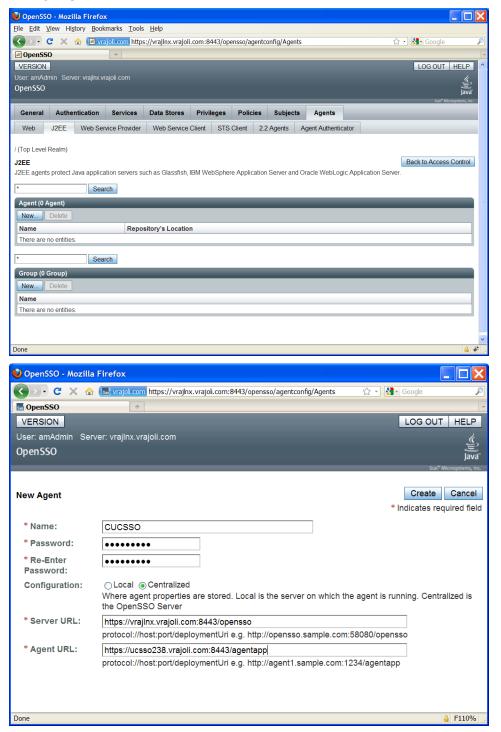

Click on the J2EE agent created above, go to Application tab, and under Login processing enter new Login Form URIs.

• For Cisco Unity Connection Administration:

/cuadmin/WEB-INF/pages/logon.jsp /cuservice/WEB-INF/pages/logon.jsp

• For Cisco Unity Connection Serviceability:

Copyright © 2010-2011 Cisco Systems, Inc. All rights reserved.

- For Cisco Personal Communications Assistant:
- For Cisco Unity Connection Web Inbox:
- For Cisco Unified CM User option:
- For Cisco Unity Connection REST APIs:
- For Cisco UC Integration for Microsoft Office Communicator:
- For Cisco Unified CM Administration:
- For Cisco Unified Serviceability:
- For Cisco Unified Reporting:
- For Cisco Unified OS Administration:
- For Disaster Recovery System:
- For Real Time Monitoring Tool (RTMT):

/ciscopca/WEB-INF/pages/logon.jsp /inbox/WEB-INF/pages/logon.jsp

/ccmuser/WEB-INF/pages/logon.jsp

/vmrest/WEB-INF/pages/logon.jsp

/cucm-uds/WEB-INF/pages/logon.jsp /ccmadmin/WEB-INF/pages/logon.jsp /ccmservice/WEB-INF/pages/logon.jsp /cucreports/WEB-INF/pages/logon.jsp /cmplatform/WEB-INF/pages/logon.jsp

- /drf/WEB-INF/pages/logon.jsp
- /ast/WEB-INF/pages/logon.jsp

Note :- In CUCM 10.0 and above, the URL for Cisco Unified CM User option is /ucmuser/dojo/entry/Login.jsp

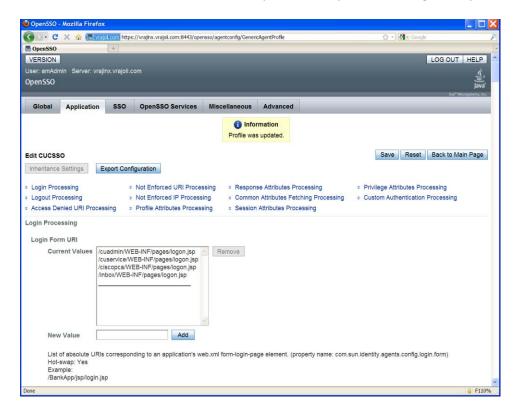

Under the Application tab, in the section titled "Not Enforced URI Processing" add the following URI: **/inbox/gadgets/msg/msg-gadget.xml**.

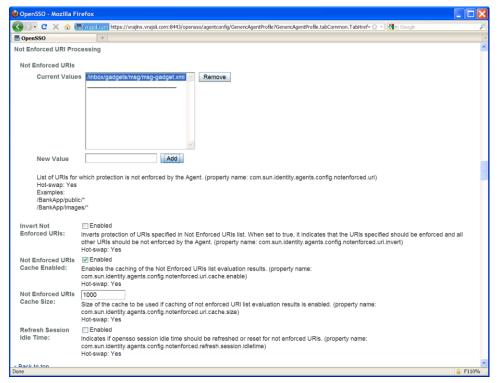

Go to OpenSSO Services tab, Under Login URL add OpenSSO Login URL as https://<OpenSSO

FQDN>:8443/opensso/UI/Login?module=<WindowsDesktopSSO\_Module>.

WindowsDesktopSSO\_Module should be same as the one created in section 10.2.

Ex: https://<OpenAM FQDN>:8443/opensso/UI/Login?module=CUCMUser

| 🕢 - C X 🏤                                               |                                                                  |                               |                                                                                                    |                                                      |                         |                              |
|---------------------------------------------------------|------------------------------------------------------------------|-------------------------------|----------------------------------------------------------------------------------------------------|------------------------------------------------------|-------------------------|------------------------------|
|                                                         | 🖌 🔚 vrajol.com https:                                            | //vrajlnx.vrajol.com:8443/ope | ensso/agentconfig/GenericA                                                                                     | gentProfile?GenericAgentProf                         | le.tabCommon.TabHref= 🏠 | - Google .                   |
| OpenSSO                                                 | 4                                                                |                               |                                                                                                    |                                                      |                         |                              |
| VERSION                                                 |                                                                  |                               |                                                                                                    |                                                      |                         | LOG OUT HELP                 |
|                                                         | rver: vrajinx.vrajoli.co                                         |                               |                                                                                                    |                                                      |                         | <u>, (</u> ,                 |
| OpenSSO                                                 |                                                                  |                               |                                                                                                    |                                                      |                         | Java                         |
|                                                         |                                                                  |                               | I and the second second second second second second second second second second second second second second se |                                                      |                         | Sun" Microsystems, Inc.      |
| Global Appli                                            | ication SSO                                                      | OpenSSO Services              | Miscellaneous                                                                                                  | Advanced                                             |                         |                              |
|                                                         |                                                                  |                               |                                                                                                    |                                                      |                         |                              |
| dit CUCSSO                                              |                                                                  |                               |                                                                                                    |                                                      | Sav                     | e Reset Back to Main Page    |
| Inheritance Setting                                     | s Export Confi                                                   | guration                      |                                                                                                    |                                                      |                         |                              |
|                                                         |                                                                  |                               |                                                                                                    |                                                      |                         |                              |
|                                                         | Authentication Ser                                               |                               |                                                                                                    |                                                      |                         |                              |
| Logout URL =                                            | Policy Client Service                                            | se session Client             | t Service                                                                                                    |                                                      |                         |                              |
| ogin URL                                                |                                                                  |                               |                                                                                                    |                                                      |                         |                              |
|                                                         |                                                                  |                               |                                                                                                    |                                                      |                         |                              |
| OpenSSO Login                                           |                                                                  |                               |                                                                                                    |                                                      |                         |                              |
| Selected:                                               |                                                                  |                               |                                                                                                    |                                                      |                         |                              |
|                                                         |                                                                  |                               |                                                                                                    |                                                      |                         |                              |
| https://vra                                             |                                                                  | /opensso/UI/Login?mod         | ule=Harihara                                                                                                   | Move Up                                              |                         |                              |
| https://vra                                             |                                                                  | %opensso/UI/Login?mod         |                                                                                                    | Move Up<br>Nove Down                                 |                         |                              |
| https://vra                                             |                                                                  | 3/opensso/UI/Login?modi       | N                                                                                                    |                                                      |                         |                              |
| https://vra                                             |                                                                  | 3/opensso/UI/Login?mod        | h<br>N                                                                                                    | Nove Down                                            |                         |                              |
| https://vra                                             |                                                                  | i/opensso/UI/Login?modi       | h<br>N                                                                                                    | Nove Down<br>Nove to Top<br>Dove to Botton           |                         |                              |
| https://vra                                             |                                                                  | i/opensso/UI/Login?mod        | h<br>N                                                                                                    | Nove Down                                            |                         |                              |
| https://vra                                             |                                                                  | i/opensso/Ul/Login?mod        | h<br>N                                                                                                    | Nove Down<br>Nove to Top<br>Dove to Botton           |                         |                              |
| https://vra                                             |                                                                  | i/opensso/Ul/Login?mod        |                                                                                                    | Nove Down<br>Nove to Top<br>Dove to Botton           |                         |                              |
| https://vra                                             |                                                                  | Vopensso/UI/Login?mod         | h<br>N                                                                                                    | Nove Down<br>Nove to Top<br>Dove to Botton           |                         |                              |
|                                                         | ıjinx.vrajoil.com:8443                                           |                               | Add                                                                                                    | Move Down<br>tove to Top<br>over to Botton<br>Delete |                         |                              |
| OpenSSO Id<br>Hot-swap; Y                               | ıjinx.vrajoil.com.8443<br>ogin page URL. (pro                    | Vopensso/UI/Login?mod         | Add                                                                                                    | Move Down<br>tove to Top<br>over to Botton<br>Delete |                         |                              |
| OpenSSO Ic<br>Hot-swapi Y<br>Example:                   | ıjinx.vrajoii.com:8443<br>ogin page URL. (pro<br>fes             | perty name: com.sun.ide       | Add                                                                                                    | Move Down<br>tove to Top<br>over to Botton<br>Delete |                         |                              |
| OpenSSO Ic<br>Hot-swapi Y<br>Example:                   | ıjinx.vrajoil.com.8443<br>ogin page URL. (pro                    | perty name: com.sun.ide       | Add                                                                                                    | Move Down<br>tove to Top<br>over to Botton<br>Delete |                         |                              |
| OpenSSO I:<br>Hot-swap: Y<br>Example:<br>http://host.pr | ogin page URL. (pro<br>res<br>ort/opensso/Ul/Login               | perty name: com.sun.ide       | Add                                                                                                    | Move Down<br>tove to Top<br>over to Botton<br>Delete |                         |                              |
| OpenSSO Ic<br>Hot-swapi Y<br>Example:                   | ogin page URL. (pro<br>res<br>ortopensso/Ul/Login<br>[2] Enabled | perty name: com.sun.ide       | Add ntity.agents.config.logi                                                                                   | Move Down<br>towe to Top<br>over to Bottor<br>Delete | as defined in the OpenS | SO Login URL list. (property |

# 11 Undeploying/Removing OpenSSO Enterprise (OpenAM)

## 11.1 Uninstalling OpenSSO Enterprise (OpemAM) Server Deployed on Linux Platform

- Stop the Tomcat running on OpenAM server by executing shutdown.sh under /root/ apache-tomcat-7.0.0/bin directory.
- Remove the following directories and all of their contents:
  - ConfigurationDirectory is the directory created when the OpenSSO Enterprise instance is initially configured using the Configurator. The default directory is **opensso** in the home directory of the user running the Configurator. If the Configurator is run by root, ConfigurationDirectory is created in the root home directory (/root).
  - user-home-directory.openssocfg where user-home-directory is the home directory of the user who deployed the opensso.war file. If this user is root, the directory is **/.openssocfg**.
- Remove the opensso.war file from webapps directory of the Tomcat.

Example: /root/ apache-tomcat-7.0.0/webapps

• Start the Tomcat on OpenAM Server, by executing startup.sh under /root/ apache-tomcat-7.0.0/bin directory.

# **11.2** Uninstalling OpenSSO Enterprise (OpenAM) Server Deployed on Windows Platform

- Stop the Tomcat service if running on this OpenAM server. (Administrative Tools > Services > Apache Tomcat 7 > Stop)
- Delete the **opensso** and **.openssocfg** folder from the user home directory.

- Delete the **opensso.war** file from the webapps folder of Tomcat. *Example: c:\Program Files\Apache Software Foundation\Tomcat 7.0\webapps*
- Start the Tomcat from **Administrative Tools > Services > Apache Tomcat 7 > Start**.

# **12** Configuring Browser/Registry for SSO

Standard browser clients like Internet Explorer, Mozilla Firefox and Safari have the capability to handle HTTP 401: Negotiate. The steps to enable this capability for Internet Explorer 6/7/8 and Firefox is explained in this section.

## **12.1** Internet Explorer

Steps to set up Internet Explorer for SSO:

- Supported version 6.X onwards.
- In the Tool menu, go to **Internet Options > Advanced > Security**.
- Select the check box for Integrated Windows Authentication option.
- Go to **Tools > Internet Options > Security > Local Intranet**.
- Select Custom Level. In the User Authentication/Logon panel/option, select the Automatic Logon Only in Intranet Zone option.
- Go to **Sites** and select all of the options.
- Click Advanced and add the OpenSSO Enterprise to the local zone (if it is not added already).
- Additionally for IE7 and IE8 browsers, go to **Tools > Internet Options > Security** tab. Uncheck the **Enable Protected Mode** check box (requires restarting Internet Explorer).
- For Windows machines (Windows7/Windows 2008 and other higher versions) with extended Protection for Authentication enabled, disable extended Protection for Authentication by creating registry entry under registry key HKEY\_LOCAL\_MACHINE\SYSTEM\CurrentControlSet\Control\LSA\. Add DWORD value SuppressExtendedProtection 0x02.

## **12.2** Mozilla Firefox

Steps to setup Firefox for SSO:

- Supported version 3.x onwards.
- Open Firefox browser.
- In the address field, type **about:config**.
- In the filter, type **network.n**.
- Double-click on **network.negotiate-auth.trusted-uris**. This preference lists the sites that are permitted to engage in SPNEGO Authentication with the browser. Enter a commadelimited list of trusted domains or URLs, for example, vrajoli.com.

## 12.3 Configuring Windows Registry for RTMT SSO

To achieve RTMT SSO, a new registry key '*allowtgtsessionkey*' of type *REG\_DWORD* with value set to '*1*' should be created on desktop client (Windows XP/Windows 7) at below location corresponding the respective OS distribution.

Windows XP → HKEY\_LOCAL\_MACHINE\SYSTEM\CurrentControlSet\Control\Lsa\Kerberos\

#### Windows Vista/Windows 7 $\rightarrow$

HKEY\_LOCAL\_MACHINE\SYSTEM\CurrentControlSet\Control\Lsa\Kerberos\Parameters

## **12.4** SSO Configurations Test with Browser

- Log in to a domain computer that is a member of domain controller. (*Example: vrajoli.com*)
- Configure the browser capable for SSO, described in sections 12.1 and 12.2.
- Browse for https://<OpenAM FQDN>:8443/opensso/UI/Login?module= <WindowsDesktopSSO\_Module>. WindowsDesktopSSO\_Module should be same as that configured in section 10.2.

In this test, it will be: https://vrajlnx.vrajoli.com:8443/opensso/UI/Login?module=CUCMUser

• You should see the message "You're logged in" as shown in the following figure. This message indicates that the configurations you made are correct.

| C OpenSSO - Windows Internet Explorer                                        |                                                       |                                                                                                    |
|------------------------------------------------------------------------------|-------------------------------------------------------|----------------------------------------------------------------------------------------------------|
| G S + https://vrajlnx.vrajoli.com:8443/opensso/base/A                        | MAdminFrame?iPl 💙 😵 Certificate Error 🛛 🗲 🗙 Live Sear | th 🛛 🔎 🔻                                                                                                    |
| <u>Eile E</u> dit <u>V</u> iew F <u>a</u> vorites <u>I</u> ools <u>H</u> elp |                                                       | With the second second s |
| 😪 🕸 🚮 OpenSSO                                                                |                                                       | 🖶 🔹 📴 Page 🔹 🎯 Tools 🔹 🎽                                                                                                    |
|                                                                              |                                                       |                                                                                                    |
|                                                                              |                                                       |                                                                                                    |
|                                                                              | Information You're logged in.                         |                                                                                                    |
|                                                                              | · · · · · · · · · · · · · · · · · · ·                 |                                                                                                    |
|                                                                              |                                                       |                                                                                                    |
|                                                                              |                                                       |                                                                                                    |
|                                                                              |                                                       |                                                                                                    |

# 13 Configuring SSO on Cisco Unified Communications Manager 8.5

Before you enable SSO on Unified CM 8.5, you must complete the following steps:

- Log in to Cisco Unified Serviceability and activate Cisco DirSync service.
- Log in to Cisco Unified CM Administration, go to **System > LDAP > LDAP System**, check the **Enable Synchronizing from LDAP Server** check box and save.
- Go to **System > LDAP > LDAP Directory**, create a new directory agreement with configuring LDAP Directory information and LDAP server information, save the configuration and click the **Perform Full Sync** button. Upon completion of directory sync, AD users are imported to Unified CM.
- On Cisco Unified CM Administration window, go to **User Management > End User**, verify all the AD users are available and LDAP Sync Status is Active.
- Associate respective User Groups to the end users and save.

Because we configure Unified CM to talk to OpenAM over HTTPS while enabling SSO, we must import OpenAM server certificate into CallManager tomcat-trust store before enabling the SSO on Unified CM.

To get the OpenAM server certificate, log in to OpenAM URL (https://<OpenAM FQDN>:8443/opensso), click the **Security** icon at the bottom right corner. Click the **Details** tab of Certificate Viewer window, click the **Export** button and save it your

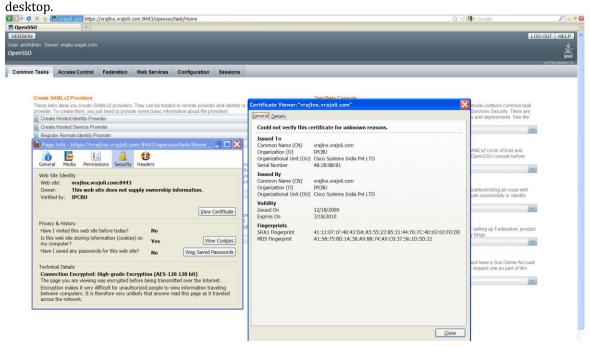

After getting OpenAM server certificate, log on to Unified CM OS Administration window, go to **Security > Certificate Management**, and click the **Upload Certificate** button.

In the Upload Certificate window, select certificate name as **tomcat-trust** and browse for the saved OpenAM certificate and upload it.

OpenAM server certificate has been added into the Unified CM Tomcat-trust store.

## **13.1** Unified CM 8.5 SSO CLI Commands

Three CLI command are available for managing SSO on Unified CM 8.5:

- utils sso enable
- utils sso disable
- utils sso status

#### 13.1.1 utils sso enable

Use this command to enable SSO-based authentication.

This command starts the wizard for enabling SSO on Unified CM. It asks for the following:

- OpenAM server URL
- Relative path for policy agent deployment
- Profile name configured for this policy agent on the AM server
- Password for the above
- Module name configured for Windows Desktop SSO

```
admin:utils sso enable
    ***** W A R N I N G *****
This command will restart Tomcat for successful completion.
This command needs to be executed on all the nodes in the cluster.
Do you want to continue (yes/no): yes
Enter URL of the Open Access Manager (OpenAM) server: https://vrajlnx.vrajoli.com:8443/opensso
Enter the relative path where the policy agent should be deployed: agentapp
Enter the name of the profile configured for this policy agent: CUCMUser
Enter the password of the profile name: ********
Enter the login module instance name configured for Windows Desktop SSO: CUCMUser
Validating connectivity and profile with Open Access Manager (OpenAM) Server: https://vrajlnx.vrajoli.com:8443/opensso
Valid profile
Enabling SSO ... This will take upto 5 minutes
SSO Enable Success
Please make sure to execute this command on all the nodes in the cluster.
admin:
```

#### 13.1.2 utils sso disable

This command disables SSO-based authentication. No parameters are required.

admin:utils sso disable \*\*\*\*\* W A R N I N G \*\*\*\*\* This command will restart Tomcat for successful completion. This command needs to be executed on all the nodes in the cluster. Do you want to continue (yes/no): yes Disabling SSO configuration. This will take upto 5 minutes Disable SSO Success

Please make sure to execute this command on all the nodes in the cluster.

#### 13.1.3 utils sso status

This command provides the status of SSO on Unified CM 8.5. No parameters are required.

When SSO is disabled:

admin:utils sso status SSO Status: Disabled

When SSO is enabled:

```
admin:utils sso status
SSO Status: Enabled
Primary Open Access Manager (OpenAM) server URL: https://vrajlnx.vrajoli.com:8443/opensso
Profile name: CUCMUser
Login module name: CUCMUser
admin:
```

## 14 Configuring SSO on Cisco Unified Communications Manager 8.6

With Unified CM 8.6, SSO is extended to the following Unified CM applications along with CCMUser and Cisco UC Integration for Microsoft Office Communicator:

- Cisco Unified CM Administration
- Cisco Unified Serviceability
- Cisco Unified Reporting
- Cisco Unified OS Administration
- Disaster Recovery System

Copyright © 2010-2011 Cisco Systems, Inc. All rights reserved.

• RTMT

Before you enable SSO on Unified CM 8.6, you must complete the following steps:

- Log in to Cisco Unified Serviceability and activate Cisco DirSync service.
- Log in to Cisco Unified CM Administration, go to **System > LDAP > LDAP System**, check the **Enable Synchronizing from LDAP Server** check box and save.
- Go to **System > LDAP > LDAP Directory**, create a new directory agreement with configuring LDAP Directory information and LDAP server information, save the configuration and click the **Perform Full Sync** button. Upon completion of directory sync, AD users are imported to Unified CM.
- On Cisco Unified CM Administration window, go to **User Management > End User**, and verify that all the AD users are available and LDAP Sync Status is Active.
- Associate respective User Groups to the end users and save. For an end user to access SSO-enabled applications like Cisco Unified CM Administration, Cisco Unified Serviceability, Cisco Unified Reporting, Cisco Unified OS Administration, and RTMT, end user should have **Standard Audit Users** and **Standard CCM Super Users** User Groups associated.

Because we configure Unified CM to talk to OpenAM over HTTPS while enabling SSO, we must import OpenAM server certificate into CallManager tomcat-trust store before enabling the SSO on Unified CM.

## 14.1 Unified CM 8.6 SSO CLI Commands

### 14.1.1 utils sso enable

This command enables SSO for the applications that you choose from the following list:

- Cisco Unified CM Administration (CUCM Admin, CU Serviceability, CU Reporting)
- Cisco Unified CM User Options (CUCM End User options)
- Cisco Unified Operating System Administration (CUCM OS Admin, DRF)
- Cisco Unified Data Service (CUCiMOC)
- RTMT

This command starts the wizard for enabling SSO on the Unified CM. It asks for the following:

- OpenAM server URL
- Relative path for policy agent deployment
- Profile name configured for this policy agent on the AM server
- Password for the above
- Module name configured for Windows Desktop SSO

admin:utils sso enable \*\*\*\*\* W A R N I N G \*\*\*\*\* This command will restart Tomcat for successful completion. This command needs to be executed on all the nodes in the cluster. Do you want to continue (yes/no): y List of apps for which SSO can be enabled 1) Cisco Unified CM Administration (CUCM Admin, CU Serviceability, CU Reporting) 2) Cisco Unified CM User Options (CUCM End User options) 3) Cisco Unified Operating System Administration (CUCM OS Admin, DRF) 4) Cisco Unified Data Service (CUCiMOC) 5) RTMT Do you want to enable SSO for Cisco Unified CM Administration (CUCM Admin, CU Serviceability, CU Reporting) (yes/no):y Do you want to enable SSO for Cisco Unified CM User Options (CUCM End User options) (yes/no):y Do you want to enable SSO for Cisco Unified Operating System Administration (CUCM OS Admin, DRF) (yes/no):y Do you want to enable SSO for Cisco Unified Data Service (CUCiMOC) (yes/no):y Do you want to enable SSO for RTMT (yes/no):y Enter URL of the Open Access Manager (OpenAM) server: https://vrajlnx.vrajoli.com:8443/opensso Enter the relative path where the policy agent should be deployed: agentapp Enter the name of the profile configured for this policy agent: cucmsso238 Enter the password of the profile name: \*\*\*\*\*\*\*\*\* Enter the login module instance name configured for Windows Desktop SSO: Harihara Validating connectivity and profile with Open Access Manager (OpenAM) Server: https://vrajlnx.vrajoli.com:8443/opensso Valid profile Valid module name Enabling SSO ... This will take upto 5 minutes SSO Enable Success Please\_make sure to execute this command on all the nodes in the cluster.

#### 14.1.2 utils sso disable

This command disables SSO for SSO-enabled options.

#### 14.1.3 utils sso status

This command displays the list of SSO-enabled applications.

```
admin:utils sso status
SSO Status: Disabled
```

## 14.2 CUCM 8.6 SSO GUI

From Unified CM Release 8.6, SSO configurations (SSO enable/disable/status) are supported from GUI as well.

To configure SSO from GUI, log in to Cisco Unified OS Administration.

Go to **Security > Single Sign on** and you will see the following configuration window.

|                | gs ▼ Security ▼ Software Upgrades ▼ Services ▼ Help ▼                                                                                  |                      |
|----------------|----------------------------------------------------------------------------------------------------|----------------------|
| 50 Applicat    | ions Configuration                                                                                                    |                      |
| Save           |                                                                                                    |                      |
| <br>Status     |                                                                                                    |                      |
|                |                                                                                                    |                      |
| 🔥 Warning:C    | hanging the SSO settings causes an immediate Tomcat restart                                                                            |                      |
| Server Setti   | ngs:                                                                                                    |                      |
| Enter URL of t | he Open Access Manager(OpenAM) server*                                                                                                 |                      |
|                | tive path where the policy agent should be deployed*                                                                                   |                      |
|                | ne of the profile configured for this policy agent*                                                                                    |                      |
|                |                                                                                                    |                      |
|                | sword of the profile name*                                                                                                    |                      |
| Enter the logi | n module instance name configured for Windows Desktop SSO*                                                                             |                      |
| Select Applie  | cations                                                                                                    |                      |
|                | Application name                                                                                                    | SSO Status           |
| Select All     |                                                                                                    | Disabled             |
| Select All     | Cisco Unified CM Administration (CUCM Admin, CU Serviceability, CU Reporting)                                                          |                      |
|                | Cisco Unified CM Administration (CUCM Admin, CU Serviceability, CU Reporting)<br>Cisco Unified CM User Options (CUCM End User options) | Disabled             |
|                |                                                                                                    | Disabled<br>Disabled |
|                | Cisco Unified CM User Options (CUCM End User options)                                                                                  |                      |

For enabling SSO from GUI, the same parameters are requested as requested from CLI. All the inputs are validated before enabling SSO to a selected application. A check box is provided for selecting the application(s); check the check box to select the applications on which you want to enable SSO and then click **Save**. After successful validation of all the inputs, a popup window is displayed saying "Enabling/Disabling SSO for the applications will cause Tomcat to restart. Do you want to continue?" Click **OK** if you want to proceed or click **Cancel** to cancel.

To disable SSO-enabled application(s), uncheck the check box of the SSO-enabled application(s), then click **Save**. A popup window is displayed saying "Enabling/Disabling SSO for the applications will cause Tomcat to restart. Do you want to continue?" Click **OK** if you want to proceed or click **Cancel** to cancel.

# **15** Configuring SSO on Cisco Unity Connection 8.6

Before you enable SSO on Cisco Unity Connection 8.6, you must complete the following steps:

- Import users to Cisco Unity Connection either directly from LDAP server **OR** from Unified CM; however, users imported from Unified CM must first be imported from LDAP to Unified CM). Users must be configured with the appropriate roles to log in to Cisco Unity Connection Administration, or Cisco Unity Connection Serviceability.
- For a coresident and standalone Cisco Unity Connection server, user accounts that will access Cisco Unity Connection Administration and Cisco Unity Connection Serviceability must have the System Administrator role. To give a user the System Administrator role, select the user in Cisco Unity Connection Administration, choose **Edit/Roles** from the menu. Select **System Administrator** from the available roles, and add it to the user's Assigned Roles.

Because we configure Cisco Unity Connection to talk to OpenAM over HTTPS while enabling SSO, we must import OpenAM server certificate into CallManager tomcat-trust store before enabling the SSO on Cisco Unity Connection.

## 15.1 Cisco Unity Connection 8.6 SSO CLI Commands

There are three CLI command available for managing SSO on Cisco Unity Connection 8.6:

- utils sso enable
- utils sso disable
- utils sso status

### 15.1.1 utils sso enable

This command enables SSO-based authentication. Cisco Unity Connection offers the following options for enabling SSO:

- Cisco Unified CM Administration (CUCM Admin, CU Serviceability, CU Reporting)
- Cisco Unified CM User Options (CUCM End User options)
- Cisco Unified Operating System Administration (CUCM OS Admin, DRF)
- Cisco Unity Connection REST APIs
- Cisco Unity Connection PCA and Web Inbox
- Cisco Unity Connection Administration
- Cisco Unified Data Service (CUCiMOC)
- RTMT

This command starts the wizard for enabling SSO on Cisco Unity Connection. It asks for the following:

- OpenAM server URL
- Relative path for policy agent deployment
- Profile name configured for this policy agent on the AM server
- Password for the above
- Module name configured for Windows Desktop SSO

admin:utils sso enable \*\*\*\*\* W A R N I N G \*\*\*\*\* This command will restart Tomcat for successful completion. This command needs to be executed on all the nodes in the cluster. Do you want to continue (yes/no): y List of apps for which SSO can be enabled 1) Cisco Unified CM Administration (CUCM Admin, CU Serviceability, CU Reporting) 2) Cisco Unified Operating System Administration (CUCM OS Admin, DRF) 3) Cisco Unity Connection Rest APIs 4) Cisco Unity Connection PCA and Web Inbox 5) Cisco Unity Connection Administration 6) Cisco Unified Data Service (CUCiMOC) 7) RTMT 8) Cisco Unified CM User Options (Cisco Unified CM User options) Do you want to enable SSO for Cisco Unified CM Administration (CUCM Admin, CU Serviceability, CU Reporting) (yes/no):y Do you want to enable SSO for Cisco Unified Operating System Administration (CUCM OS Admin, DRF) (yes/no):y Do you want to enable SSO for Cisco Unity Connection Rest APIs (yes/no):y Do you want to enable SSO for Cisco Unity Connection PCA and Web Inbox (yes/no):y Do you want to enable SSO for Cisco Unity Connection Administration (yes/no):y Do you want to enable SSO for Cisco Unified Data Service (CUCiMOC) (yes/no):y Do you want to enable SSO for RTMT (yes/no):y Do you want to enable SSO for Cisco Unified CM User Options (Cisco Unified CM User options) (yes/no):y

#### 15.1.2 utils sso disable

This command disables SSO-based authentication. No parameters are required.

```
***** U A R N I N G *****
This command will restart Tomcat for successful completion.
This command needs to be executed on all the nodes in the cluster.
Do you want to continue (yes/no): y
List of apps for which SSO can be disabled
1) Cisco Unified CM Administration (CUCM Admin, CU Serviceability, CU Reporting)
2) Cisco Unified Operating System Administration (CUCM OS Admin, DRF)
3) Cisco Unity Connection Rest APIs
4) Cisco Unity Connection PCA and Web Inbox
5) Cisco Unity Connection Administration
6) Cisco Unified Data Service (CUCiMOC)
7) RTMT
8) Cisco Unified CM User Options (Cisco Unified CM User options)
Do you want to disable SSO for Cisco Unified CM Administration (CUCM Admin, CU Serviceability, CU Reporting) (yes/no):y
Do you want to disable SSO for Cisco Unified Operating System Administration (CUCM OS Admin, DRF) (yes/no):y
Do you want to disable SSO for Cisco Unity Connection Rest APIs (yes/no):y
Do you want to disable SSO for Cisco Unity Connection PCA and Web Inbox (yes/no):y
Do you want to disable SSO for Cisco Unity Connection Administration (yes/no):y
Do you want to disable SSO for Cisco Unified Data Service (CUCiMOC) (yes/no):y
Do you want to disable SSO for RTMT (yes/no):y
Do you want to disable SSO for Cisco Unified CM User Options (Cisco Unified CM User options) (yes/no):y
```

#### 15.1.3 utils sso status

This command provides the status of SSO on Cisco Unity Connection 8.6. No parameters are required.

admin:utils sso status SSO Status: Disabled

## 15.2 Cisco Unity Connection 8.6 SSO GUI

To configure SSO from GUI, log in to Cisco Unified OS Administration. Go to **Security > Single Sign on**. The following configuration window appears.

|                                                | isco Unified Operating System Administration                                                                                                    | Navigation Cisco Unified OS Administration               |                            |  |  |
|------------------------------------------------|----------------------------------------------------------------------------------------------------|----------------------------------------------------------|----------------------------|--|--|
| r.                                             |                                                                                                    |                                                          | admin Search Documentation |  |  |
| ihow 🔻 Setting                                 | as ▼ Security ▼ Software Upgrades ▼ Services ▼ Help ▼                                                                                                    |                                                          |                            |  |  |
| SO Applicati                                   | ons Configuration                                                                                                    |                                                          |                            |  |  |
| 📄 Save                                         |                                                                                                    |                                                          |                            |  |  |
| _                                              |                                                                                                    |                                                          |                            |  |  |
| inter URL of th                                | ne Open Access Manager(OpenAM) server*                                                                                                    |                                                          |                            |  |  |
| inter the relati                               | ive path where the policy agent should be deployed*                                                                                                    |                                                          |                            |  |  |
| Enter the name                                 | e of the profile configured for this policy agent*                                                                                                    |                                                          |                            |  |  |
|                                                | word of the profile name*                                                                                                    |                                                          |                            |  |  |
| Enter the pass                                 | word of the prome fighte                                                                                                    |                                                          |                            |  |  |
|                                                | module instance name configured for Windows Desktop SSO*                                                                                                    |                                                          |                            |  |  |
| Enter the login                                | module instance name configured for Windows Desktop SSO*                                                                                                    |                                                          |                            |  |  |
| Enter the login<br>Select Applic               | module instance name configured for Windows Desktop SSO*                                                                                                    | PEA Philus                                               |                            |  |  |
| inter the login<br>Relect Applic               | module instance name configured for Windows Desktop SSO* ations Application name                                                                                                    | SSO Status<br>Disabled                                   |                            |  |  |
| inter the login<br>elect Applic<br>Select All  | module instance name configured for Windows Desktop SSO* ations Application name Cisco Unified CM Administration (CUCM Admin, CU Serviceability, CU Reporting)                                                                                                    | Disabled                                                 |                            |  |  |
| inter the login<br>ielect Applic<br>Select All | module instance name configured for Windows Desktop SSO* ations Application name Cisco Unified CM Administration (CUCM Admin, CU Serviceability, CU Reporting) Cisco Unified Operating System Administration (CUCM OS Admin, DRF)                                                                                                    | Disabled<br>Disabled                                     |                            |  |  |
| inter the login<br>elect Applic<br>Select All  | module instance name configured for Windows Desktop SSO* ations Application name Cisco Unified CM Administration (CUCM Admin, CU Serviceability, CU Reporting)                                                                                                    | Disabled                                                 |                            |  |  |
| elect Applic                                   | module instance name configured for Windows Desktop SSO* ations Application name Cisco Unified CM Administration (CUCM Admin, CU Serviceability, CU Reporting) Cisco Unified Operating System Administration (CUCM OS Admin, DRF) Cisco Unity Connection Rest APIs                                                                                | Disabled<br>Disabled<br>Disabled                         |                            |  |  |
| enter the login                                | module instance name configured for Windows Desktop SSO* ations Application name Cisco Unified CM Administration (CUCM Admin, CU Serviceability, CU Reporting) Cisco Unified Operating System Administration (CUCM OS Admin, DRF) Cisco Unity Connection Rest APIs Cisco Unity Connection PCA and Web Inbox                                       | Disabled<br>Disabled<br>Disabled<br>Disabled             |                            |  |  |
| Enter the login<br>Select Applic               | module instance name configured for Windows Desktop SSO* ations Application name Cisco Unified CM Administration (CUCM Admin, CU Serviceability, CU Reporting) Cisco Unified Operating System Administration (CUCM OS Admin, DRF) Cisco Unity Connection Rest APIs Cisco Unity Connection PCA and Web Inbox Cisco Unity Connection Administration | Disabled<br>Disabled<br>Disabled<br>Disabled<br>Disabled |                            |  |  |

For enabling SSO from GUI, the same parameters are requested as requested from CLI. All the inputs are validated before enabling SSO to a selected application. A check box is provided for selecting the application(s); check the check box to select the applications on which you want to enable SSO and then click **Save**. After successful validation of all the inputs, a popup window is displayed saying "Enabling/Disabling SSO for the applications will cause Tomcat to restart. Do you want to continue?" Click **OK** if you want to proceed or click **Cancel** to cancel.

In the following figure, SSO is enabled for all applications.

|                                      | Operating System Admini<br>mmunications Solutions                           | stration               |           |    | Nav | - | ed OS Administration |
|--------------------------------------|-----------------------------------------------------------------------------|------------------------|-----------|----|-----|---|----------------------|
| Show - Settings - Security - So      | oftware Upgrades 👻 Services 👻 Help 👻                                        |                        |           |    |     |   |                      |
| SSO Applications Configuration       |                                                                             |                        |           |    |     |   |                      |
| Save                                 |                                                                             |                        |           |    |     |   |                      |
|                                      |                                                                             |                        |           |    |     |   |                      |
| Warning:Changing the SSO set         | ttings causes an immediate Tomcat restart                                   |                        |           |    |     |   |                      |
| Server Settings:                     |                                                                             |                        |           |    |     |   |                      |
| Enter URL of the Open Access Mana    |                                                                             |                        |           |    |     |   |                      |
| Enter the relative path where the po | Enter the relative path where the policy agent should be deployed* agentapp |                        |           |    |     |   |                      |
| Enter the name of the profile config | ured for this policy agent*                                                 | unityuser              |           |    |     |   |                      |
| Enter the password of the profile na | me*                                                                         | *****                  |           |    |     |   |                      |
| Enter the login module instance nan  | ne configured for Windows Desktop SSO*                                      | unitymodule            |           |    |     |   |                      |
| Select Applications                  |                                                                             |                        |           |    |     |   |                      |
| Select All Application name          |                                                                             |                        | SSO Statu | IS |     |   |                      |
| _                                    | Administration (CUCM Admin, CU Service                                      | ability, CU Reporting) | Enabled   |    |     |   |                      |
| -                                    | Cisco Unified Operating System Administration (CUCM OS Admin, DRF)          |                        |           |    |     |   |                      |
| Cisco Unity Conr                     | Cisco Unity Connection Rest APIs                                            |                        |           |    |     |   |                      |
| Cisco Unity Conr                     | Cisco Unity Connection PCA and Web Inbox                                    |                        |           |    |     |   |                      |
| Cisco Unity Conr                     | Cisco Unity Connection Administration                                       |                        |           |    |     |   |                      |
| Cisco Unified Dat                    | Cisco Unified Data Service (CUCiMOC)                                        |                        |           |    |     |   |                      |
| RTMT                                 | RTMT                                                                        |                        |           |    |     |   |                      |
| Cisco Unified CM                     | User Options (Cisco Unified CM User optio                                   | ons)                   | Enabled   |    |     |   |                      |
| - Save                               |                                                                             |                        |           |    |     |   |                      |

## **16** OpenSSO Enterprise Session Failover

#### Note: Refer this chapter if you wish to configure the session failover

Session failover ensures that session data remains accessible to OpenSSO Enterprise servers and OpenSSO Enterprise Policy Agents. Service requests are routed to a failover server, the user's session continues uninterrupted, and no user data is lost. The OpenSSO Enterprise Session Service maintains authenticated session states and continues processing new client requests subsequent to the failure. In most cases, without session failover, after system failure and subsequent service recovery, the user would have to re-authenticate.

Session failover is critical when end users' transactions involve financial data or other sensitive information that is difficult to recover when a system failure occurs. With session failover, when a system failover occurs, the user's transaction can proceed uninterrupted. Session failover is less important if end users are, for example, reading but not writing data.

When you configure OpenSSO Enterprise for session failover, the user's authenticated session state is stored in the Berkeley Database in the event of a single hardware or software failure. In session failover deployments, you configure the OpenSSO Enterprise servers to communicate with Message Queue brokers which manage session state persistence in the Berkeley Database. This configuration enables the user's session to fail over to a backup OpenSSO Enterprise server without losing any session state information. The user does not have to login again. The backup OpenSSO Enterprise server is determined among the available servers in the configuration list by an internal algorithm.

This type of deployment ensures the state availability even if one of the OpenSSO Enterprise servers is inaccessible due to scheduled maintenance, hardware failure, or software failure. However, the single load balancer can be a single point of failure. When this load balancer is inaccessible, no OpenSSO Enterprise services or session data are available to the Policy Agents.

## 16.1 Requirements for Access Manager Session Failover (AMSFO)

Key components that are required for basic session failover in an OpenSSO Enterprise deployment for high availability are:

- A single load balancer distributes the workload among multiple OpenSSO Enterprise servers. This increases transaction throughput, and ensures failover when a system failure occurs.
- Multiple OpenSSO Enterprise servers with respective embedded Directory Servers act as backups when system failure occurs. Embedded Directory Servers ensure that replicated configuration data is always available even during system failure.
- When OpenSSO Enterprise is configured for session failover, a Java Message Queue Broker Cluster replicates session data and stores it in the Berkeley Database. When a system failure occurs, the replicated session data is made available to Policy Agents so that the end user does not lose data and does not have to re-authenticate after system recovery.
- Multiple Berkeley Databases are used to store session data, and are configured for session failover. If one Berkeley Database fails, the working Berkeley Database can provide session data to the OpenSSO Enterprise servers for session validation.

In all examples in this chapter, load balancers represent the only access points to OpenSSO Enterprise servers. An access point can be any hardware or software that acts as a load balancer, and is associated with a site, that is installed in front of OpenSSO Enterprise servers. Policy Agents interact with OpenSSO Enterprise servers through these access points.

## **16.2** Configuration of AMSFO components

## 16.2.1 Installation and Configuration of Load Balancer

## 16.2.1.1 Installation of Load Balancer on Linux Platform

To configure load balancer on Linux platform, install the Red Hat Enterprise Linux 5.5 (lower version of RHEL can also be used). After RHEL is installed, configure network settings and create an entry in DNS servers for this RHEL host. After everything is configured on this RHEL server, we will install Sun Java System Web Server application for load balancing.

In this guide we will be configuring Sun Java System Web Server as the load balancer; you can get the Sun Java System Web Server setup file from <u>https://cds.sun.com/is-bin/INTERSHOP.enfinity/WFS/CDS-CDS\_SMI-Site/en\_US/-/USD/ViewProductDetail-Start?ProductRef=SJWS-7-TechPrvw-OTH-G-Beta@CDS-CDS\_SMI</u> URL.

On the above download window, select the platform as Linux and download the installation file.

Copy the installation file to the above RHEL server at any location and run the setup.

\*\*\*\*\*

[root@ssoloadbal Sun Java System Web Server]# ./setup

Welcome to the Oracle iPlanet Web Server 7.0.9 installation wizard.

*Copyright (c) 2007, 2010, Oracle and/or its affiliates. All rights reserved. Oracle and Java are registered trademarks of Oracle and/or its affiliates.*  Other names may be trademarks of their respective owners.

You will be asked to specify preferences that determine how Oracle iPlanet Web Server 7.0.9 is installed and configured.

The installation program pauses as questions are presented so you can read the information and make your choice. When you are ready to continue, press Enter (Return on some keyboards).

<Press ENTER to Continue>

Some questions require that you provide more detailed information. Some questions also display default values in brackets []. For example, yes is the default answer to the following question:

Are you sure? [yes]

To accept the default, press Enter.

To provide a different answer, type the information at the command prompt and then press Enter.

<Press ENTER to Continue>

Oracle iPlanet Web Server components will be installed in the directory listed below, referred to as the installation directory. To use the specified directory, press Enter. To use a different directory, enter the full path of the directory and press Enter.

Oracle iPlanet Web Server Installation Directory [/opt/oracle/webserver7] {"<" goes back, "!" exits}:

Specified directory /opt/oracle/webserver7 does not exist

Create Directory? [Yes/No] [yes] {"<" goes back, "!" exits} yes

Select the Type of Installation

1. Express

2. Custom

3. Exit

What would you like to do [1] {"<" goes back, "!" exits}? 1

Choose a user name and password. You must remember this user name and password to administer the Web Server after installation.

Administrator User Name [admin] {"<" goes back, "!" exits} Administrator Password: Retype Password:

Product : Oracle iPlanet Web Server Location : /opt/oracle/webserver7 Disk Space : 231.37 MB

Administration Command Line Interface Server Core

Start Administration Server [yes/no] [yes] {"<" goes back, "!" exits}: yes

Ready to Install

- 1. Install Now
- 2. Start Over

3. Exit Installation

What would you like to do [1] {"<" goes back, "!" exits}?1

Installing Oracle iPlanet Web Server

Copyright © 2010-2011 Cisco Systems, Inc. All rights reserved.

|-1%-----25%------50%-----75%------100%|

Installation Successful.

Refer to the installation log file at: /opt/oracle/webserver7/setup/install.log for more details.

Next Steps:

- You can access the Administration Console by accessing the following URL:

#### https://ssoloadbal.vrajoli.com:8989

[root@ssoloadbal Sun Java System Web Server]#

#### 16.2.1.2 Installation of Load Balancer on Windows Platform

To configure load balancer on windows platform, install Windows XP SP2/Windows Server 2003. After the Windows OS is installed, configure network settings and create an entry in DNS servers for this host. After everything is configured on this Windows machine, we will install Sun Java System Web Server application for load balancing.

In this guide we will be configuring Sun Java System Web Server as the load balancer; you can get the Sun Java System Web Server setup file from <u>https://cds.sun.com/is-bin/INTERSHOP.enfinity/WFS/CDS-CDS\_SMI-Site/en\_US/-/USD/ViewProductDetail-Start?ProductRef=SJWS-7-TechPrvw-OTH-G-Beta@CDS-CDS\_SMI</u> URL.

On the above download window, select the platform as Windows xp/Windows Server 2003 and download the installation file.

Copy the installation file to the above Windows server at any location and run the setup.

Below is the example of setup done in this guide. The accompanying figures show the default settings, which you can use during installation.

C:\Documents and Settings\Administrator\Desktop\sjsws-7\_0u1-windows-i586>dir

Volume in drive C has no label.

Volume Serial Number is 1C23-BFE7

Directory of C:\Documents and Settings\Administrator\Desktop\sjsws-7\_0u1-windows-i586

09/25/2010 10:35 PM <DIR>

09/25/2010 10:35 PM <DIR> .

09/25/2010 10:35 PM <DIR> Legal

09/25/2010 01:20 PM 751 README.txt

09/25/2010 01:22 PM 20,603 setup.exe

09/25/2010 10:34 PM <DIR> WebServer

2 File(s) 21,354 bytes

Copyright © 2010-2011 Cisco Systems, Inc. All rights reserved.

4 Dir(s) 8,806,412,288 bytes free

| C:\ | Documents and Settings <sup>\</sup> | Administrator | Desktop\sjsws-7 | _0u1-windows-i58 | 6>setup.exe |
|-----|-------------------------------------|---------------|-----------------|------------------|-------------|
|-----|-------------------------------------|---------------|-----------------|------------------|-------------|

| 🔣 Sun Java System N           | Veb Server 7.0U1 Install Wizard                                                                                        |
|-------------------------------|----------------------------------------------------------------------------------------------------|
| <u></u>                       | Welcome                                                                                                    |
| Java <sup>-</sup>             | Welcome to the Sun Java System Web Server 7.0U1 installation wizard. This wizard is<br>used to install the Web Server. |
| Java™<br>Enterprise<br>System |                                                                                                    |
|                               |                                                                                                    |
|                               |                                                                                                    |
| 🐟 Sun                         | ≪ Back Next ≫ Cancel Help                                                                                              |
|                               | South Next // Cancel Help                                                                                              |

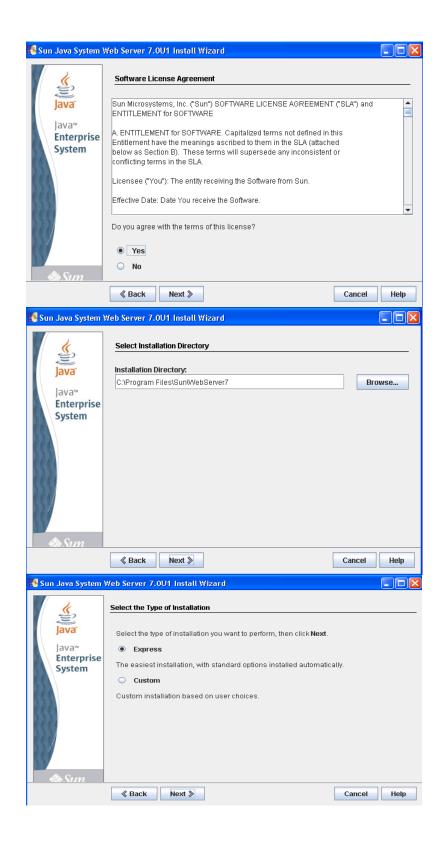

| 🅵 Sun Java System   | Web Server 7.0U1 Install V                                                                                                    | /izard |             |  |  |  |  |  |
|---------------------|----------------------------------------------------------------------------------------------------|--------|-------------|--|--|--|--|--|
| <u>«</u>            | Administration Server Settin                                                                                                    | ngs    |             |  |  |  |  |  |
| Java                | Choose a user name and password. You must remember this user name and<br>password to administer the Web Server after installation. |        |             |  |  |  |  |  |
| Java™<br>Enterprise | Administrator User Name admin                                                                                                    |        |             |  |  |  |  |  |
| System              | Administrator Password                                                                                                    | *****  |             |  |  |  |  |  |
| 222                 | Retype Password                                                                                                    | *****  |             |  |  |  |  |  |
| 222                 |                                                                                                    |        |             |  |  |  |  |  |
| RRRI                |                                                                                                    |        |             |  |  |  |  |  |
| 559                 |                                                                                                    |        |             |  |  |  |  |  |
|                     |                                                                                                    |        |             |  |  |  |  |  |
| 📣 Sun               |                                                                                                    | ,      |             |  |  |  |  |  |
|                     | ≪ Back Next ≫                                                                                                    |        | Cancel Help |  |  |  |  |  |
| Sun Java System     | Web Server 7 0111 Install W                                                                                                    | lizard |             |  |  |  |  |  |

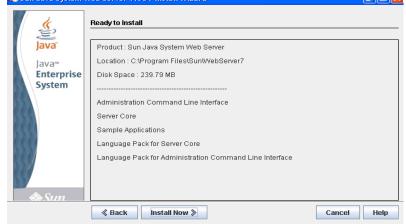

🕵 Sun Java System Web Server 7.0U1 Install Wizard Installation Complete Ś Java Installation Successful. Java™ Refer to the installation log file at: Enterprise C:\Program Files\Sun\WebServer7\setup\Sun\_Java\_System\_Web\_Server\_install.log for System more details. Next Steps: 1. Start the Administration Server by executing: C:\Program Files\Sun\WebServer7\admin-server\bin\startserv 2. You can access the Administration Console by accessing the following URL: https://vrajoli-labxp.vrajoli.com:8989 Click Finish to exit the installation program. Finish

| (al) Services (Local)<br>Sun Java System Web Ser<br>Administration Server |                                                                                                    |                                          |                        |                                |
|---------------------------------------------------------------------------|----------------------------------------------------------------------------------------------------|------------------------------------------|------------------------|--------------------------------|
| Sun Java System Web Ser                                                   |                                                                                                    |                                          |                        |                                |
|                                                                           |                                                                                                    | Description Status                       | Startup Type           | Log On As                      |
| Administration Server                                                     | OfficeScan NT Listener                                                                                                    | Receives c Started                       | Automatic              | Local System                   |
| Start the service                                                         | Service Contract Real Time Scan                                                                                                    | Scans net<br>Performs R Started          | Manual<br>Automatic    | Local System<br>Local System   |
|                                                                           | Performance Logs and Alerts                                                                                                    | Collects pe                              | Manual                 | Network S                      |
|                                                                           | Plug and Play                                                                                                    | Enables a c Started                      | Automatic              | Local System                   |
|                                                                           | Portable Media Serial Number Service                                                                                                    | Retrieves t<br>Loads files Started       | Manual<br>Automatic    | Local System<br>Local System   |
|                                                                           | Protected Storage                                                                                                    | Provides pr Started                      | Automatic              | Local System                   |
|                                                                           | Second Contract Contract Contr | Provides n                               | Manual                 | Local System                   |
|                                                                           | Remote Access Auto Connection Manager Remote Access Connection Manager                                                                                                    | Creates a<br>Creates a Started           | Manual<br>Manual       | Local System<br>Local System   |
|                                                                           | Remote Desktop Help Session Manager                                                                                                    | Manages a                                | Manual                 | Local System                   |
|                                                                           | Remote Packet Capture Protocol v.0 (experimental)                                                                                                    | Allows to c<br>Provides th Started       | Manual                 | Local System                   |
|                                                                           | 🎭 Remote Procedure Call (RPC)<br>🎇 Remote Procedure Call (RPC) Locator                                                                                                    | Manages t                                | Automatic<br>Manual    | Network S<br>Network S         |
|                                                                           | Remote Registry                                                                                                    | Enables re Started                       | Automatic              | Local Service                  |
|                                                                           | Removable Storage                                                                                                    |                                          | Manual                 | Local System                   |
|                                                                           | SafeNet Log Service                                                                                                    | Offers rout<br>Allows logg Started       | Disabled<br>Automatic  | Local System<br>Local System   |
|                                                                           | SafeNet Token Service                                                                                                    | Token serv Started                       | Automatic              | Local System                   |
|                                                                           | SafeNet Virtual Channel Monitor                                                                                                    | Required f Started                       | Automatic              | Local System                   |
|                                                                           | 🎭 Secondary Logon<br>🎭 Security Accounts Manager                                                                                                    | Enables st Started<br>Stores sec Started | Automatic<br>Automatic | Local System<br>Local System   |
|                                                                           | Security Center                                                                                                    | Monitors s                               | Automatic              | Local System                   |
|                                                                           | Server .                                                                                                    | Supports fil Started                     | Automatic              | Local System                   |
|                                                                           | 🍓 Shell Hardware Detection                                                                                                    | Provides n Started<br>Manages a Started  | Automatic<br>Automatic | Local System<br>Local Service  |
|                                                                           | SolarWinds TFTP Server                                                                                                    | SolarWinds                               | Manual                 | Local System                   |
|                                                                           | SoundMAX Agent Service                                                                                                    | Started                                  | Automatic              | Local System                   |
|                                                                           | SSDP Discovery Service                                                                                                    | Enables dis Started                      | Manual                 | Local Service                  |
|                                                                           | 🍓 Sun Java System Web Server 7.0 (https-vrajoli-labxp.vrajoli.com 🖏 Sun Java System Web Server 7.0 Administration Server                                                                                                    |                                          | Manual<br>Manual       | Local System<br>Local System   |
|                                                                           | System Event Notification                                                                                                    | Tra Start                                | Automatic              | Local System                   |
|                                                                           | System Restore Service                                                                                                    | Per Stop<br>Pause                        | Automatic              | Local System                   |
|                                                                           | Task Scheduler                                                                                                    | Ena                                      | Automatic              | Local System                   |
|                                                                           | TCP/IP NetBIOS Helper                                                                                                    | Ene Restart                              | Automatic<br>Manual    | Local Service<br>Local System  |
|                                                                           | Telnet                                                                                                    | En: All Tasks 🕨                          | Disabled               | Local System                   |
|                                                                           | Terminal Services                                                                                                    | Alk                                      | Manual                 | Local System                   |
|                                                                           | 🍓 Themes<br>🍓 Uninterruptible Power Supply                                                                                                    | Pro                                      | Automatic              | Local System                   |
|                                                                           | Supply Uninterruptible Power Supply                                                                                                    | Ma Properties                            | Manual<br>Manual       | Local Service<br>Local Service |
|                                                                           | Who Server Version 4                                                                                                    | Help                                     | Automatic              | Local System                   |
|                                                                           | 🖏 Volume Shadow Copy                                                                                                    | Manages a                                | Manual                 | Local System                   |
| 1                                                                         | WebClient                                                                                                    | Enables Wi Started                       | Automatic              | Local Service                  |
|                                                                           | min Console - Mozilla Firefox                                                                                                    |                                          |                        |                                |
|                                                                           | //vrajoli-labxp.vrajoli.com:8989/admingui/admingui/serverTasksGeneral                                                                                                    |                                          | ☆ - 😫                  | <ul> <li>Google</li> </ul>     |
| iva(TM) System W *<br>VERS                                                | QN                                                                                                    | _                                        | HELP                   | 1                              |
| 660                                                                       | REFERENCE                                                                                                    |                                          |                        |                                |
| 222                                                                       | 000000000                                                                                                    |                                          | <u>()</u>              |                                |
| 515                                                                       | 11111111111                                                                                                    |                                          | Ě                      |                                |
| 180                                                                       |                                                                                                    |                                          | Java                   |                                |
| 2.23                                                                      | 1888888888                                                                                                    |                                          |                        |                                |
|                                                                           |                                                                                                    |                                          |                        |                                |
|                                                                           | Sun Java" System Web S                                                                                                    | erver                                    |                        |                                |
|                                                                           | Admin Console                                                                                                    |                                          |                        |                                |
|                                                                           |                                                                                                    |                                          |                        |                                |
| 222                                                                       | Server Name: vrajoli-lab                                                                                                    | xp                                       |                        |                                |
|                                                                           | User Name:                                                                                                    |                                          |                        |                                |
| 100                                                                       | Password:                                                                                                    |                                          |                        |                                |
| 0.0.0                                                                     |                                                                                                    | 1                                        |                        |                                |
|                                                                           | Log In                                                                                                    |                                          |                        |                                |
|                                                                           |                                                                                                    |                                          |                        |                                |
|                                                                           | a a a a a a a a a a a a a a a a a a a                                                                                                    |                                          |                        |                                |
|                                                                           | Seran                                                                                                    |                                          |                        |                                |
|                                                                           | Sun.                                                                                                    |                                          |                        |                                |
|                                                                           | nt © 2007 Sun Microsystems, Inc. All rights reserved. U.S.                                                                                                    |                                          |                        |                                |
| softwar                                                                   | . Government users are subject to the Sun Microsystems,                                                                                                    | Inc. standard license                    | agreement              |                                |
|                                                                           | licable provisions of the FAR and its supplements. Use is s                                                                                                    |                                          |                        |                                |
|                                                                           | on may include materials developed by third parties. Sun,<br>d Solaris are trademarks or registered trademarks of Sun №                                                                                                    |                                          |                        |                                |
|                                                                           | untries. All SPARC trademarks or registered trademarks of Sun r                                                                                                    |                                          |                        |                                |
|                                                                           | rks of SPARC International, Inc. in the U.S. and other cour                                                                                                    |                                          |                        |                                |
|                                                                           | rk in the U.S. and other countries, exclusively licensed thro                                                                                                    |                                          |                        |                                |
|                                                                           |                                                                                                    |                                          |                        |                                |
|                                                                           |                                                                                                    |                                          |                        |                                |
|                                                                           |                                                                                                    |                                          |                        |                                |

## 

🔒 F110% 🧩 👷

Copyright © 2010-2011 Cisco Systems, Inc. All rights reserved.

Done

## 16.2.1.3 Configuration of Load Balancer for HTTP Load Balancing

Browse the Load Balancer URL, https://ssoloadbal.vrajoli.com:8989; you will be presented with following login window. Log in to the admin console.

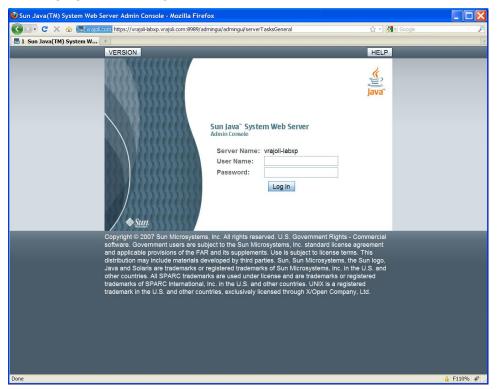

## After login, the following window appears:

| RSION            |                      |                |                             |                 |                                            |                  |
|------------------|----------------------|----------------|-----------------------------|-----------------|--------------------------------------------|------------------|
|                  |                      |                |                             |                 | HOME REFR                                  | ESH LOG OUT HELP |
|                  | soloadbal.vrajoli.co |                |                             |                 |                                            | <u>_</u>         |
| acle iPlanet Web | o Server             |                |                             |                 |                                            | Jav              |
| ommon Tasks      | Configurations       | Nodes          | Server Certificates         | Monitoring      |                                            |                  |
| ommon tasks      | configurations       | Noues          | Server Certificates         | wontoning       |                                            |                  |
| Common Tas       | ks                   |                |                             |                 |                                            |                  |
| To access infor  | mation about a task  | , select the " | i" info button. To understa | and the termino | logy, click here.                          |                  |
|                  |                      |                |                             |                 |                                            |                  |
|                  |                      |                |                             | 10.4            |                                            |                  |
| Configuration    |                      |                |                             |                 | al Server Tasks                            |                  |
| Select Config    | guration: ecoloadb   | al vraioli.com |                             | Se              | elect Virtual Server: ecoloadbal vraioli c | om 💌 🗓           |
| Edit Configur    | ration               |                |                             | Ed              | dit Virtual Server                         |                  |
| New Instance     | Э                    |                | 1                           | Ac              | dd Web Application                         |                  |
| Start/Stop Ins   | stances              |                | i                           | Do              | ocument Directories                        | i                |
| Edit Java Se     | ttings               |                | 1                           | C               | GI Directories                             | 1                |
| Log Preferen     | ices and Archival    |                | 1                           | UF              | RL Redirects                               | 1                |
| Request Ser      | ver Certificate      |                | 1                           | Se              | etup Reverse Proxy                         |                  |
| Install Server   | Certificate          |                |                             | Vi              | ew Summary                                 |                  |
| View Summa       | ry                   |                |                             |                 |                                            |                  |
| New Configu      | ration               |                | 1                           | Ne              | ew Virtual Server                          | <b>i</b>         |
| Migrate 6.0/6    |                      |                |                             |                 |                                            |                  |
| View Logs        |                      |                |                             |                 |                                            |                  |
|                  |                      |                |                             |                 |                                            |                  |
| Documentation    |                      |                |                             |                 | luct Registration                          |                  |
| View Online      | Documentation        |                |                             | Re              | egister with Sun Connection                |                  |
|                  |                      |                |                             |                 |                                            |                  |

Click the **Configurations** tab, and then click on the load balancer name (ssoloadbal.vrajoli.com) as shown in the following figure (Configurations > Load Balancer Name).

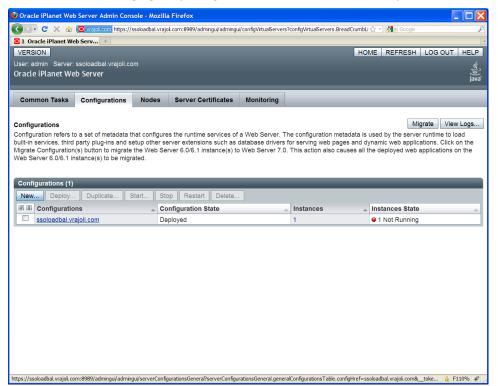

After you click on the load balancer name, the following window appears.

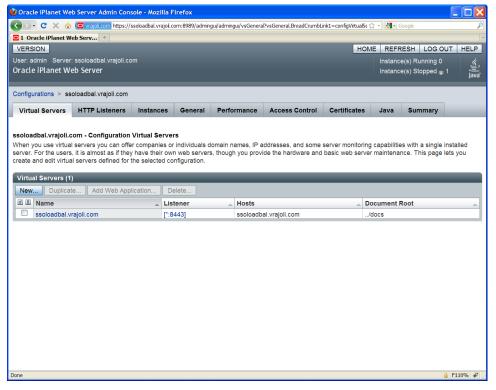

Click on the Load Balancer Name (ssoloadbal.vrajoli.com) under Virtual Servers.

The following window appears.

| Configurations > ssoloadbal.vrajol.com > Virtual Servers > ssoloadbal.vrajol.com     Server Settings Web Applications Content Handling WebDAV Search Access Control Summary                                                                                                    |
|----------------------------------------------------------------------------------------------------|
| VERSION         HOME         REFRESH         LOG OUT         HELP           User: admin         Server: ssoloadbal.vrajoil.com         Instance(s) Running 0         (4)           Oracle iPlanet Web Server         Instance(s) Stopped (1)         (4)         (4)           Configurations > ssoloadbal.vrajoil.com > Virtual Servers > ssoloadbal.vrajoil.com         (5)         (5)         (5) |
| User: admin Server: ssoloadbal.vrajoli.com<br>Oracle iPlanet Web Server<br>Configurations > ssoloadbal.vrajoli.com > Virtual Servers > ssoloadbal.vrajoli.com                                                                                                    |
| Oracle iPlanet Web Server Instance(s) Stopped $_{\oplus}$ 1 Java<br>Configurations > ssoloadbal.vrajoli.com > Virtual Servers > ssoloadbal.vrajoli.com                                                                                                    |
| Configurations > ssoloadbal.vrajoli.com > Virtual Servers > ssoloadbal.vrajoli.com                                                                                                    |
| Configurations > ssoloadbal.vrajoli.com > Virtual Servers > ssoloadbal.vrajoli.com                                                                                                    |
|                                                                                                    |
| Server Settingen Web Applications Content Handling WebDAV Search Access Control Summany                                                                                                    |
| Server Settings Web Applications Content Handling WebbAV Search Access Control Summary                                                                                                    |
| General Log Preferences Monitoring Settings Request Limits                                                                                                    |
| · · · · · · · · · · · · · · · · · · ·                                                                                                    |
| ssoloadbal.vrajoli.com - Virtual Server General Properties Save                                                                                                    |
| All virtual servers have one or more HTTP Listeners specified. When a new request comes in, the Server determines which virtual server to send it to based on the                                                                                                    |
| configured HTTP Listener. You can associate HTTP Listeners from this page. Configure virtual server properties from this page.                                                                                                    |
| s General s Quality of Service s P3P Settings                                                                                                    |
| s HTTP Listeners s Localization s Variables                                                                                                    |
| General                                                                                                    |
| Name: ssoloadbal.vrajoli.com                                                                                                    |
| Virtual Server: @Enabled                                                                                                    |
| Document Root:/docs                                                                                                    |
| Document root for the virtual server (Absolute path or path relative to the server's configuration directory)                                                                                                    |
| Hosts: ssoloadbal.vrajoli.com                                                                                                    |
| You can enter more than one URL host, separated by commas                                                                                                    |
| a Back to top                                                                                                    |
|                                                                                                    |
| HTTP Listeners                                                                                                    |
| HTTP Listeners (1)                                                                                                    |
| Add Delete                                                                                                    |
| IP Address A Port SSL Description                                                                                                    |
| http-listener-1 *[All IP Addresses] 8443 © Enabled                                                                                                    |
| Done A F110% a                                                                                                    |

Click on **HTTP Listeners**, and then click on **http-listener-1** and set the port value to 8443 as shown below. Click **Apply** and then click **Close**.

| 🕹 Edit HTTP Listener                                                                                    | - General Settings - Mozilla Firefox                                                                                                    |             |  |  |  |  |  |  |
|----------------------------------------------------------------------------------------------------|----------------------------------------------------------------------------------------------------|-------------|--|--|--|--|--|--|
| vrajoli.com https://ssolo                                                                               | adbal.vrajoli.com:8989/admingui/admingui/vsGeneral?vsGeneral.vsGeneral                                                                                                    | PropSheet 😭 |  |  |  |  |  |  |
|                                                                                                    |                                                                                                    |             |  |  |  |  |  |  |
| Edit HTTP Listener - General Settings Apply Close                                                       |                                                                                                    |             |  |  |  |  |  |  |
| request to the configur<br>Listeners. HTTP Lister<br>You can use either IPv<br>Listener that listens on | The Server accepts the HTTP requests via an HTTP Listener before forwarding the request to the configured Virtual Server. This page allows you to add and configure HTTP Listeners. HTTP Listeners must have a unique combination of port number and IP address. You can use either IPv4 or IPv6 addresses. Setting the IP address to "*" creates an HTTP Listener that listens on all IP addresses on that port. |             |  |  |  |  |  |  |
| ∗ General v Adva                                                                                        |                                                                                                    | and Codel   |  |  |  |  |  |  |
|                                                                                                    | * Indicates requi                                                                                                    | red field   |  |  |  |  |  |  |
| General                                                                                                 |                                                                                                    |             |  |  |  |  |  |  |
| Name:                                                                                                   | http-listener-1 🔽 Enabled                                                                                                    |             |  |  |  |  |  |  |
| * Port:                                                                                                 | 8443                                                                                                    |             |  |  |  |  |  |  |
|                                                                                                    | Port on which to listen                                                                                                    |             |  |  |  |  |  |  |
| * IP Address:                                                                                           | *                                                                                                    |             |  |  |  |  |  |  |
|                                                                                                    | IP address, or * to listen on all IP addresses                                                                                                    |             |  |  |  |  |  |  |
| * Server Name:                                                                                          | ssoloadbal.vrajoli.com                                                                                                    |             |  |  |  |  |  |  |
|                                                                                                    | Default Server Name                                                                                                    |             |  |  |  |  |  |  |
| * Default Virtual                                                                                       | ssoloadbal.vraioli.com 🗸                                                                                                    | *           |  |  |  |  |  |  |
| Done                                                                                                    | 🔒                                                                                                    | F110% 🖑     |  |  |  |  |  |  |

Then click the **Content Handling** tab under **Configurations > ssoloadbal.vrajoli.com > Virtual Servers > ssoloadbal.vrajoli.com**.

In the Content handling tab, select the **Reverse Proxy** tab.

Click New.

| 🔮 Oracle iPl | lanet Web   | Server Admin C     | onsole    | - Mozilla Firefox          |                     |                   |        |                |               |                   |                 |          |
|--------------|-------------|--------------------|-----------|----------------------------|---------------------|-------------------|--------|----------------|---------------|-------------------|-----------------|----------|
| 🔇 🔊 - C      | X 🏠         | 🖸 vrajol.com http  | s://ssolo | adbal.vrajoli.com:8989/adr | ningui/admingui/cor | tentURLForwardin  | gs?con | tentURLForward | ings.vsTat 🏠  | - 🛃 - Google      |                 | P        |
| 🖸 1 Oracle   | iPlanet We  | b Serv +           |           |                            |                     |                   |        |                |               |                   |                 | ~        |
| VERSION      |             |                    |           |                            |                     |                   |        |                | HOME          | REFRESH           | LOG OUT         | HELP     |
|              |             | ssoloadbal.vrajol  | li.com    |                            |                     |                   |        |                |               | <u>∧</u> Deployme | nt Pending      | <u> </u> |
| Oracle iPl   | anet We     | b Server           |           |                            |                     |                   |        |                |               | Instance(s) R     |                 | Java     |
|              |             |                    |           |                            |                     |                   |        |                |               | Instance(s) S     | topped ᠾ 1      |          |
| Configuratio | ins > sso   | loadbal.vrajoli.co | om > ∖    | /irtual Servers > ssol     | oadbal.vrajoli.co   | m                 |        |                |               |                   |                 |          |
| Server S     | ettings     | Web Applicati      | ions      | Content Handling           | WebDAV              | Search            | Acc    | ess Control    | Summa         | ry                |                 |          |
| General      | Docum       | ent Directories    | CGI       | URL Redirects              | Error Pages         | Reverse Pro       | ху     | FastCGI        | MIME Type     | s                 |                 |          |
|              |             |                    |           |                            |                     |                   |        |                |               |                   |                 |          |
| ssoloadbal   | .vrajoli.co | om - Reverse Pi    | roxy      |                            |                     |                   |        |                |               |                   |                 |          |
|              |             |                    | to be     | a web server (origin se    | erver) to clients   | but in reality fo | rward  | s the request  | s it receives | to one or more    | e origin server | s.       |
| Configure re | everse pro  | xy here.           |           |                            |                     |                   |        |                |               |                   |                 |          |
| Reverse      | Proxy (0    | )                  | _         |                            | _                   | _                 | -      | _              | _             | _                 | _               |          |
| New          | Delete      | ,<br>              |           |                            |                     |                   |        |                |               |                   |                 |          |
| URI Pref     | ïx          |                    | _         |                            | Server Nar          | nes               |        |                |               |                   |                 | _        |
| No Reve      | rse Proxy   | URI has been ad    | lded. C   | lick on New button to a    | add a Reverse F     | Proxy URI.        |        |                |               |                   |                 |          |
|              |             |                    |           |                            |                     |                   |        |                |               |                   |                 |          |
|              |             |                    |           |                            |                     |                   |        |                |               |                   |                 |          |
|              |             |                    |           |                            |                     |                   |        |                |               |                   |                 |          |
|              |             |                    |           |                            |                     |                   |        |                |               |                   |                 |          |
|              |             |                    |           |                            |                     |                   |        |                |               |                   |                 |          |
|              |             |                    |           |                            |                     |                   |        |                |               |                   |                 |          |
|              |             |                    |           |                            |                     |                   |        |                |               |                   |                 |          |
|              |             |                    |           |                            |                     |                   |        |                |               |                   |                 |          |
|              |             |                    |           |                            |                     |                   |        |                |               |                   |                 |          |
|              |             |                    |           |                            |                     |                   |        |                |               |                   |                 |          |
|              |             |                    |           |                            |                     |                   |        |                |               |                   |                 |          |
| Done         |             |                    |           |                            |                     |                   |        |                |               |                   | 🔒 F:            | .10% 🏶   |

The following window appears.

| 🔮 Reverse Proxy - M     | ozilla Firefox                                                                                                    |
|-------------------------|----------------------------------------------------------------------------------------------------|
| vrajoli.com https://sso | loadbal.vrajoli.com:8989/admingui/admingui/vsAddReverseProxy?_token_=83078020-6029-41c9-8286-59cd; 🏠 🛛                       |
| Oracle iPlanet We       | b Server                                                                                                    |
|                         |                                                                                                    |
| Add Reverse Proxy       | URI                                                                                                    |
|                         | roxy that appears to be a web server (origin server) to clients but in reality forwards the<br>o one or more origin servers. |
| requests it receives to | * Indicates required field                                                                                                   |
| * URI Prefix:           | ···············                                                                                                    |
| UNIFICIA.               | Enter Reverse Proxy URI here                                                                                                 |
| * Server Names:         |                                                                                                    |
|                         | Enter server names here                                                                                                    |
|                         |                                                                                                    |
|                         | OK Cancel                                                                                                    |
| Done                    | 🔒 F110% 🌾                                                                                                    |

Under URI Prefix, enter / and under Server Names enter the OpenAM Enterprise server hostname. In this guide, we have two OpenAM Enterprise servers, namely cucmsso1.vrajoli.com and cucmsso2.vrajoli.com. Click **OK**.

URI Prefix:

/

Server Names: https://cucmsso1.vrajoli.com:8443,https://cucmsso2.vrajoli.com:8443

Later you see the message "Reverse Proxy URI Created Successfully."

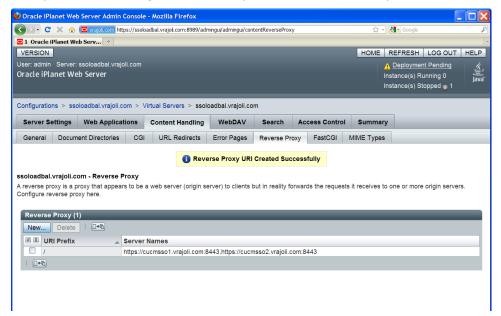

Click on / URI Prefix, and modify the sticky cookie value to **amlbcookie** instead of JSESSIONID.

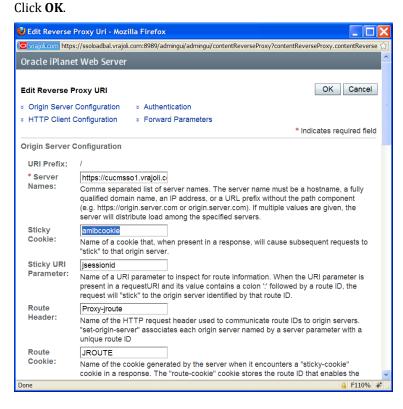

Now you must import the OpenAM Enterprise Server 1 (cucmsso1.vrajoli.com) certificate and OpenAM Enterprise Server 2 (cucmsso2.vrajoli.com) certificate to the Load Balancer.

Copy OpenAM Enterprise Server 1(cucmsso1.vrajoli.com) and OpenAM Enterprise Server 2 (cucmsso2.vrajoli.com) certificate to Load Balancer box to any location.

Now, on the Load Balancer, Go to **Configurations > ssoloadbal.vrajoli.com > Certificates > Certificate Authorities** tab. The following window appears.

| ) > )                                                                                                    | • C 🗙 🏠                                                                                                    | vrajoi.com https://                                                                                                    | ssoloadbal.vrajol.                                                                                                    | .com:8989/adm                                                                                                    | inguy aurninguy cornig rifus | stedCA                                                                                                    |                                                                                                    | ☆ - 🚼 - (                                                                                   | Google                                                                                                    |                                                                                                    |
|----------------------------------------------------------------------------------------------------|----------------------------------------------------------------------------------------------------|----------------------------------------------------------------------------------------------------|----------------------------------------------------------------------------------------------------|----------------------------------------------------------------------------------------------------|------------------------------|----------------------------------------------------------------------------------------------------|----------------------------------------------------------------------------------------------------|---------------------------------------------------------------------------------------------|----------------------------------------------------------------------------------------------------|----------------------------------------------------------------------------------------------------|
| 1 Or                                                                                                    | racle iPlanet We                                                                                                    | b Serv *                                                                                                    |                                                                                                    |                                                                                                    |                              |                                                                                                    |                                                                                                    |                                                                                             |                                                                                                    |                                                                                                    |
| /ERS                                                                                                    | SION                                                                                                    |                                                                                                    |                                                                                                    |                                                                                                    |                              |                                                                                                    | HOME                                                                                                    | REFRES                                                                                      | SH LOG OUT                                                                                                    | HELP                                                                                                    |
|                                                                                                    |                                                                                                    | ssoloadbal.vrajoli.co                                                                                                    | om                                                                                                    |                                                                                                    |                              |                                                                                                    |                                                                                                    | 🔥 Deploy                                                                                    | ment Pending                                                                                                    | (je)                                                                                                    |
| racle                                                                                                    | e iPlanet We                                                                                                    | b Server                                                                                                    |                                                                                                    |                                                                                                    |                              |                                                                                                    |                                                                                                    | Instance(s                                                                                  | ) Running 0                                                                                                    | Java                                                                                                    |
|                                                                                                    |                                                                                                    |                                                                                                    |                                                                                                    |                                                                                                    |                              |                                                                                                    |                                                                                                    | Instance(s                                                                                  | ) Stopped ᠾ 1                                                                                                    |                                                                                                    |
| onfigu                                                                                                    | urations > sso                                                                                                    | loadbal.vrajoli.com                                                                                                    |                                                                                                    |                                                                                                    |                              |                                                                                                    |                                                                                                    |                                                                                             |                                                                                                    |                                                                                                    |
| Virtu                                                                                                    | al Servers                                                                                                    | HTTP Listeners                                                                                                    | Instances                                                                                                    | General                                                                                                    | Performance                  | Access Control                                                                                                    | Certificates                                                                                                    | Java                                                                                        | Summary                                                                                                    |                                                                                                    |
| Serv                                                                                                    | er Certificates                                                                                                    | Certificate Autho                                                                                                    | rities CRL                                                                                                    | Updates                                                                                                    | PKCS11 Tokens                |                                                                                                    |                                                                                                    |                                                                                             |                                                                                                    |                                                                                                    |
| A cert                                                                                                    | tificate on this                                                                                                    |                                                                                                    |                                                                                                    | e in the certif                                                                                                    |                              | can install a CA certi<br>or hide built-in certific                                                                                                    |                                                                                                    | ate Revoca                                                                                  |                                                                                                    | swords<br>or delete a                                                                                                    |
| A cert<br>Certii<br>Insta                                                                                                    | ficate on this p<br>ficate Authori<br>III Install C                                                                                                    | bage. The filter in the                                                                                                    | orities availabl                                                                                                    | e in the certif                                                                                                    |                              | or hide built-in certific                                                                                                    | ates.                                                                                                    | ate Revoca                                                                                  | tion List (CRL)                                                                                                    |                                                                                                    |
| A certi<br>Certii<br>Insta<br>≶ ≣                                                                                                    | tificate on this p<br>ficate Authori<br>III Install C<br>Nickname                                                                                                    | bage. The filter in the tites (1 - 20 of 162)                                                                                                    | Filter: All Ite                                                                                                    | e in the certif<br>used to view                                                                                                    | vexpired certificates        | or hide built-in certific                                                                                                    | ates.                                                                                                    | -                                                                                           | crL                                                                                                    | or delete a                                                                                                    |
| Certif<br>Insta                                                                                                    | ficate on this p<br>ficate Authori<br>all Install C<br>Nickname<br>Builtin Object                                                                                                    | ties (1 - 20 of 162)<br>RL Delete  <br>Token:ABAecom (si                                                                                                    | Filter: All Ite                                                                                                    | e in the certif<br>used to view                                                                                                    | vexpired certificates        | <ul> <li>a Expiration Date</li> <li>o July 9, 2009 1</li> </ul>                                                                                                    | ates.<br>1:03:53 PM IST                                                                                                    | -                                                                                           | CRL<br>Not Ins                                                                                                    | or delete a                                                                                                    |
| Certif                                                                                                    | ficate on this price of the price of the pri | bage. The filter in the<br>ties (1 - 20 of 162)<br>CRL Delete I<br>Token:ABAecom (si<br>Token:AC Raíz Cer                                                                                                    | Filter: All Ite<br>ub., Am. Banke<br>ticámara S.A.                                                                                                    | e in the certif<br>used to view                                                                                                    | vexpired certificates        | Expiration Date     July 9, 2009 1     April 3, 2030 3                                                                                                    | 1:03:53 PM IST<br>3:12:02 AM IST                                                                                                    |                                                                                             | CRL<br>Not Ins<br>Not Ins                                                                                                    | or delete a                                                                                                    |
| Certif                                                                                                    | tificate on this p<br>ficate Authori<br>all Install C<br>Nickname<br>Builtin Object<br>Builtin Object<br>Builtin Object                                                                                                    | bage. The filter in th<br>ties (1 - 20 of 162)<br>:RL Delete I<br>Token:ABAecom (si<br>Token:AC Raiz Cer<br>Token:AddTrust Ex                                                                                                    | Filter: All Ite<br>ub., Am. Banke<br>ticámara S.A.<br>ternal Root                                                                                                    | e in the certif<br>used to view<br>ems<br>ers Assn.) Ro                                                                                            | vexpired certificates        | Expiration Date     July 9, 2009     April 3, 2030     May 30, 2020                                                                                                    | 1:03:53 PM IST<br>3:12:02 AM IST<br>4:18:38 PM IST                                                                                                    |                                                                                             | CRL CRL CRL CRL CRL Not Ins Not Ins Not Ins                                                                                                    | or delete a                                                                                                    |
| Certif                                                                                                    | ficate on this p<br>ficate Authori<br>II Install C<br>Nickname<br>Builtin Object<br>Builtin Object<br>Builtin Object<br>Builtin Object                                                                                                    | bage. The filter in the<br>tites (1 - 20 of 162)<br>;RL Delete<br>Token:ABAecom (si<br>Token:AC Raíz Cer<br>Token:AddTrust Ex<br>Token:AddTrust Lo                                                                                                    | Filter: All Ite<br>ub., Am. Banko<br>ticámara S.A.<br>ternal Root<br>w-Value Servio                                                                                                    | e in the certif<br>used to view<br>ems<br>ers Assn.) Ro<br>ces Root                                                                                | vexpired certificates        | <ul> <li>Expiration Date</li> <li>July 9, 2009 1</li> <li>April 3, 2020</li> <li>May 30, 2020</li> <li>May 30, 2020</li> </ul>                                                                                                  | 1:03:53 PM IST<br>3:12:02 AM IST<br>4:18:38 PM IST<br>4:08:31 PM IST                                                                                               |                                                                                             | CRL<br>Not Ins<br>Not Ins                                                                                                    | Later of the second second sec |
| A cert<br>Certif<br>Insta                                                                                                    | Ificate on this p<br>ficate Authori<br>ill Install C<br>Nickname<br>Builtin Object<br>Builtin Object<br>Builtin Object<br>Builtin Object<br>Builtin Object                                                                                                    | bage. The filter in th<br>ties (1 - 20 of 162)<br>:RL Delete I<br>Token:ABAecom (si<br>Token:AC Raiz Cer<br>Token:AddTrust Ex                                                                                                    | Filter: All Ite<br>Filter: All Ite<br>ub., Am. Banke<br>ticámara S.A.<br>ternal Root<br>w-Value Servie<br>blic Services f                                                                                                    | e in the certif<br>used to view<br>ems<br>ers Assn.) Ro<br>ces Root<br>Root                                                                        | vexpired certificates        | <ul> <li>Expiration Date</li> <li>July 9, 2009</li> <li>April 3, 2030</li> <li>May 30, 2020</li> <li>May 30, 2020</li> <li>May 30, 2020</li> </ul>                                                                              | 1:03:53 PM IST<br>3:12:02 AM IST<br>4:18:38 PM IST<br>4:08:31 PM IST<br>4:01:50 PM IST                                                                             |                                                                                             | CRL<br>Not Ins<br>Not Ins<br>Not Ins<br>Not Ins<br>Not Ins<br>Not Ins                                                                                                    | talled<br>talled<br>talled<br>talled<br>talled                                                                                                    |
| A cert<br>Certif                                                                                                    | Ificate on this p<br>ficate Authori<br>ill Install C<br>Nickname<br>Builtin Object<br>Builtin Object<br>Builtin Object<br>Builtin Object<br>Builtin Object                                                                                                    | bage. The filter in the<br>ties (1 - 20 of 162)<br>(RL Delete<br>Token:ABAecom (si<br>Token:AC Raiz Cer<br>Token:AddTrust Ex<br>Token:AddTrust Lo<br>Token:AddTrust Pu                                                                                                    | Filter: All Ite<br>Filter: All Ite<br>ub., Am. Bank<br>ticámara S.A.<br>ternal Root<br>w-Value Services F<br>ialified Certific                                                                                                    | e in the certif<br>used to view<br>ems<br>ers Assn.) Ro<br>ces Root<br>Root<br>ates Root                                                           | v expired certificates       | Expiration Date     July 9, 2009     April 3, 2030     May 30, 2020     May 30, 2020     May 30, 2020     May 30, 2020                                                                                                    | 1:03:53 PM IST<br>3:12:02 AM IST<br>4:18:38 PM IST<br>4:08:31 PM IST                                                                                               |                                                                                             | CRL<br>Not Ins<br>Not Ins<br>Not Ins<br>Not Ins<br>Not Ins<br>Not Ins<br>Not Ins<br>Not Ins                                                                                                    | A constraints of the second second se |
| A certif                                                                                                    | tificate on this  <br>ficate Authori<br>II Install C<br>Nickname<br>Builtin Object<br>Builtin Object<br>Builtin Object<br>Builtin Object<br>Builtin Object                                                                                                    | bage. The filter in the<br>ties (1 - 20 of 162)<br>IRL Delete I<br>Token:ABAecom (si<br>Token:AC Raiz Cer<br>Token:AddTrust Ex<br>Token:AddTrust Ex<br>Token:AddTrust Pu<br>Token:AddTrust Pu                                                                                                    | Filter: All Ite<br>Filter: All Ite<br>Ub., Am. Banko<br>ticámara S.A.<br>ternal Root<br>w-Value Services f<br>ialified Certific<br>ne Root Certifi                                                                                         | e in the certificused to view<br>ems<br>ers Assn.) Ro<br>ces Root<br>Root<br>ates Root<br>fication Autho                                           | received certificates        | <ul> <li>Expiration Date</li> <li>July 9, 2009 1</li> <li>April 3, 2030 1</li> <li>May 30, 2020</li> <li>May 30, 2020</li> <li>May 30, 2020</li> <li>May 30, 2020</li> <li>November 20</li> </ul>                               | 1:03:53 PM IST<br>3:12:02 AM IST<br>4:18:38 PM IST<br>4:08:31 PM IST<br>4:08:31 PM IST<br>4:11:50 PM IST<br>4:14:50 PM IST                                         |                                                                                             | CRL     CRL     Not Ins     Not Ins     Not Ins     Not Ins     Not Ins     Not Ins     Not Ins     Not Ins     Not Ins                                                                                                    | A constraints of the second second se |
| A cert<br>Certii<br>Insta                                                                                                    | tificate on this  <br>ficate Authori<br>II Install C<br>Nickname<br>Builtin Object<br>Builtin Object<br>Builtin Object<br>Builtin Object<br>Builtin Object<br>Builtin Object                                                                                                    | bage. The filter in the<br>ties (1 - 20 of 162)<br>BR Delete I<br>Token:ABAecom (si<br>Token:AC Raiz Cer<br>Token:AddTrust Ecr<br>Token:AddTrust Pu<br>Token:AddTrust Pu<br>Token:AddTrust Qu                                                                                                    | Filter: All Ite<br>Filter: All Ite<br>Lub., Am. Banko<br>ticámara S.A.<br>ternal Root<br>w-Value Servii<br>bilic Services f<br>alified Certific<br>ne Root Certifi<br>ne Root Certifi                                                      | e in the certif<br>used to view<br>ams<br>ers Assn.) Ro<br>ces Root<br>factor Autho<br>fication Autho<br>fication Autho                            | rity 1<br>rity 2             | Expiration Date     July 9, 2009 1     April 3, 2030     May 30, 2020     May 30, 2020     May 30, 2020     May 30, 2020     May 30, 2020     November 20     September 25                                                      | 1:03:53 PM IST<br>3:12:02 AM IST<br>4:18:38 PM IST<br>4:08:31 PM IST<br>4:11:50 PM IST<br>4:11:50 PM IST<br>2037 2:13:00 A                                         | ·<br>·<br>·<br>·<br>MIST                                                                    | CRL Ist (CRL) CRL CRL CRL CRL CRL CRL CRL CRL CRL CRL                                                                                                    | A stalled stalled stal |
| A cert<br>Insta<br>Insta | ficate on this  <br>ficate Authori<br>all Install C<br>Nickname<br>Builtin Object<br>Builtin Object<br>Builtin Object<br>Builtin Object<br>Builtin Object<br>Builtin Object<br>Builtin Object                                                                                                    | bage. The filter in the<br>ties (1 - 20 of 162)<br>RL Delete I<br>Token:ABAecom (sr<br>Token:AC Raiz Cer<br>Token:Add Trust Lo<br>Token:Add Trust Lo<br>Token:Add Trust Qu<br>Token:Add Trust Qu<br>Token:Add Trust Qu                                                                                                    | Filter: All Itle<br>Filter: All Itle<br>Ub., Am. Banku<br>ticámara S.A.<br>ternal Root<br>w-Value Servii<br>blic Services fi<br>blic Services for<br>allfied Certific<br>ne Root Certifi<br>ne Root Certifi<br>raner Root Certifi          | e in the certif<br>used to view<br>ems<br>ers Assn.) Ro<br>ces Root<br>Root<br>ates Root<br>fication Autho<br>fication Autho                       | repried certificates         | Expiration Date     July 9, 2009 1     April 3, 2030     May 30, 2020     May 30, 2020     May 30, 2020     May 30, 2020     November 20     September 22     November 22                                                       | 1:03:53 PM IST<br>3:12:02 AM IST<br>4:08:31 PM IST<br>4:08:31 PM IST<br>4:11:50 PM IST<br>2:037 2:13:00 A<br>0, 2037 7:38:00 F                                     | ·<br>·<br>·<br>·<br>·<br>·<br>·<br>·<br>·<br>·<br>·<br>·<br>·<br>·<br>·<br>·<br>·<br>·<br>· | CRL  CRL  CRL  Not Ins  Not Ins  Not I | A talled talled talled talled talled talled talled talled talled talled talled talled talled talled talled talled talled talled talled talled talled talled talled talled talled talled talled talled talled talled talled talled                                                                                                    |
| A cert<br>Certii<br>Insta<br>2 B<br>0<br>0<br>0<br>0<br>0<br>0<br>0                                                                                                    | ficate on this p<br>ficate Authori<br>il Install C<br>Nickname<br>Builtin Object<br>Builtin Object<br>Builtin Object<br>Builtin Object<br>Builtin Object<br>Builtin Object<br>Builtin Object<br>Builtin Object<br>Builtin Object                                                                                                    | bage. The filter in the<br>ties (1 - 20 of 152)<br>Control (1 - 20 of 152)<br>Control ( | brities available<br>table can be<br>Filter: All Ite<br>ub., Am. Bank<br>ticámara S.A.<br>ternal Root<br>w-Value Servit<br>bilic Services fi<br>allified Certific<br>ne Root Certifi<br>ramer Root Cef<br>(amer Root Cef<br>(amer Root Cef | e in the certif<br>used to view<br>ems<br>ers Assn.) Ro<br>ces Root<br>Root<br>ates Root<br>fication Autho<br>fication Autho<br>ertification Autho | repried certificates         | A Expiration Date     July 9, 2009 1     April 3, 2030     May 30, 2020     May 30, 2020     May 30, 2020     May 30, 2020     May 30, 2020     May 30, 2020     May 30, 2020     September 25     November 20     September 25 | 1:03:53 PM IST<br>3:12:02 AM IST<br>4:18:38 PM IST<br>4:08:31 PM IST<br>4:11:50 PM IST<br>4:14:50 PM IST<br>2:037 2:13:00 A<br>0; 2037 7:38:00 F<br>2037 8:33:00 P | -<br>-<br>-<br>MIST<br>-<br>PMIST<br>-<br>MIST<br>-<br>AMIST                                | CRL<br>CRL<br>Not Ins<br>Not Ins<br>Not Ins<br>Not Ins<br>Not Ins<br>Not Ins<br>Not Ins<br>Not Ins<br>Not Ins<br>Not Ins<br>Not Ins                                                                                                    | A talled talled  |
| A cert<br>Insta<br>Insta | ficate on this j<br>ficate Authori<br>al Install C<br>Nickname<br>Builtin Object<br>Builtin Object<br>Builtin Object<br>Builtin Object<br>Builtin Object<br>Builtin Object<br>Builtin Object<br>Builtin Object<br>Builtin Object                                                                                                    | bage. The filter in the<br>ties (1 - 20 of 162)<br>RL Delete I<br>Token:ABAecom (si<br>Token:AC Raiz Cer<br>Token:AC Trust Ex<br>Token:AddTrust Ex<br>Token:AddTrust Qu<br>Token:AddTrust Qu<br>Token:America Onli<br>Token:AOL Time W<br>Token:AOL Time W                                                                                                    | Filter: All Ite<br>Filter: All Ite<br>ub., Am. Bank<br>ticàmara S.A.<br>ternal Root<br>w-Value Servi<br>blic Services fi<br>allified Certific<br>ne Root Certifi<br>ne Root Certifi<br>araner Root CC<br>araner Root CC                    | e in the certif<br>used to view<br>ers Assn.) Ro<br>ces Root<br>fication Autho<br>fication Autho<br>artification Auto<br>artification Auto         | repried certificates         | A built-in certific<br>Duly 9, 2009<br>April 3, 2030<br>May 30, 2020<br>May 30, 2020<br>May 30, 2020<br>May 30, 2020<br>May 30, 2020<br>November 20<br>September 25<br>November 20<br>September 25<br>December 12               | 1:03:53 PM IST<br>3:12:02 AM IST<br>4:18:38 PM IST<br>4:08:31 PM IST<br>4:11:50 PM IST<br>4:11:50 PM IST<br>2:037 2:13:00 A<br>2:037 7:38:00 F<br>2:037 5:13:00 A  | -<br>-<br>-<br>MIST<br>-<br>-<br>MIST<br>-<br>-<br>MIST<br>-<br>MIST                        | CRL<br>CRL<br>Not ins<br>Not ins                                                                                                    | A talled talled  |

Click the Install button. The Install CA Certificate Wizard appears.

## Click Next.

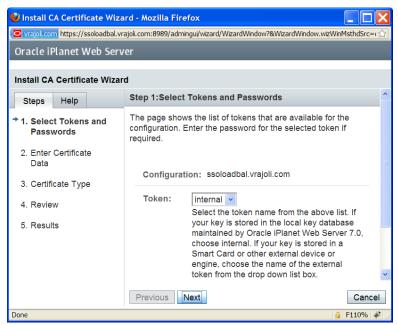

Click the **Certificate File** radio button and specify the path where you have stored the OpenAM Enterprise Server 1 certificate.

Click Next.

| 😻 Install CA Certificate Wizard - Mozilla                                          | Dinstall CA Certificate Wizard - Mozilla Firefox                                                                                                    |  |  |  |  |  |  |  |  |
|------------------------------------------------------------------------------------|----------------------------------------------------------------------------------------------------|--|--|--|--|--|--|--|--|
| vrajoi.com https://ssoloadbal.vrajol.com:8989                                      | 9/admingui/admingui/WizardWindow                                                                                                    |  |  |  |  |  |  |  |  |
| Oracle iPlanet Web Server                                                          |                                                                                                    |  |  |  |  |  |  |  |  |
|                                                                                    |                                                                                                    |  |  |  |  |  |  |  |  |
| Install CA Certificate Wizard                                                      |                                                                                                    |  |  |  |  |  |  |  |  |
| Steps Help                                                                         | Step 2:Enter Certificate Data                                                                                                    |  |  |  |  |  |  |  |  |
| <ol> <li>Select Tokens and Passwords</li> <li>2. Enter Certificate Data</li> </ol> | Enter certificate data in ASCII format along with the headers in the text area provided or provide the<br>path to a file containing the certificate data. |  |  |  |  |  |  |  |  |
| 3. Certificate Type                                                                | ○ Certificate Data                                                                                                    |  |  |  |  |  |  |  |  |
| 4. Review<br>5. Results                                                            | © Certificate File //root/certs/cucmsso1.vrajoli.com.pem Path to the certificate file on the server                                                       |  |  |  |  |  |  |  |  |
|                                                                                    | Previous Next Cancel                                                                                                    |  |  |  |  |  |  |  |  |
| Done                                                                               | 🔒 F110% 🏶                                                                                                    |  |  |  |  |  |  |  |  |

## The following window appears.

## Click Next.

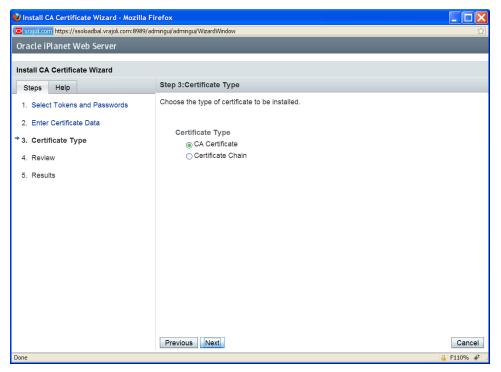

## Click Finish.

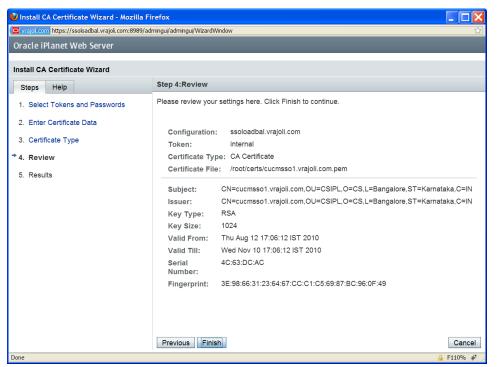

The following window appears, confirming you successfully installed the CA Certificate.

| 🕹 Install CA Certificate Wiza   | ard - Mozilla Fi          | refox                             |                                        |             |  |  |  |  |  |  |
|---------------------------------|---------------------------|-----------------------------------|----------------------------------------|-------------|--|--|--|--|--|--|
| vrajoi.com https://ssoloadbal.v | rajoli.com:8989/ad        | mingui/admingui/WizardWindow      |                                        | <u>ن</u> ک  |  |  |  |  |  |  |
| Oracle iPlanet Web Serv         | Oracle iPlanet Web Server |                                   |                                        |             |  |  |  |  |  |  |
| Install CA Certificate Wizard   |                           |                                   |                                        |             |  |  |  |  |  |  |
|                                 | lu                        | Step 5:Results                    |                                        |             |  |  |  |  |  |  |
| Steps Help                      |                           | -                                 |                                        |             |  |  |  |  |  |  |
| 1 Select Tokens and Pas         | swords                    | Results of Install CA Certificate | 9                                      |             |  |  |  |  |  |  |
| 2 Enter Certificate Data        |                           |                                   | CA Installation Successful             |             |  |  |  |  |  |  |
| 3 Certificate Type              |                           |                                   | CA Certificate Installed Successfully. |             |  |  |  |  |  |  |
| 4 Review                        |                           |                                   | ,                                      |             |  |  |  |  |  |  |
| ⇒ 5. Results                    |                           |                                   |                                        |             |  |  |  |  |  |  |
|                                 |                           |                                   |                                        |             |  |  |  |  |  |  |
|                                 |                           |                                   |                                        |             |  |  |  |  |  |  |
|                                 |                           |                                   |                                        |             |  |  |  |  |  |  |
|                                 |                           |                                   |                                        |             |  |  |  |  |  |  |
|                                 |                           |                                   |                                        |             |  |  |  |  |  |  |
|                                 |                           |                                   |                                        |             |  |  |  |  |  |  |
|                                 |                           |                                   |                                        |             |  |  |  |  |  |  |
|                                 |                           |                                   |                                        |             |  |  |  |  |  |  |
|                                 |                           |                                   |                                        |             |  |  |  |  |  |  |
|                                 |                           |                                   |                                        |             |  |  |  |  |  |  |
|                                 |                           |                                   |                                        | Close       |  |  |  |  |  |  |
| Done                            |                           |                                   |                                        | 🔒 F110% 🧩 🤢 |  |  |  |  |  |  |

Use the same procedure to install the OpenAM Enterprise Server 2 (cucmsso2.vrajoli.com) certificate.

After importing all the OpenAM Enterprise server certificates to Load Balancer, click the **Deployment Pending** link on the top right corner.

| Oracle iPlanet We                                                                                                    | o server Admin Cons                                                                                                    | ole - mozilia                                                                                                    | FILETOX                                                                                                    |                          |                                                                                                    |                                                                                                    |                                                                                             |                                                                                                    |                                                                                                    |
|----------------------------------------------------------------------------------------------------|----------------------------------------------------------------------------------------------------|----------------------------------------------------------------------------------------------------|----------------------------------------------------------------------------------------------------|--------------------------|----------------------------------------------------------------------------------------------------|----------------------------------------------------------------------------------------------------|---------------------------------------------------------------------------------------------|----------------------------------------------------------------------------------------------------|----------------------------------------------------------------------------------------------------|
| 🔊 · C × 🏠                                                                                                    | vrajol.com https://s                                                                                                    | soloadbal.vrajol                                                                                                    | .com:8989/adm                                                                                                    | ingui/admingui/configTru | stedCA?serverCertificatesC                                                                                                    | General.generalCert                                                                                                    | 슈 · 🚷 · (                                                                                   | Google                                                                                                    |                                                                                                    |
| 1 Oracle iPlanet W                                                                                                    | eb Serv *                                                                                                    |                                                                                                    |                                                                                                    |                          |                                                                                                    |                                                                                                    |                                                                                             |                                                                                                    |                                                                                                    |
| /ERSION                                                                                                    |                                                                                                    |                                                                                                    |                                                                                                    |                          |                                                                                                    | HOME                                                                                                    | REFRES                                                                                      | SH LOG OU                                                                                                    | T HELP                                                                                                    |
|                                                                                                    | : ssoloadbal.vrajoli.coi                                                                                                    | m                                                                                                    |                                                                                                    |                          |                                                                                                    |                                                                                                    | A Deploy                                                                                    | ment Pending                                                                                                    | \$                                                                                                    |
| racle iPlanet W                                                                                                    | eb Server                                                                                                    |                                                                                                    |                                                                                                    |                          |                                                                                                    |                                                                                                    | Instance(s                                                                                  | ) Running 0                                                                                                    | Java                                                                                                    |
|                                                                                                    |                                                                                                    |                                                                                                    |                                                                                                    |                          |                                                                                                    |                                                                                                    | Instance(s                                                                                  | ) Stopped ᠾ 1                                                                                                    |                                                                                                    |
| onfigurations > ss                                                                                                    | oloadbal.vrajoli.com                                                                                                    | _                                                                                                    | _                                                                                                    |                          |                                                                                                    | _                                                                                                    | _                                                                                           |                                                                                                    | _                                                                                                    |
|                                                                                                    | •                                                                                                    |                                                                                                    |                                                                                                    |                          |                                                                                                    |                                                                                                    |                                                                                             | -                                                                                                    |                                                                                                    |
| Virtual Servers                                                                                                    | HTTP Listeners                                                                                                    | Instances                                                                                                    | General                                                                                                    | Performance              | Access Control                                                                                                    | Certificates                                                                                                    | Java                                                                                        | Summary                                                                                                    |                                                                                                    |
| Server Certificates                                                                                                    | Certificate Author                                                                                                    | ities CRL                                                                                                    | Updates                                                                                                    | PKCS11 Tokens            |                                                                                                    |                                                                                                    |                                                                                             |                                                                                                    |                                                                                                    |
| certificate on this                                                                                                    | com - Certificate Auti<br>irious certificate autho<br>page. The filter in the<br>ities (1 - 20 of 162)                                                                                                    | rities availab<br>table can be                                                                                                    | le in the certi<br>used to viev                                                                                                    | v expired certificates   |                                                                                                    |                                                                                                    | ate Revoca                                                                                  |                                                                                                    |                                                                                                    |
| certificate on this<br>certificate Author<br>Install Install                                                                                                    | rious certificate autho<br>page. The filter in the<br>ities (1 - 20 of 162)                                                                                                    | rities availab                                                                                                    | le in the certi<br>used to viev                                                                                                    |                          | or hide built-in certific                                                                                                    | ates.                                                                                                    | ate Revoca                                                                                  | tion List (CRL)                                                                                                    | or delete a                                                                                                    |
| ertificate on this<br>ertificate Author<br>Install Install<br>E Nickname                                                                                                    | rious certificate autho<br>page. The filter in the<br>itites (1 - 20 of 162)<br>CRL Delete                                                                                                    | rities availab<br>table can be<br>Filter: All It                                                                                                    | e in the certi<br>used to view                                                                                                    | v expired certificates   | or hide built-in certific                                                                                                    | ates.                                                                                                    | -                                                                                           | tion List (CRL)                                                                                                    | or delete :                                                                                                    |
| ertificate Author<br>nstall Install<br>I INickname<br>Builtin Objec                                                                                                    | rious certificate autho<br>page. The filter in the<br>ities (1 - 20 of 162)<br>CRL Delete I<br>t Token:ABAecom (su                                                                                                    | Filter: All It                                                                                                    | e in the certi<br>used to view                                                                                                    | v expired certificates   | or hide built-in certific<br>Expiration Date<br>July 9, 2009 1                                                                                                    | ates.<br>1:03:53 PM IST                                                                                                    | -                                                                                           | crection List (CRL)                                                                                                    | or delete                                                                                                    |
| certificate on this<br>ertificate Author<br>nstall Install<br>Builtin Objec<br>Builtin Objec                                                                                                    | rious certificate autho<br>page. The filter in the<br>ities (1 - 20 of 162)<br>CRL Delete I<br>t Token:ABAecom (su<br>t Token:AC Raiz Certi                                                                                                    | rities availab<br>table can be<br>Filter: All It<br>b., Am. Bank<br>icámara S.A.                                                                                                    | e in the certi<br>used to view                                                                                                    | v expired certificates   | April 3, 2030 3                                                                                                    | ates.<br>1:03:53 PM IST<br>3:12:02 AM IST                                                                                                    |                                                                                             | CRL<br>Not In<br>Not In                                                                                                    | or delete                                                                                                    |
| certificate on this<br>ertificate Author<br>nstall Install<br>I Nickname<br>Builtin Objec<br>Builtin Objec                                                                                                    | rious certificate autho<br>page. The filter in the<br>itties (1 - 20 of 162)<br>CRL Delete I<br>t Token:ABAecom (su<br>t Token:AC Raiz Certi<br>t Token:AddTrust Exte                                                                                                    | rities availab<br>table can be<br>Filter: All It<br>b., Am. Bank<br>icámara S.A.<br>ernal Root                                                                                                    | e in the certite used to view<br>ems<br>ers Assn.) Ro                                                                                                    | v expired certificates   | A pril 3, 2020     May 30, 2020                                                                                                    | 1:03:53 PM IST<br>3:12:02 AM IST<br>4:18:38 PM IST                                                                                                |                                                                                             | CRL<br>Not In<br>Not In<br>Not In                                                                                                    | or delete                                                                                                    |
| certificate on this<br>ertificate Author<br>nstal Install<br>I Nickname<br>Builtin Objec<br>Builtin Objec<br>Builtin Objec                                                                                                    | rious certificate autho<br>page. The filter in the<br>ities (1 - 20 of 162)<br>CRL Delete I<br>t Token:ABAecom (su<br>t Token:AC Raiz Certi                                                                                                    | rities availab<br>table can be<br>Filter: All It<br>b., Am. Bank<br>icámara S.A.<br>ernal Root<br>v-Value Servi                                                                                                    | e in the certite used to view<br>ems<br>ers Assn.) Ro                                                                                                    | v expired certificates   | <ul> <li>Expiration Date</li> <li>July 9, 2009 1</li> <li>April 3, 2030 3</li> <li>May 30, 2020</li> <li>May 30, 2020</li> </ul>                                                                                                    | ates.<br>1:03:53 PM IST<br>3:12:02 AM IST                                                                                                    |                                                                                             | CRL<br>CRL<br>Not In<br>Not In<br>Not In<br>Not In                                                                                                    | or delete                                                                                                    |
| certificate on this<br>ertificate Author<br>Install Install<br>Builtin Objec<br>Builtin Objec<br>Builtin Objec                                                                                                    | rious certificate autho<br>page. The filter in the<br>itites (1 - 20 of 162)<br>CRL Delete I<br>t Token:ABAecom (su<br>t Token:ABAecom (su<br>t Token:AddTrust Exit<br>t Token:AddTrust Low                                                                                                    | rities availab<br>table can be<br>Filter: All it<br>b., Am. Bank<br>icámara S.A.<br>ernal Root<br><i>y</i> -Value Servi<br>Sic Services                                                                                                | e in the certi<br>e used to view<br>ems<br>ers Assn.) Ro<br>ces Root<br>Root                                                                                                | v expired certificates   | A pril 3, 2020     May 30, 2020     May 30, 2020                                                                                                    | 1:03:53 PM IST<br>3:12:02 AM IST<br>4:18:38 PM IST<br>4:08:31 PM IST                                                                              |                                                                                             | CRL CRL CRL CRL Not In Not In                                                                                                    | or delete                                                                                                    |
| A certificate on this<br>Certificate Author<br>Install Install<br>Nickname<br>Builtin Objec<br>Builtin Objec<br>Builtin Objec<br>Builtin Objec<br>Builtin Objec                                                                                                    | rious certificate autho<br>page. The filter in the<br>itties (1 - 20 of 162)<br>CRL Delete I<br>t Token:ABAecom (su<br>t Token:AC Raiz Certi<br>t Token:AddTrust Exte<br>t Token:AddTrust Low<br>t Token:AddTrust Pub                                                                                                    | rities availab<br>table can be<br>Filter: All it<br>b., Am. Bank<br>icámara S.A.<br>ernal Root<br><i>y</i> -Value Servi<br>blic Services<br>alified Certific                                                                           | e in the certi<br>e used to view<br>ems<br>ers Assn.) Ro<br>ces Root<br>Root<br>ates Root                                                                                   | v expired certificates   | <ul> <li>Expiration Date</li> <li>July 9, 2009 1</li> <li>April 3, 2030 2</li> <li>May 30, 2020</li> <li>May 30, 2020</li> <li>May 30, 2020</li> <li>May 30, 2020</li> <li>May 30, 2020</li> </ul>                                                | 1:03:53 PM IST<br>3:12:02 AM IST<br>4:18:38 PM IST<br>4:08:31 PM IST<br>4:08:31 PM IST<br>4:11:50 PM IST                                          |                                                                                             | CRL<br>CRL<br>Not In<br>Not In<br>Not In<br>Not In<br>Not In<br>Not In<br>Not In                                                                                                    | or delete a                                                                                                    |
| A certificate on this     Certificate Author     Install     Install | rious certificate autho<br>page. The filter in the<br>itties (1 - 20 of 162)<br>CRL Delete I<br>t Token:ABAecom (su<br>t Token:AC Raiz Certi<br>t Token:AddTrust Exte<br>t Token:AddTrust Low<br>t Token:AddTrust Pub<br>t Token:AddTrust Qua                                                                                               | rities availab<br>table can be<br>Filter: All It<br>b., Am. Bank<br>icámara S.A.<br>ernal Root<br>v-Value Servi<br>olic Services<br>alified Certific<br>ne Root Certi                                                                  | le in the certi<br>e used to view<br>ems<br>ers Assn.) Ro<br>ces Root<br>Root<br>ates Root<br>fication Author                                                               | v expired certificates   | <ul> <li>Expiration Date</li> <li>July 9, 2009 1</li> <li>April 3, 2030 3</li> <li>May 30, 2020</li> <li>May 30, 2020</li> <li>May 30, 2020</li> <li>May 30, 2020</li> <li>May 30, 2020</li> <li>November 20,</li> </ul>                          | 1:03:53 PM IST<br>3:12:02 AM IST<br>4:18:38 PM IST<br>4:08:31 PM IST<br>4:08:31 PM IST<br>4:11:50 PM IST<br>4:14:50 PM IST                        | -<br>-<br>-<br>-<br>-<br>-                                                                  | CRL List (CRL) CRL CRL CRL Not In Not In Not                                                                                                    | or delete a                                                                                                    |
| certificate on this<br>ertificate Author<br>nstall Install<br>Nickname<br>Builtin Objec<br>Builtin Objec<br>Builtin Objec<br>Builtin Objec<br>Builtin Objec<br>Builtin Objec                                                                                                    | rious certificate autho<br>page. The filter in the<br>itties (1 - 20 of 162)<br>CRL Delete I<br>t Token:ABAecom (su<br>t Token:AC Raiz Certi<br>t Token:AddTrust Exte<br>t Token:AddTrust Exte<br>t Token:AddTrust Qua<br>t Token:AddTrust Qua<br>t Token:America Onlin                                                                     | rities availab<br>table can be<br>Filter: All it<br>b., Am. Bank<br>cdamara S.A.<br>ernal Root<br>y-Value Servi<br>plic Services<br>allified Certific<br>he Root Certi<br>he Root Certi<br>he Root Certi                               | e in the certi<br>used to viev<br>ems<br>ers Assn.) Ro<br>ces Root<br>ates Root<br>fication Autho<br>fication Autho                                                         | v expired certificates   | A pril 3, 2030     May 30, 2020     May 30, 2020     May 30, 2020     May 30, 2020     May 30, 2020     May 30, 2020     May 30, 2020     May 30, 2020     May 30, 2020     May 30, 2020     May 30, 2020     May 30, 2020                        | 1:03:53 PM IST<br>3:12:02 AM IST<br>4:18:38 PM IST<br>4:08:31 PM IST<br>4:11:50 PM IST<br>4:11:50 PM IST<br>2:037 2:13:00 A                       | ·<br>·<br>·<br>·<br>MIST<br>PMIST                                                           | CRL<br>CRL<br>Not in<br>Not in<br>Not in<br>Not in<br>Not in<br>Not in<br>Not in<br>Not in<br>Not in<br>Not in<br>Not in                                                                                                    | or delete a                                                                                                    |
| certificate on this<br>ertificate Author<br>install Install<br>I Nickname<br>Builtin Objec<br>Builtin Objec<br>Builtin Objec<br>Builtin Objec<br>Builtin Objec<br>Builtin Objec<br>Builtin Objec                                                                                                    | rious certificate autho<br>page. The filter in the<br>itties (1 - 20 of 162)<br>CRL Delete I<br>t Token:ABAecom (su<br>t Token:AC Raiz Certi<br>t Token:AddTrust Exte<br>t Token:AddTrust Que<br>t Token:AddTrust Que<br>t Token:America Onlin<br>t Token:America Onlin                                                                     | rities availab<br>table can be<br>Filter: All Itt<br>b., Am. Bank<br>icàmara S.A.<br>ernal Root<br>V-Value Servi<br>Jilc Services<br>allified Certifica<br>en Root Certi<br>arner Root Certi<br>arner Root Certi                       | e in the certi<br>used to view<br>ems<br>ers Assn.) Ro<br>ces Root<br>ates Root<br>fication Autho<br>fication Autho<br>ertification Autho                                   | v expired certificates   | A pril 3, 2030     May 30, 2020     May 30, 2020     May 30, 2020     May 30, 2020     May 30, 2020     May 30, 2020     November 20,     September 29     November 20,                                                                           | 1:03:53 PM IST<br>3:12:02 AM IST<br>4:08:31 PM IST<br>4:08:31 PM IST<br>4:11:50 PM IST<br>4:11:50 PM IST<br>2037 2:13:00 A<br>, 2037 7:38:00 I    | ·<br>·<br>·<br>·<br>·<br>·<br>·<br>·<br>·<br>·<br>·<br>·<br>·<br>·<br>·<br>·<br>·<br>·<br>· | CRL     CRL     Not in     Not in     Not in     Not in     Not in     Not in     Not in     Not in     Not in     Not in     Not in     Not in     Not in     Not in     Not in     Not in     Not in     Not in     Not in                                                                                                    | or delete a<br>stalled<br>stalled<br>stalled<br>stalled<br>stalled<br>stalled<br>stalled<br>stalled<br>stalled                       |
| certificate on this<br>certificate Author<br>install Install 4<br>B Nickname<br>B Builtin Objec<br>B Builtin Objec<br>B Builtin Objec<br>B Builtin Objec<br>B Builtin Objec<br>B Builtin Objec<br>B Builtin Objec<br>B Builtin Objec                                                                                                    | rious certificate autho<br>page. The filter in the<br>itites (1 - 20 of 162)<br>CRL Delete I<br>t Token:ABAecom (su<br>t Token:ABAecom (su<br>t Token:AddTrust Certi<br>t Token:AddTrust Low<br>t Token:AddTrust Qua<br>t Token:America Onlin<br>t Token:ADC Time Wa                                                                        | rities availab<br>table can be<br>Filter: All Itt<br>b., Am. Bank<br>icàmara S.A.<br>ernal Root<br>y-Value Servi<br>olic Services<br>allified Certific<br>e Root Certi<br>arner Root Cri<br>arner Root Cri                             | e in the certi<br>used to view<br>ems<br>ers Assn.) Ro<br>ces Root<br>Root<br>ates Root<br>fication Author<br>fication Author<br>ertification Author<br>ertification Author | v expired certificates   | A Expiration Date     July 9, 2009 1     April 3, 2030 3     May 30, 2020     May 30, 2020     May 30, 2020     May 30, 2020     May 30, 2020     May 30, 2020     May 30, 2020     November 20     September 29     November 20     September 29 | 1:03:53 PM IST<br>3:12:02 AM IST<br>4:18:38 PM IST<br>4:08:31 PM IST<br>4:11:50 PM IST<br>2:037 2:13:00 A<br>0; 2037 7:38:00 I<br>2:037 8:33:00 F | -<br>-<br>-<br>MIST<br>PMIST<br>MIST<br>AMIST                                               | CRL<br>Not in<br>Not in<br>Not in<br>Not in<br>Not in<br>Not in<br>Not in<br>Not in<br>Not in<br>Not in<br>Not in<br>Not in<br>Not in<br>Not in<br>Not in                                                                                                    | cr delete a<br>stalled<br>stalled<br>stalled<br>stalled<br>stalled<br>stalled<br>stalled<br>stalled<br>stalled<br>stalled            |
| A certificate on this<br>Certificate Author<br>Install Install<br>Builtin Objec<br>Builtin Objec<br>Builtin Objec<br>Builtin Objec<br>Builtin Objec<br>Builtin Objec<br>Builtin Objec<br>Builtin Objec<br>Builtin Objec<br>Builtin Objec<br>Builtin Objec                                                                                                    | rious certificate autho<br>page. The filter in the<br>ittes (1 - 20 of 162)<br>CRL Delete I<br>t Token:ABAecom (su<br>t Token:AC Raiz Certi<br>t Token:AddTrust Low<br>t Token:AddTrust Low<br>t Token:AddTrust Que<br>t Token:AddTrust Que<br>t Token:America Onlin<br>t Token:Anerica Onlin<br>t Token:AOL Time Wa<br>t Token:AOL Time Wa | rities availab<br>table can be<br>Filter: All itt<br>b, Am. Bank<br>(càmara S.A.<br>ermal Root<br>-Value Servi<br>olic Services<br>alified Certific<br>te Root Certi<br>ne Root Certi<br>ne Root Certi<br>armer Root C.<br>A. Japanese | e in the certi<br>used to view<br>ems<br>ers Assn.) Ro<br>ces Root<br>ates Root<br>fication Autho<br>fication Autho<br>ertification Autho                                   | v expired certificates   | A pril 3, 2000     May 30, 2020     May 30, 2020     May 30, 2020     May 30, 2020     May 30, 2020     May 30, 2020     Movember 20     September 25     November 20     September 25     December 12                                            | 1:03:53 PM IST<br>3:12:02 AM IST<br>4:18:38 PM IST<br>4:08:31 PM IST<br>4:14:50 PM IST<br>2:037 2:13:00 A<br>2:037 6:33:00 F<br>2:037 6:13:00 /   | -<br>-<br>-<br>MIST<br>-<br>-<br>MIST<br>-<br>-<br>-<br>MIST<br>-<br>-<br>MIST              | CRL<br>CRL<br>Not in<br>Not in<br>Not | or delete a<br>stalled<br>stalled<br>stalled<br>stalled<br>stalled<br>stalled<br>stalled<br>stalled<br>stalled<br>stalled<br>stalled |

The following window appears.

Click the **Deploy** button.

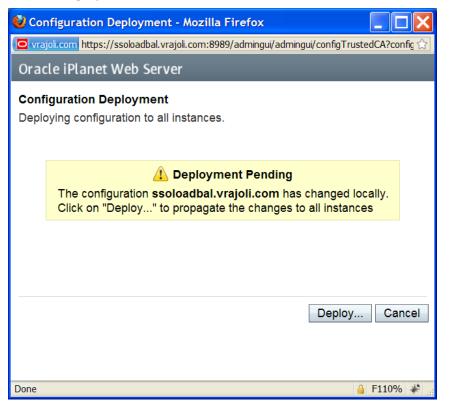

The following window appears, indicating successful deployment.

Click Close.

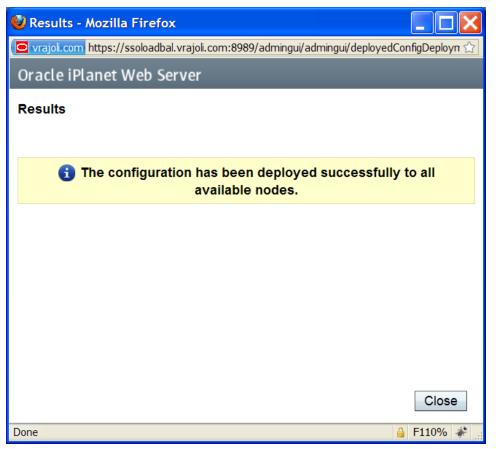

## 16.2.2 Installation and Configuration of Session Failover Components

## 16.2.2.1 Configuration of Session Failover Components on Linux Platform

Prerequisites: one or more OpenAM Enterprise servers (for session failover) installed and configured on Linux platform. For installing OpenAM Enterprise on Linux platform, please refer to sections 6.1, 7.1 and 9.1.

In this guide, we have two OpenAM Enterprise servers for session failover.

OpenAM Enterprise Server 1 > cucmsso1.vrajoli.com

OpenAM Enterprise Server 2 > cucmsso2.vrajoli.com

Install the OpenSSO Enterprise session failover components on the cucmsso1.vrajoli.com host machine and thecucmsso2.vrajoli.com host machine.

## <u>To Install Session Failover Components on cucmsso1.vrajoli.com OpenAM Enterprise server</u> <u>on Linux</u>

As a root user, log in to the cucmsso1.vrajoli.com host machine.

1. Create a directory into which the MessageQueue and BerkeleyDatabase bits can be downloaded and change into it.

## # mkdir -p /export/SF0

## # cd /export/SF0

- Copy ssoSessionTools.zip to the cucmsso1.vrajoli.com host machine; ssoSessionTools.zip is included in the openam\_release9\_20100207.zip file under the tools directory. (openam\_release9\_20100207/opensso/tools/ssoSessionTools.zip)
- 3. Unzip ssoSessionTools.zip.

## # cd /export/SF0

## # unzip ssoSessionTools.zip -d ssoSessionTools

4. Modify the permissions on the setup script and run it to initialize the session failover tools.

# cd /export/SFO/ssoSessionTools

# chmod +x setup

#./setup

5. When prompted, enter **opensso** as the directory to install the scripts (example: opensso).

**Note:** The directory location should be relative to the current directory.

When the script is finished, the following messages are displayed:

The scripts are properly setup under directory

/export/SFO/ssoSessionTools/opensso

JMQ is properly setup under directory

/export/SFO/ssoSessionTools/jmq

6. Change to the bin directory.

# cd /export/SFO/ssoSessionTools/jmq/imq/bin

7. Run the **imqbrokerd** command to create a new broker instance named msgqbroker.

## #./imqbrokerd -name msgqbroker -port 7777 &

8. Run netstat to verify that the newMessageQueue broker instance is up and running.

## # netstat -an | grep 7777

## \*.7777 \*.\* 0 0 49152 0 LISTEN

9. Add a new user named msgquser.

This user will connect to the Message Queue broker instance on servers where Message Queue is installed. This user will be used only for session failover purposes, and does not assume the privileges of the guest user. It is a good practice to create a custom user for such purposes, and not to rely on the known user accounts or default user accounts to help prevent brute force or DOS attacks.

## #./imqusermgr add -u msgquser -g admin -p m5gqu5er -i msgqbroker

## User repository for broker instance: msgqbroker

## User msgquser successfully added.

10. Disable the guest user.

This step ensures that the guest user will not be able to access the OpenSSO Enterprise server.

## #./imqusermgr update -u guest -a false -i msgqbroker

## User repository for broker instance: msgqbroker

## Are you sure you want to update user guest? (y/n) y

## User guest successfully updated.

11. Modify the amsfo.conf file.

amsfo.conf has parameters that are consumed by the OpenSSO Enterprise session failover startup script, amsfo.

• Change to the lib directory.

## # cd /export/SFO/ssoSessionTools/opensso/config/lib

• Set the following properties:

## CLUSTER\_LIST=cucmsso1.vrajoli.com:7777,cucmsso2.vrajoli.com:7777

BROKER\_INSTANCE\_NAME=msgqbroker

USER\_NAME=msgquser

## BROKER\_PORT=7777

**Note:** The port used for BROKER\_PORT should be the same as the one used in the value of the CLUSTER\_LIST.

- Save the file and close it.
- 12. Generate an encrypted password in a .password file with the following subprocedure.
  - Change to the bin directory.
     # cd /export/SFO/ssoSessionTools/opensso/bin
  - Run **amsfopassword**.

This command generates an encrypted password, creates a new file named .password, and stores the encrypted password in the new file.

**Caution:** amsfopassword creates the .password file in a default location based on where the scripts were installed. If a different location is used, the PASSWORDFILE property in amsfo.conf should be changed accordingly.

# ./amsfopassword -e m5gqu5er -f /export/SFO/ssoSessionTools/opensso/.password os.name=SunOS SUCCESSFUL

- (Optional)View the encrypted password for verification.
   # more /export/SFO/ssoSessionTools/opensso/.password
   M270Gb6U4ufRu+oWAzBdWw==
- 13. (Optional) Modify the amsessiondb script if necessary.

The amsessiondb script (located in the directory) starts the BerkeleyDatabase client, creates the database, and sets specific database values. It is called when the amsfo script is run for the first time. The amsessiondb script contains variables that specify default paths and directories. If any of the following components are not installed in their default directories, edit the amsessiondb script to set the variables to the correct locations.

## IMQ\_JAR\_PATH=/export/SFO/ssoSessionTools/jmq/imq/lib JMS\_JAR\_PATH=/export/SFO/ssoSessionTools/jmq/imq/lib AM\_HOME=/export/SFO/ssoSessionTools

Tip: Back up amsessiondb before you modify it.

14. Restart the session failover components with the following subprocedure.

a. Change to the bin directory.

## # cd /export/SFO/ssoSessionTools/jmq/imq/bin

b. Stop the MessageQueue instance using the product's command line interface.

See the Message Queue documentation for more information.

c. Run the **netstat** command to verify that the cucmsso1.vrajoli.com broker instance is stopped. *# netstat -an | grep 7777* 

If netstat returns no result, the cucmsso1.vrajoli.com broker instance is stopped.

**Tip:** If the cucmsso1.vrajoli.com broker instance is not stopped, kill the process using the following procedure. a. Get the Java process IDs.

# ps -ef | grep java
b. Kill the Java process IDs that were returned.
# kill -9 #### ####
c. Run netstat again.
d. Restart the cucmsso1.vrajoli.com broker instance.
# cd /export/SFO/ssoSessionTools/opensso/bin
# ./amfso start
e. Run the netstat command to verify that the MessageQueue port is open and listening.
# netstat -an | grep 7777
\*.7777 \*.\* 0 0 49152 0 LISTEN

15. Log out of the cucmsso1.vrajoli.com host machine.

## To Install Session Failover Components on cucmsso2.vrajoli.com

- 1. As a root user, log in to the mq–2 host machine.
- 2. Create a directory into which the MessageQueue and BerkeleyDatabase bits can be downloaded and change into it.

# mkdir /export/SF0

## # cd /export/SFO

- Copy ssoSessionTools.zip to the cucmsso1.vrajoli.com host machine, ssoSessionTools.zip is included in the openam\_release9\_20100207.zip file under the tools directory. (openam\_release9\_20100207/opensso/tools/ssoSessionTools.zip)
- Unzip ssoSessionTools.zip.
   # cd /export/SFO

# unzip ssoSessionTools.zip -d ssoSessionTools

5. Modify the permissions on the setup script and run it to initialize the session failover tools.

## # cd /export/SFO/ssoSessionTools

# chmod +x setup

#./setup

6. When prompted, enter **opensso** as the *Directory to install the scripts (example: opensso)*.

Note: The directory location should be relative to the current directory.

When the script is finished, the following messages are displayed:

The scripts are properly setup under directory

/export/SFO/ssoSessionTools/opensso JMQ is properly setup under directory /export/SFO/ssoSessionTools/jmq

- 7. Change to the bin directory.
   # cd /export/SFO/ssoSessionTools/jmq/imq/bin
- 8. Run the **imqbrokerd** command to create a new broker instance named msgqbroker.
   *# ./imqbrokerd -name msgqbroker -port* 7777 &
- 9. Run netstat to verify that the newMessageQueue broker instance is up and running. *# netstat -an | grep 7777*\*.7777 \*.\* 0 0 49152 0 LISTEN
- 10. Add a new user named msgquser.

This user will connect to the Message Queue broker instance on servers where Message Queue is installed. This user will be used only for session failover purposes, and does not assume the privileges of the guest user. It is a good practice to create a custom user for such purposes, and not to rely on the known user accounts or default user accounts to help prevent brute force or DOS attacks.

# ./imqusermgr add -u msgquser -g admin -p m5gqu5er -i msgqbroker User repository for broker instance: msgqbroker User msgquser successfully added.

11. Disable the guest user.

This step ensures that the guest user will not be able to access the OpenSSO Enterprise server.

#./imqusermgr update -u guest -a false -i msgqbroker User repository for broker instance: msgqbroker Are you sure you want to update user guest? (y/n) y User guest successfully updated.

12. Modify the amsfo.conf file with the following subprocedure.

amsfo.conf has parameters that are consumed by the OpenSSO Enterprise session failover startup script, amsfo.

a. Change to the lib directory.

# cd /export/SFO/ssoSessionTools/opensso/config/lib

Tip: Back up amsfo.conf before you modify it.

b. Set the following properties:

CLUSTER\_LIST=mq-1.example.com:7777,cucmsso2.vrajoli.com.example.com:7777

## BROKER\_INSTANCE\_NAME=msgqbroker

## USER\_NAME=msgquser

## BROKER\_PORT=7777

**Note:** The port used for BROKER\_PORT should be the same as the one used in the value of the CLUSTER\_LIST.

c. Save the file and close it.

13. Generate an encrypted password in a .password file with the following sub procedure.

a. Change to the bin directory.

## # cd /export/SFO/ssoSessionTools/opensso/bin

b. Run amsfopassword.

This command generates an encrypted password, creates a new file named .password, and stores the encrypted password in the new file.

**Caution:** amsfopassword creates the .password file in a default location based on where the scripts were installed. If a different location is used, the PASSWORDFILE property in amsfo.conf should be changed accordingly.

## #./amsfopassword -e m5gqu5er -f /export/SFO/ssoSessionTools/opensso/.password

os.name=SunOS

SUCCESSFUL

c. (Optional) View the encrypted password for verification.

## # more /export/SFO/ssoSessionTools/opensso/.password

## M270Gb6U4ufRu+oWAzBdWw==

14. (Optional) Modify the amsessiondb script if necessary.

The amsessiondb script (located in the /export/SFO/ssoSessionTools/opensso/bin directory) starts the BerkeleyDatabase client, creates the database, and sets specific database values. It is called when the amsfo script is run for the first time. The amsessiondb script contains variables that specify default paths and directories. If any of the following components are not installed in their default directories, edit the amsessiondb script to set the variables to the correct locations.

IMQ\_JAR\_PATH=/export/SFO/ssoSessionTools/jmq/imq/lib

## JMS\_JAR\_PATH=/export/SFO/ssoSessionTools/jmq/imq/lib

## AM\_HOME=/export/SFO/ssoSessionTools

Tip: Back up amsessiondb before you modify it.

15. Restart the session failover components.

a. Change to the bin directory.

## # cd /export/SFO/ssoSessionTools/jmq/imq/bin

b. Stop the MessageQueue instance using the product's command line interface.

See the Message Queue documentation for more information.

c. Run the netstat command to verify that the cucmsso2.vrajoli.com broker instance is stopped.

## # netstat -an | grep 7777

If netstat returns no result, the cucmsso2.vrajoli.com broker instance is stopped.

**Tip:** If the cucmsso2.vrajoli.com broker instance is not stopped, kill the process using the following procedure.

a. Get the Java process IDs.

# ps -ef | grep java

b. Kill the Java process IDs that were returned.

# kill -9 #### ####

c. Run **netstat** again.

d. Restart the cucmsso2.vrajoli.com broker instance.

# cd /export/SFO/ssoSessionTools/opensso/bin

# ./amfso start

e. Run the netstat command to verify that the MessageQueue port is open and listening.

# netstat -an | grep 7777 \*.7777 \*.\* 0 0 49152 0 LISTEN

16. Log out of the cucmsso2.vrajoli.com host machine.

## 16.2.2.2 Configuration of Session Failover Components of Windows Platform

## <u>To Install Session Failover Components on cucmsso1.vrajoli.com OpenAM</u> <u>Enterprise Server on Windows</u>

- 1. Log in to the server where you want to install and configure the session failover components (cucmsso1.vrajoli.com).
- Copy ssoSessionTools.zip to the cucmsso1.vrajoli.com host machine; ssoSessionTools.zip is included in the openam\_release9\_20100207.zip file under the tools directory (openam\_release9\_20100207/opensso/tools/ssoSessionTools.zip).
- 3. Unzip ssoSessionTools.zip to ssoSessionTools folder and cd to ssoSessionTools folder.

## C:\>cd ssoSessionTools

4. Run the setup.bat script to install the session tools on Windows systems.

## C:\ssoSessionTools>setup.bat

Name of the directory to install the scripts (example: sfoscripts): sfoscripts

The scripts are properly set up under directory: C:\ssoSessionTools\sfoscripts.

JMQ is properly set up under directory C:\ssoSessionTools\jmq

- 5. Change to bin folder.
- Run the imqbrokerd command to create a new broker instance named msgqbroker.
   *C:\ssoSessionTools\jmq\imq\bin>imqbrokerd.exe -name msgqbroker -port 7777 &*

[25/Sep/2010:23:38:40 IST]

Sun GlassFish(tm) Message Queue 4.4 Sun Microsystems, Inc. Version: 4.4 (Build 16-a) Compile: Thu 08/27/2009

*Copyright (c) 2009 Sun Microsystems, Inc. All rights reserved. Use is subject to license terms.* 

Java Runtime: 1.6.0\_21 Sun Microsystems Inc. c:\Program Files\Java\jdk1.6.0\_21\jre [25/Sep/2010:23:38:40 IST] IMQ\_HOME=C:\ssoSessionTools\jmq\imq [25/Sep/2010:23:38:40 IST] IMQ\_VARHOME=C:\ssoSessionTools\jmq\imq\var [25/Sep/2010:23:38:40 IST] Windows Server 2008 6.0 x86 cucmsso1.vrajoli.com (1 cp u) Administrator [25/Sep/2010:23:38:40 IST] Java Heap Size: max=190080k, current=15872k [25/Sep/2010:23:38:40 IST] Arguments: -name msgqbroker -port 7777 [25/Sep/2010:23:38:40 IST] [B1060]: Loading persistent data... [25/Sep/2010:23:38:40 IST] Using built-in file-based persistent store: C:\ssoSes sionTools\jmq\imq\var\instances\msgqbroker\ [25/Sep/2010:23:38:40 IST] [B1039]: Broker "msgqbroker@cucmsso1.vrajoli.com:7777" ready. 7. Run netstat to verify that the newMessageQueue broker instance is up and running.

C:\ssoSessionTools\jmq\imq\bin>netstat -an | findstr 7777

 TCP
 0.0.0.0:7777
 0.0.0.0:0
 LISTENING

 TCP
 10.78.85.131:60787
 10.78.85.131:7777
 TIME\_WAIT

 TCP
 [::]:7777
 [::]:0
 LISTENING

8. Add a new user named msgquser.

This user will connect to the Message Queue broker instance on servers where Message Queue is installed. This user will be used only for session failover purposes, and does not assume the privileges of the guest user. It is a good practice to create a custom user for such purposes, and not to rely on the known user accounts or default user accounts to help prevent brute force or DOS attacks.

C:\ssoSessionTools\jmq\imq\bin>imqusermgr.exe add -u msgquser -g admin -p m5gqu5er -i msgqbroker

User repository for broker instance: msgqbroker

## User msgquser successfully added.

9. Disable the guest user. This step ensures that the guest user will not be able to access the OpenSSO Enterprise server.

C:\ssoSessionTools\jmq\imq\bin>imqusermgr.exe update -u guest -a false -i msgqbroker

User repository for broker instance: msgqbroker

Are you sure you want to update user guest? (y/n)[n] y

User guest successfully updated.

10. Modify the amsfo.conf file.

amsfo.conf has parameters that are consumed by the OpenSSO Enterprise session failover startup script, amsfo.

• Change to the lib directory.

# cd C:\ssoSessionTools\sfoscripts\config\lib

• Set the following properties:

## CLUSTER\_LIST=cucmsso1.vrajoli.com.example.com:7777,cucmsso2.vrajoli.co m.example.com:7777

BROKER\_INSTANCE\_NAME=msgqbroker

#### USER\_NAME=msgquser

## BROKER\_PORT=7777

**Note:** The port used for BROKER\_PORT should be the same as the one used in the value of the CLUSTER\_LIST.

- Save the file and close it.
- 11. Generate an encrypted password in a .password file with the following subprocedure.

Change to the bin directory.

#### # cd C:\ssoSessionTools\sfoscripts\bin

• Run amsfopassword.bat

This command generates an encrypted password, creates a new file named .password, and stores the encrypted password in the new file.

**Caution:** amsfopassword creates the .password file in a default location based on where the scripts were installed. If a different location is used, change the PASSWORDFILE property in amsfo.conf accordingly.

# C:\SSOSES~1\SFOSCR~1\bin>amsfopassword.bat -e m5gqu5er -f c:\ssoSessionTools\sfoscripts\.password

## os.name=Windows Server 2008

## **SUCCESSFUL**

12. Start the cucmsso1.vrajoli.com broker instance. To start the amsfo.pl you need to have Perl installed on OpenAM host. In this guide ActivePerl 5.12.2 Build 1202 has been installed on Windows machine where OpenAM is installed.

C:\ssoSessionTools\sfoscripts\bin>amsfo.pl c:\ssoSessionTools\sfoscripts\config\lib\amsfo.conf start

## starting JMQ Broker

*C:/ssoSessionTools/jmq/imq/bin/imqbrokerd.exe -bgnd -silent -vmargs "-Xms256m - Xmx512m" -name msgqbroker -port 7777 -cluster cucmsso1.vrajoli.com:7777,cucmsso2.vrajoli.com:7777* 

## starting amsessiondb client

c:/Program Files/Java/jdk1.6.0\_21/jre/bin/java.exe -classpath "C:/ssoSessionTools/jmq/imq/lib/imq.jar;C:/ssoSessionTools/jmq/imq/lib/jms.jar;C:/ss oSession

Tools/ext/je.jar;C:/ssoSessionTools/locale;C:/ssoSessionTools/lib/am\_sessiondb.jar;." com.sun.identity.ha.jmqdb.client.FAMHaDB -a cucmsso1.vrajoli.com:7777,

cucmsso2.vrajoli.com:7777 -u msgquser -f C:/ssoSessionTools/sfoscripts/.password -b /tmp/amsession/amsessiondb -m c:\ssoSessionTools\sfoscripts\config\l

## ib\amsfo.conf

Initializing and connecting to the Message Queue server ...

## Successfully started.

13. Run the **netstat** command to verify that the MessageQueue port is open and listening.

C:\ssoSessionTools\sfoscripts\bin>netstat -an | findstr 7777

TCP 0.0.0.0:7777 0.0.0.0:0 LISTENING

TCP 10.78.85.131:60787 10.78.85.131:7777 TIME\_WAIT

TCP [::]:7777 [::]:0 LISTENING

## <u>To Install Session Failover Components on cucmsso2.vrajoli.com OpenAM Enterprise Server</u> <u>on Windows</u>

- 1. Log in to the server where you want to install and configure the session failover components (cucmsso1.vrajoli.com)
- Copy ssoSessionTools.zip to the cucmsso1.vrajoli.com host machine, ssoSessionTools.zip is included in the openam\_release9\_20100207.zip file under the tools directory. (openam\_release9\_20100207/opensso/tools/ssoSessionTools.zip)
- 3. Unzip ssoSessionTools.zip to ssoSessionTools folder and cd to ssoSessionTools folder

## C:\>cd ssoSessionTools

4. Run the setup.bat script to install the session tools on Windows systems.

## C:\ssoSessionTools>setup.bat

Name of the directory to install the scripts (example: sfoscripts):sfoscripts The scripts are properly set up under directory: C:\ssoSessionTools\sfoscripts JMQ is properly set up under directory C:\ssoSessionTools\jmq

- 5. Change to bin folder.
- 6. Run the **imqbrokerd** command to create a new broker instance named msgqbroker.

*C:\ssoSessionTools\jmq\imq\bin>imqbrokerd.exe -name msgqbroker -port* 7777 & [25/Sep/2010:23:38:40 IST]

\_\_\_\_\_

=======

Sun GlassFish(tm) Message Queue 4.4

Sun Microsystems, Inc.

Version: 4.4 (Build 16-a)

Compile: Thu 08/27/2009

Copyright (c) 2009 Sun Microsystems, Inc. All rights reserved. Use is subject to license terms.

------

Java Runtime: 1.6.0\_21 Sun Microsystems Inc. c:\Program Files\Java\jdk1.6.0\_21\jre
[25/Sep/2010:23:38:40 IST] IMQ\_HOME=C:\ssoSessionTools\jmq\imq
[25/Sep/2010:23:38:40 IST] IMQ\_VARHOME=C:\ssoSessionTools\jmq\imq\var
[25/Sep/2010:23:38:40 IST] Windows Server 2008 6.0 x86 cucmsso1.vrajoli.com (1 cp
u) Administrator
[25/Sep/2010:23:38:40 IST] Java Heap Size: max=190080k, current=15872k
[25/Sep/2010:23:38:40 IST] Arguments: -name msgqbroker -port 7777
[25/Sep/2010:23:38:40 IST] [B1060]: Loading persistent data...
[25/Sep/2010:23:38:40 IST] Using built-in file-based persistent store: C:\ssoSes
sionTools\jmq\imq\var\instances\msgqbroker\
[25/Sep/2010:23:38:40 IST] [B1039]: Broker "msgqbroker@cucmsso1.vrajoli.com:7777" ready.
Run netstat to verify that the newMessageQueue broker instance is up and running. *C:\ssoSessionTools\jmq\imq\bin>netstat -an | findstr 7777*

 TCP
 0.0.0.0:7777
 0.0.0.0:0
 LISTENING

 TCP
 10.78.85.131:60787
 10.78.85.131:7777
 TIME\_WAIT

 TCP
 [::]:7777
 [::]:0
 LISTENING

8. Add a new user named msgquser.

This user will connect to the Message Queue broker instance on servers where Message Queue is installed. This user will be used only for session failover purposes, and does not assume the privileges of the guest user. It is a good practice to create a custom user for such purposes, and not to rely on the known user accounts or default user accounts to help prevent brute force or DOS attacks.

*C:\ssoSessionTools\jmq\imq\bin>imqusermgr.exe add -u msgquser -g admin -p m5gqu5er -i msgqbroker* 

## User repository for broker instance: msgqbroker

User msgquser successfully added.

9. *Disable the guest user. This step ensures* that the guest user will not be able to access the OpenSSO Enterprise server.

*C:\ssoSessionTools\jmq\imq\bin>imqusermgr.exe update -u guest -a false -i msgqbroker* 

*User repository for broker instance: msgqbroker* 

Are you sure you want to update user guest? (y/n)[n] y

User guest successfully updated.

10. Modify the amsfo.conf file.

amsfo.conf has parameters that are consumed by the OpenSSO Enterprise session failover startup script, amsfo.

• Change to the lib directory.

# cd C:\ssoSessionTools\sfoscripts\config\lib

• Set the following properties:

## CLUSTER\_LIST=cucmsso1.vrajoli.com.example.com:7777,cucmsso2.vrajoli.com.exa mple.com:7777

#### BROKER\_INSTANCE\_NAME=msgqbroker

USER\_NAME=msgquser

## BROKER\_PORT=7777

**Note:** The port used for BROKER\_PORT should be the same as the one used in the value of the CLUSTER\_LIST.

• Save the file and close it.

11. Generate an encrypted password in a .password file with the following subprocedure.

Change to the bin directory.

#### # cd C:\ssoSessionTools\sfoscripts\bin

## • Run amsfopassword.bat.

This command generates an encrypted password, creates a new file named .password, and stores the encrypted password in the new file.

**Caution:** amsfopassword creates the .password file in a default location based on where the scripts were installed. If a different location is used, the PASSWORDFILE property in amsfo.conf should be changed accordingly.

## C:\SSOSES~1\SFOSCR~1\bin>amsfopassword.bat -e m5gqu5er -f c:\ssoSessionTools\sfoscripts\.password

## os.name=Windows Server 2008

#### **SUCCESSFUL**

12. Start the cucmsso2.vrajoli.com broker instance. To start the amsfo.pl you need to have Perl installed on OpenAM host. In this guide ActivePerl 5.12.2 Build 1202 has been installed on Windows machine where OpenAM is installed.

C:\ssoSessionTools\sfoscripts\bin>amsfo.pl c:\ssoSessionTools\sfoscripts\config\lib\amsfo.conf start

## starting JMQ Broker

C:/ssoSessionTools/jmq/imq/bin/imqbrokerd.exe -bgnd -silent -vmargs "-Xms256m -Xmx512m" -name msgqbroker -port 7777 -cluster cucmsso1.vrajoli.com:7777,cucmsso2.vrajoli.com:7777

## starting amsessiondb client

c:/Program Files/Java/jdk1.6.0\_21/jre/bin/java.exe -classpath "C:/ssoSessionTools/jmq/imq/lib/imq.jar;C:/ssoSessionTools/jmq/imq/lib/jms.jar;C:/ss oSession

Tools/ext/je.jar;C:/ssoSessionTools/locale;C:/ssoSessionTools/lib/am\_sessiondb.jar;." com.sun.identity.ha.jmqdb.client.FAMHaDB -a cucmsso1.vrajoli.com:7777,

cucmsso2.vrajoli.com:7777 -u msgquser -f C:/ssoSessionTools/sfoscripts/.password -b /tmp/amsession/amsessiondb -m c:\ssoSessionTools\sfoscripts\config\l

#### *ib\amsfo.conf*

Initializing and connecting to the Message Queue server ...

Successfully started.

13. Run the **netstat** command to verify that the MessageQueue port is open and listening.

C:\ssoSessionTools\sfoscripts\bin>netstat -an | findstr 7777

|  | ТСР | 0.0.0.0:7777 | 0.0.0.0:0 | LISTENING |
|--|-----|--------------|-----------|-----------|
|--|-----|--------------|-----------|-----------|

TCP 10.78.85.131:60787 10.78.85.131:7777 TIME\_WAIT

TCP [::]:7777 [::]:0 LISTENING

## 16.2.3 Installation and configuration of OpenAM Enterprise Servers for Session Failover

16.2.3.1 Installation of OpenAM Enterprise Server 1

Browse the OpenAM URL: <u>https://cucmsso1.vrajoli.com:8443/opensso</u>, you will see the following Configurator. Click on **Create New Configuration** under Custom Configuration.

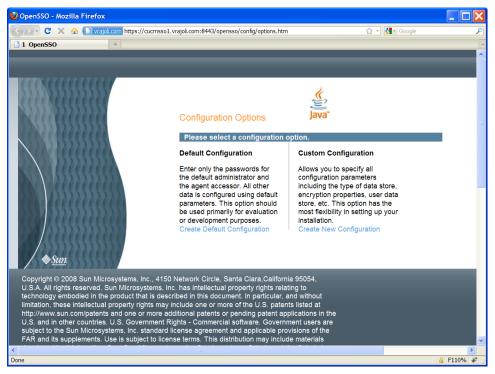

Create a new password for default user [amAdmin]. Click Next.

| 😂 OpenSSO - Mozilla Firefox                                                                                                    |       |                         |                                                                                                    | _ 🗆 🔀     |
|----------------------------------------------------------------------------------------------------|-------|-------------------------|----------------------------------------------------------------------------------------------------|-----------|
| C X 🏠 🖿 vrajol.c                                                                                                    | om ht | ttps://cucmsso1.vrajoli | .com:8443/opensso/config/options.htm 🖒 - 🛃 - Google                                                                                                    | P         |
| 1 OpenSSO                                                                                                    | 4     |                         |                                                                                                    | -         |
| 2222                                                                                                    | Pleas | guration Option         |                                                                                                    |           |
|                                                                                                    |       | stom Configuration      |                                                                                                    |           |
| th<br>th<br>da                                                                                                    | e     | General                 | Step 1: General 🛱                                                                                                    | 3         |
| pa<br>be<br>or                                                                                                    | 2.    | Server<br>Settings      | Enter the password for the default user, amAdmin. The password must be at least 8<br>characters in length. If this configuration will be part of an existing deployment, the<br>password you enter must match that of the original deployment. |           |
| KKKKK                                                                                                    | 3.    | Configuration<br>Store  | * Indicates required field                                                                                                    |           |
| 55555                                                                                                    | 4.    | User Store              | Default User Password                                                                                                    |           |
| Bun Microsystems, Inc., 4150 Networks and Automatic Sun Microsystems, Inc. ha                                                                       |       | Site<br>Configuration   | Default User [amAdmin]                                                                                                    |           |
| ed in the product that is described<br>ellectual property rights may inclu<br>patents and one or more additio                                       | ¢ 0.  | Agent<br>Information    | * Password VCA                                                                                                    |           |
| vipatents and one of more addition<br>ountries. U.S. Government Rights<br>Microsystems, Inc. standard licen-<br>ments. Use is subject to license to | s 7.  | Summary                 |                                                                                                    |           |
| parties. Sun, Sun Microsystems,<br>egistered trademarks of Sun Micr                                                                                 | t     |                         |                                                                                                    |           |
| irks are used under license and a al, Inc. in the U.S. and other coun                                                                               |       |                         |                                                                                                    |           |
| cture developed by Sun Microsys<br>ntries, exclusively licensed throug                                                                              | в     |                         |                                                                                                    |           |
| lled by U.S. Export Control laws a<br>Nuclear, missile, chemical biologic                                                                           | a     |                         | Previous Next Cancel                                                                                                    |           |
| direct or indirect, are strictly prof                                                                                                    |       | d. Export or reexpo     | rt to countries subject to                                                                                                    | ~         |
| Done                                                                                                    |       |                         |                                                                                                    | 🔒 F110% 🗚 |

Click Next.

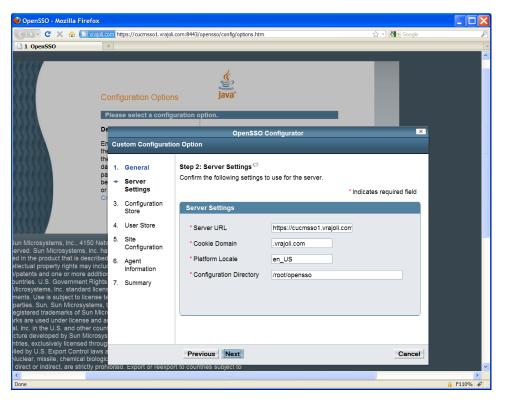

## Click Next.

| 🥹 OpenSSO - Mozilla Firefox                                                                                       |      |                         |                                                                                                    |           |
|----------------------------------------------------------------------------------------------------|------|-------------------------|----------------------------------------------------------------------------------------------------|-----------|
| 🔇 🖸 🗸 🏠 🗋 vrajol.co                                                                                               | m ht | tps://cucmsso1.vrajol.o | om:8443/opensso/config/options.htm 🖧 🕤 🛃 🗸 Google                                                                                                    | P         |
| 1 OpenSSO                                                                                                    |      |                         |                                                                                                    | -         |
|                                                                                                    |      | guration Option         |                                                                                                    |           |
|                                                                                                    | leas | e select a configu      | ration option.                                                                                                    |           |
| De                                                                                                    | _    |                         | OpenSSO Configurator                                                                                                    |           |
| En<br>the                                                                                                    | Cu   | stom Configuratio       | n Option                                                                                                    |           |
| the<br>da                                                                                                    | 1.   | General                 | Step 3: Configuration Data Store Settings 💬                                                                                                    |           |
| pa<br>be<br>or<br>Cr                                                                                              | 2.   | Server<br>Settings      | If no other OpenSSO instance already exists in the environment, then choose First<br>Instance. If one or more OpenSSO instances already exist in the environment, choose<br>Add to Existing Deployment. |           |
|                                                                                                    | +    | Configuration<br>Store  | First Instance      Add to Existing Deployment?     Indicates required field                                                                                                    | =         |
| 1111                                                                                                    | 4.   | User Store              | Configuration Store Details                                                                                                    |           |
| un Microsystems, Inc., 4150 Netv<br>erved. Sun Microsystems, Inc. ha                                              | 5.   | Site<br>Configuration   | Configuration Data Store OpenSSO Sun Java System Directory                                                                                                    |           |
| ed in the product that is described<br>ellectual property rights may includ<br>//patents and one or more additior | 6.   | Agent<br>Information    | - Server                                                                                                    |           |
| ountries. U.S. Government Rights                                                                                  | 7.   | Summary                 | * SSL/TLS Enabled                                                                                                    |           |
| Microsystems, Inc. standard licens<br>ments. Use is subject to license te                                         |      |                         | * Host Name localhost                                                                                                    |           |
| parties. Sun, Sun Microsystems, t<br>egistered trademarks of Sun Micro                                            |      |                         | * Port 50389                                                                                                    |           |
| irks are used under license and ai<br>al, Inc. in the U.S. and other count                                        |      |                         | * Encryption Key 9IBAZkZt6fCuJYzbE+cwOV                                                                                                    |           |
| cture developed by Sun Microsys<br>ntries, exclusively licensed throug                                            |      |                         | * Root Suffix dc=opensso,dc=java,dc=ne                                                                                                    |           |
| lled by U.S. Export Control laws a<br>Nuclear, missile, chemical biologic                                         |      |                         | Previous Next Cancel                                                                                                    |           |
| direct or indirect, are strictly prohi                                                                            |      |                         |                                                                                                    |           |
| entities identified on U.S. export e<br>specially designated nationals lis                                        |      |                         | but not limited to, the                                                                                                    |           |
| un Microsystems, Inc., 4150 Netw                                                                                  | ork  | Circle, Santa Clara,    | California 95054,                                                                                                    | v         |
| <                                                                                                    | _    |                         |                                                                                                    | >         |
| Done                                                                                                    |      |                         |                                                                                                    | 🔒 F110% 🦑 |

Select the **OpenSSO User Data Store** radio button and click **Next**.

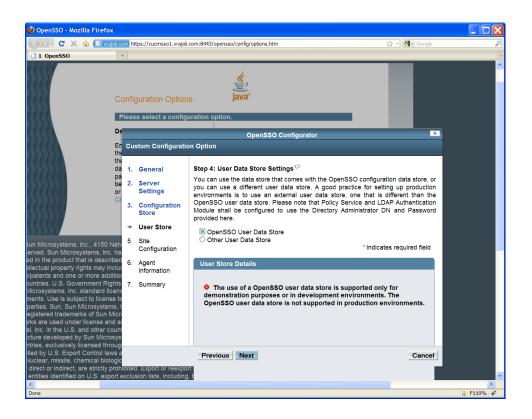

Under Site Configuration, click the **Yes** radio button and enter a site name and provide the Load Balancer URL (which was set up in section 3.1). Click **Next**.

Example for Load Balancer URL: https://ssoloadbal.vrajoli.com:8443/opensso

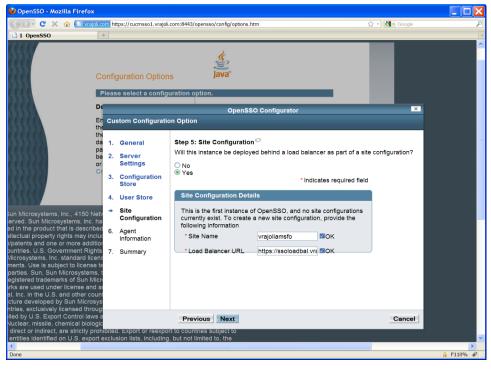

Create a password for Default Policy Agent and click Next.

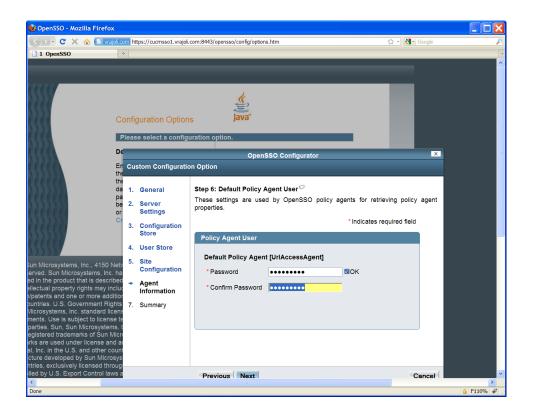

Click the **Create Configuration** button.

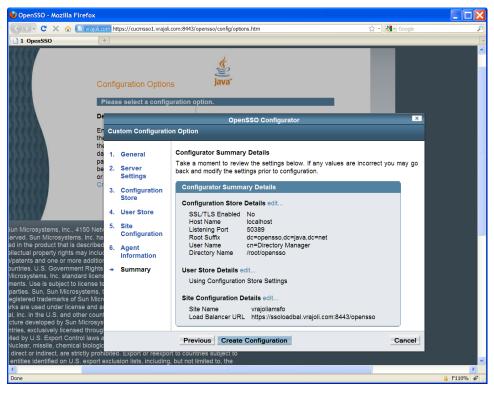

Click on **Proceed to Login** link.

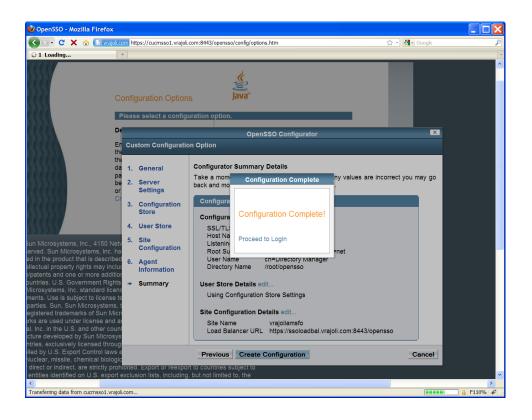

The OpenAM login window appears.

| 🔮 OpenSSO (Login) - Mozilla Firefox                                                                                                    |                                                                                                    |
|----------------------------------------------------------------------------------------------------|----------------------------------------------------------------------------------------------------|
| 😮 🗸 C 🔀 🕼 vrajoi.com https://cucmsso1.vrajoi.com:8443/opensso/UI/Login                                                                                                    | ☆ - 🛃 - Google 🔎                                                                                                    |
| 1 OpenSSO (Login)                                                                                                    | •                                                                                                    |
| OpenSSO<br>User Name:<br>Password:                                                                                                    | Sign in to OpenSSO                                                                                                    |
| Copyright © 2008 Sun Microsystems, Inc. 4150 Netw<br>U.S.A. All rights reserved. Sun Microsystems, Inc. has<br>technology embodied in the product that is described<br>limitation, these intellectual property rights may includ<br>http://www.sun.com/patents and one or more addition<br>U.S. and in other countries. U.S. Government Rights<br>subject to the Sun Microsystems, Inc. Standard license<br>FAR and its supplements. Use is subject to license te<br>developed by third parties. Sun Sun Microsystems, Inc.<br>All SPARC trademarks are used under license and ar<br>SPARC International, Inc. In the U.S. and other count<br>based upon architecture developed by Sun Microsyst<br>U.S. and other countries, exclusively licensed through<br>covered and controlled by U.S. Export Control laws a<br>in other countries, microlar missing, chemical biologic<br>U.S. embargo or to entities identified on U.S. export e | s intellectual property rights relating to<br>In this document. In particular, and without<br>le one or more of the U.S. patents listed at<br>all patents or pending patent applications in the<br>- Commercial software. Government users are<br>e agreement and applicable provisions of the<br>rms. This distribution may include materials<br>he Sun logo. Java, Solaris and the Solaris logo<br>paystems, Inc. in the U.S. and other countries.<br>e trademarks or registered trademarks of<br>rise. Products bearing SPARC trademarks are<br>lems, Inc. UNIX is a registered trademark in the<br>h X/lopen Company. Lut. This product is<br>nd may be subject to the export or import laws<br>all weapons or nuclear maritime end uses or<br>bled. Export or reexport to countries subject to |

## 16.2.3.2 Installation of OpenAM Enterprise Server 2

Browse the OpenAM URL: <u>https://cucmsso2.vrajoli.com:8443/opensso</u>, you will see the following Configurator. Click on **Create New Configuration** under Custom Configuration.

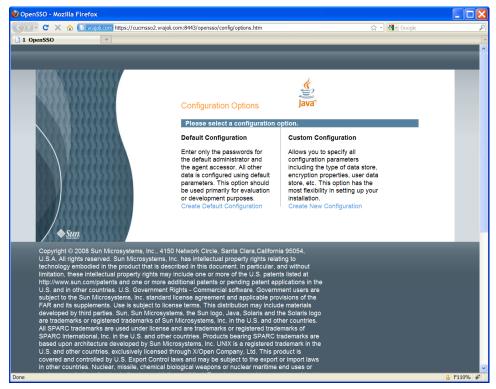

Create a password for default user [amAdmin] and click Next.

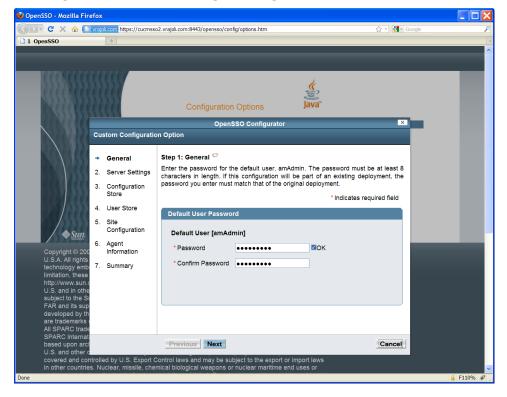

## Click Next.

| 🔮 OpenSSO - Mozilla Fire                                                                                                    | fox                                                                                                    |                                                                                                    |              |                  |           |
|----------------------------------------------------------------------------------------------------|----------------------------------------------------------------------------------------------------|----------------------------------------------------------------------------------------------------|--------------|------------------|-----------|
| 🔇 🖻 - C 🗙 🏠 🚺                                                                                                    | vrajol.com https://cucmss                                                                                                    | o2.vrajoli.com:8443/opensso/config/opt                                                                                                    | ions.htm     | ☆ - Google       | P         |
| 1 OpenSSO                                                                                                    | +                                                                                                    |                                                                                                    |              |                  |           |
| Copyright @ 200<br>U.S.A.All rights<br>technology emb<br>limitation, these<br>http://www.sunc.<br>U.S. and in othe<br>subject to the Si<br>FAR and its sup<br>developed by th<br>are trademarks-<br>All SPARC trade<br>SPARC Internet | Custom Configuration<br>1. General<br>* Server<br>Settings<br>3. Configuration<br>Store<br>4. User Store<br>5. Site<br>Configuration<br>6. Agent<br>Information<br>7. Summary | on Option<br>Step 2: Server Settings <sup>CP</sup><br>Confirm the following settings I<br>Server Settings<br>• Server URL<br>• Cookie Domain<br>• Platform Locale<br>• Configuration Directory | Configurator | s required field |           |
| based upon arch<br>U.S. and other o                                                                                                    |                                                                                                    | Previous Next                                                                                                    |              | Cancel           |           |
|                                                                                                    |                                                                                                    | Control laws and may be subject<br>mical biological weapons or nucl                                                                                                    |              |                  |           |
| Done                                                                                                    | s. Nuclear, missile, che                                                                                                    |                                                                                                    |              |                  | 🔒 F110% 🦑 |

Click **Add to Existing Deployment** radio button and enter the OpenAM Enterprise Server 1 URL in the Server URL text box. Click **Next**.

**Note:** Before you complete this step you must import the OpenAM Enterprise Server 1 certificate to the OpenAM Enterprise Server 2 trust store.

| Copyright © Configuration       Image: Configuration Options       Image: Configuration Options       Image: Configuration Options         1. OpenSSO       Image: Configuration Options       Image: Configuration Options       Image: Configuration Options       Image: Configuration Options         1. General       1. General       Step 3: Configuration Data Store Settings       If no other OpenSSO Instance already exists in the environment, then choose First Instance. If one or more OpenSSO Instances already exists in the environment, then choose First Instance. If one or more OpenSSO Instances already exists in the environment, choose Add to Existing Deployment?       Image: Configuration Store Details         Copyright © COL       Step Store       Image: Configuration Store Details       Image: Configuration Store Details         Copyright © COL       Server URL       https://cucmsso1.vrajoli.com:8443/opensso       Image: Configuration Details         Server URL       https://cucmsso1.vrajoli.com:8443/opensso       Image: Configuration Details       Image: Configuration Details         Server URL       https://cucmsso1.vrajoli.com:8443/opensso       Image: Configuration Details       Image: Configuration Details         Server URL       https://cucmsso1.vrajoli.com:8443/opensso       Image: Configuration Details       Image: Configuration Details       Image: Configuration Details       Image: Configuration Details       Image: Configuration Details       Image: Configuration Details       Image: Configuration Details |
|----------------------------------------------------------------------------------------------------|
| Configuration Onlines                                                                                                    |
| Custom Configuration Option       Image: Custom Configuration Option         1. General       Step 3: Configuration Data Store Settings (*)         2. Server Settings       If no other OpenSSO instance already exists in the environment, then choose First Instance. If one or more OpenSSO instances already exist in the environment, then choose First Instance. If one or more OpenSSO instances already exist in the environment, choose Add to Existing Deployment.         * Configuration Store       • First Instance (*) Add to Existing Deployment?         * User Store       • First Instance (*) Add to Existing Deployment?         * Site       Configuration Store Details         • Site       • Server URL         * Server URL       https://cucmsso1.vrajoil.com/8443/opensso         • OK       URL of the existing OpenSSO server. ex:         * URL       https://cucmsso1.vrajoil.com/808/0nemsro.                                                                                                    |
| limitation, these<br>http://www.sun c<br>U.S. and in othe<br>subject to the Si<br>FAR and its sup<br>developed by th<br>are trademarks<br>All SPARC trade<br>SPARC Internat<br>based upon architectures, exclusively licensed through X/Open SSO instance is not set up for replication. The following ports<br>Will be used<br>SPARC Internat<br>based upon architectures, exclusively licensed through X/Open Company, Ltd. This product is<br>covered and controlled by U.S. Export Control Reserved Through X/Open Company, Ltd. This product is<br>covered and controlled by U.S. Export Control Reserved Through X/Open Company, Ltd. This product is<br>covered and controlled by U.S. Export Control Reserved Through X/Open Company to the export or import to<br>for ther countries, Nuclear, missile, chemical biological weapons or nuclear maritime end uses or<br>end users, whether direct or inducer, are strictly prohibited. Export to countries subject to                                                                                                    |

Under Site Configuration, click the **Yes** radio button and enter the same site name that was used in OpenAM Enterprise Server 1. Click **Next**.

Enter the Load Balancer URL that was set up in section 3.1, for example: https://ssoloadbal.vrajoli.com:8443/opensso.

Click the Create Configuration button.

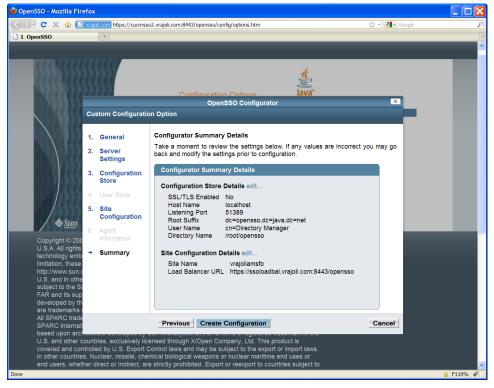

Click the **Proceed to Login** link.

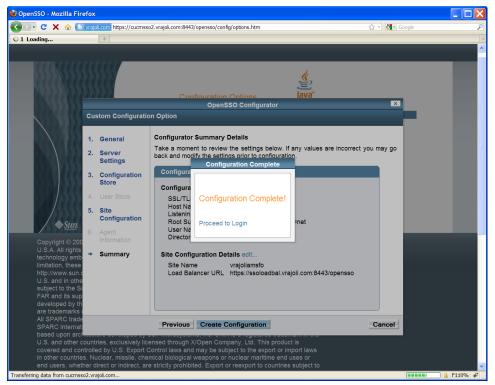

Copyright © 2010-2011 Cisco Systems, Inc. All rights reserved.

## 16.2.3.3 Configure OpenSSO Enterprise for Session Failover

Access https://cucmsso1.vrajoli.com:8443/opensso from a web browser.

Log in to OpenAM Enterprise console.

Click the **Configuration** tab.

Under Global properties, click Session.

Under Secondary Configuration Instance, click **New**.

In the Add Sub Configuration window, provide the following information.

Name: Select External

Session Store User: Enter msgquser

Session Store Password: Enter m5gqu5er

Session Store Password (confirm): Enter m5gqu5er

Maximum Wait Time: Keep the default value of 5000.

Database URL: Enter cucmsso1.vrajoli.com:7777,cucmsso2.vrajoli.com:7777.

This is the Message Queue broker address list. Enter multiple values using a comma and no space.

Click Add.

Click Save.

Log out of the OpenSSO Enterprise console.

## 16.3 Configuring SSO on Cisco Unified Communications Manager with AMSFO Setup

Access Load Balancer URL (https://ssoloadbal.vrajoli.com:8989) from the web browser. Click the **Lock** icon on the right bottom corner, and click the **View Certificate** button. Go to the **Details** tab and export the certificate to your local machine from where you are browsing.

Because a replication setup is running on all the OpenSSO Enterprise servers in AMSFO environment, Policies, Authentication Module instances, and J2EE Agents that are created on one OpenSSO Enterprise server get replicated on the rest of the OpenSSO Enterprise servers.

For the Authentication Module instance, you must create a keytab for the Load Balancer host and not for the OpenSSO Enterprise server hosts. Place the Load Balancer keytab file on both the OpenSSO Enterprise host file systems.

Create OpenAM Policies, Authentication Module instance, and J2EE agent profile on any one of the OpenSSO Enterprise servers. For creating Policies, Authentication Module instances, and J2EE agent profile, refer to sections 10.1, 10.2 and 10.3.

Log in to Unified CM OS Administration; go to **Security > Certificate Management > Upload Certificate**.

Select certificate type as tomcat-trust, and browse for the above Load Balancer certificate that you saved in the previous step. When you find the certificate, click the **Upload** button.

Now log in to the CLI of Unified CM 8.5, and execute the command **utils sso enable** with OpenSSO URL as your Load Balancer host (https://ssoloadbal.vrajoli.com:8443/opensso).